# TeSys T LTMR Motor Management Controller DeviceNet Communication Guide

07/2018

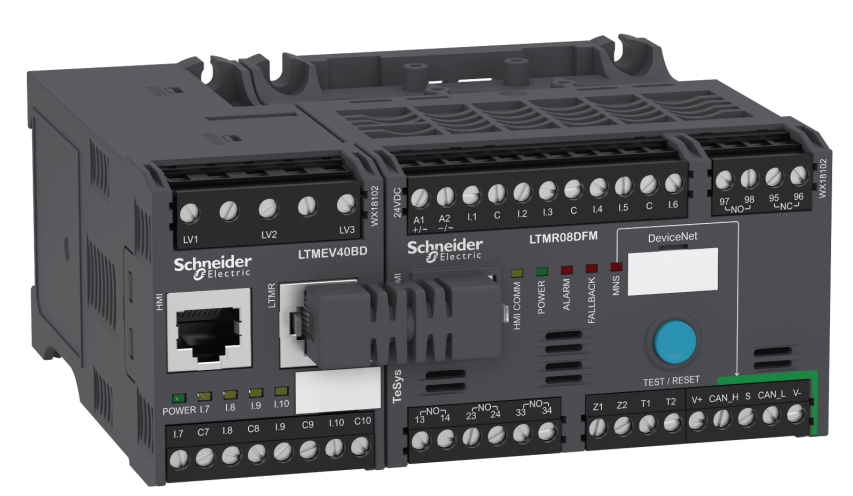

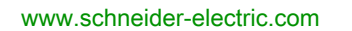

Schneider

The information provided in this documentation contains general descriptions and/or technical characteristics of the performance of the products contained herein. This documentation is not intended as a substitute for and is not to be used for determining suitability or reliability of these products for specific user applications. It is the duty of any such user or integrator to perform the appropriate and complete risk analysis, evaluation and testing of the products with respect to the relevant specific application or use thereof. Neither Schneider Electric nor any of its affiliates or subsidiaries shall be responsible or liable for misuse of the information contained herein. If you have any suggestions for improvements or amendments or have found errors in this publication, please notify us.

You agree not to reproduce, other than for your own personal, noncommercial use, all or part of this document on any medium whatsoever without permission of Schneider Electric, given in writing. You also agree not to establish any hypertext links to this document or its content. Schneider Electric does not grant any right or license for the personal and noncommercial use of the document or its content, except for a non-exclusive license to consult it on an "as is" basis, at your own risk. All other rights are reserved.

All pertinent state, regional, and local safety regulations must be observed when installing and using this product. For reasons of safety and to help ensure compliance with documented system data, only the manufacturer should perform repairs to components.

When devices are used for applications with technical safety requirements, the relevant instructions must be followed.

Failure to use Schneider Electric software or approved software with our hardware products may result in injury, harm, or improper operating results.

Failure to observe this information can result in injury or equipment damage.

© 2018 Schneider Electric. All Rights Reserved.

## Table of Contents

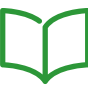

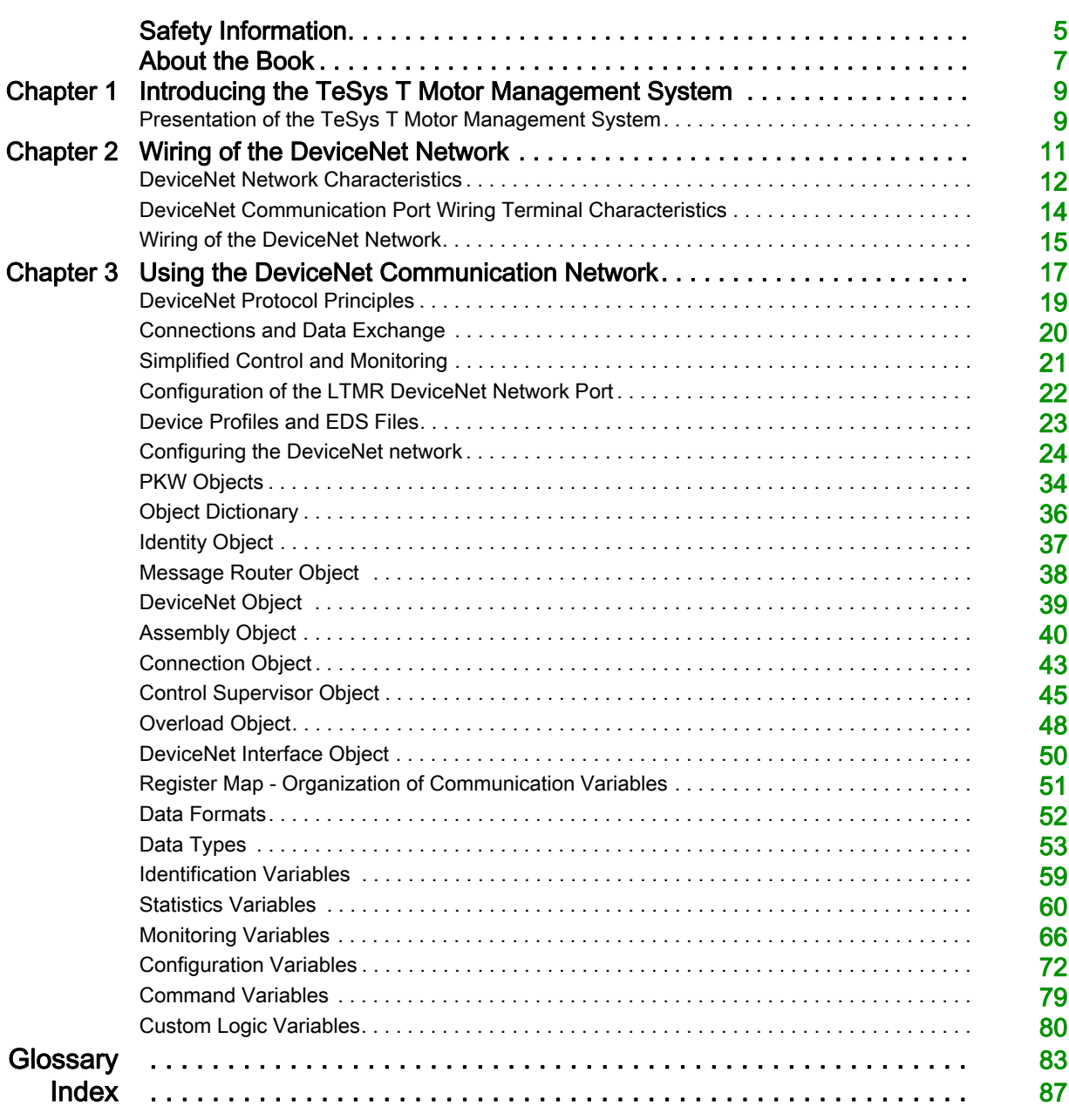

## <span id="page-4-0"></span>Safety Information

## Important Information

#### **NOTICE**

Read these instructions carefully, and look at the equipment to become familiar with the device before trying to install, operate, service, or maintain it. The following special messages may appear throughout this documentation or on the equipment to warn of potential hazards or to call attention to information that clarifies or simplifies a procedure.

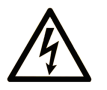

The addition of this symbol to a "Danger" or "Warning" safety label indicates that an electrical hazard exists which will result in personal injury if the instructions are not followed.

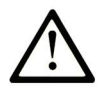

This is the safety alert symbol. It is used to alert you to potential personal injury hazards. Obey all safety messages that follow this symbol to avoid possible injury or death.

## **DANGER**

DANGER indicates a hazardous situation which, if not avoided, will result in death or serious injury.

## A WARNING

WARNING indicates a hazardous situation which, if not avoided, could result in death or serious injury.

## A CAUTION

CAUTION indicates a hazardous situation which, if not avoided, could result in minor or moderate injury.

## **NOTICE**

**NOTICE** is used to address practices not related to physical injury.

#### PLEASE NOTE

Electrical equipment should be installed, operated, serviced, and maintained only by qualified personnel. No responsibility is assumed by Schneider Electric for any consequences arising out of the use of this material.

A qualified person is one who has skills and knowledge related to the construction and operation of electrical equipment and its installation, and has received safety training to recognize and avoid the hazards involved.

## <span id="page-6-0"></span>About the Book

## At a Glance

#### Document Scope

This guide describes the DeviceNet network protocol version of the TeSys™ T LTMR motor management controller and LTME expansion module.

The purpose of this guide is to:

- Describe and explain the monitoring, protection, and control functions of the LTMR controller and LTME expansion module
- Provide all the information necessary to implement and support a solution that best meets your application requirements

The guide describes the four key parts of a successful system implementation:

- Installing the LTMR controller and LTME expansion module
- Commissioning the LTMR controller by setting essential parameter values
- Using the LTMR controller and LTME expansion module, both with and without additional humanmachine interface devices
- Maintaining the LTMR controller and LTME expansion module

This guide is intended for:

- Design engineers
- System integrators
- System operators
- Maintenance engineers

#### Validity Note

This guide is valid for LTMR DeviceNet controllers. Some functions are available depending on the software version of the controller.

#### Related Documents

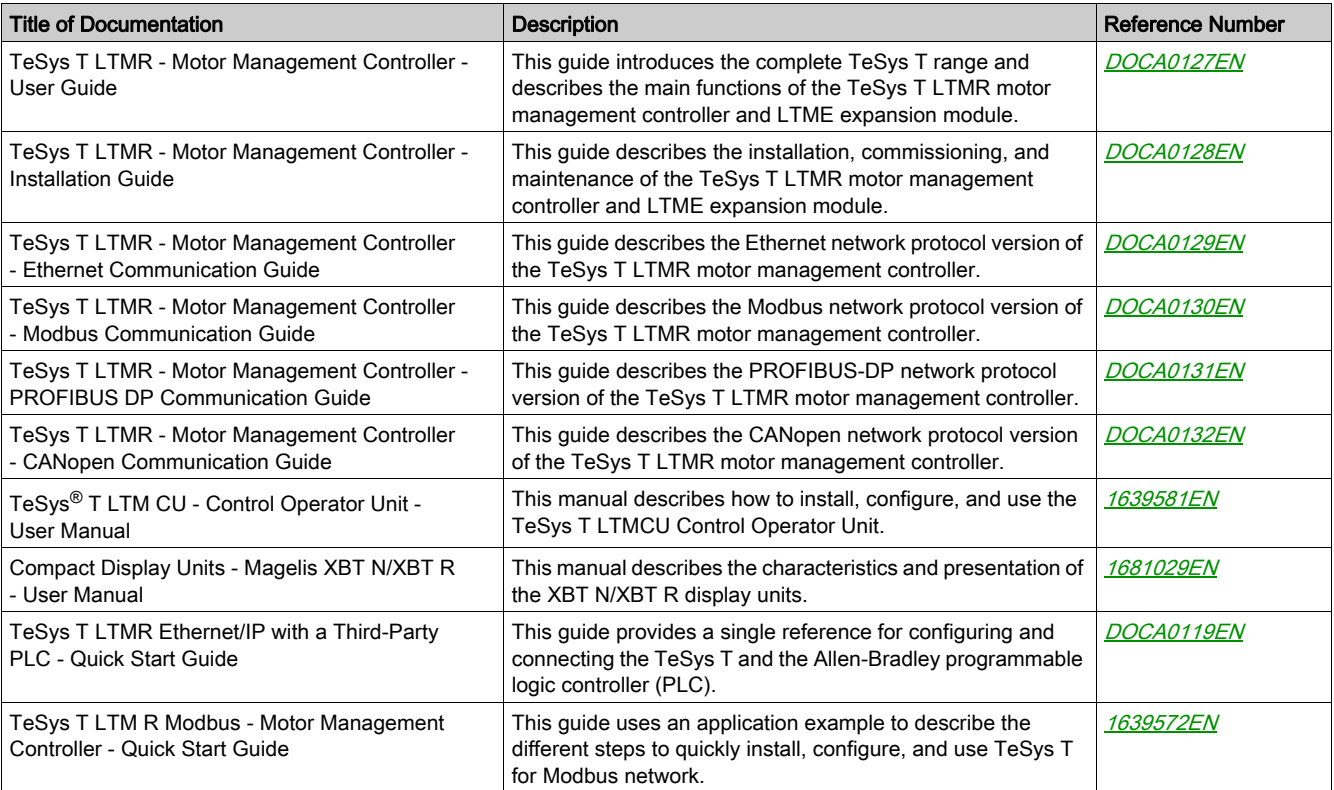

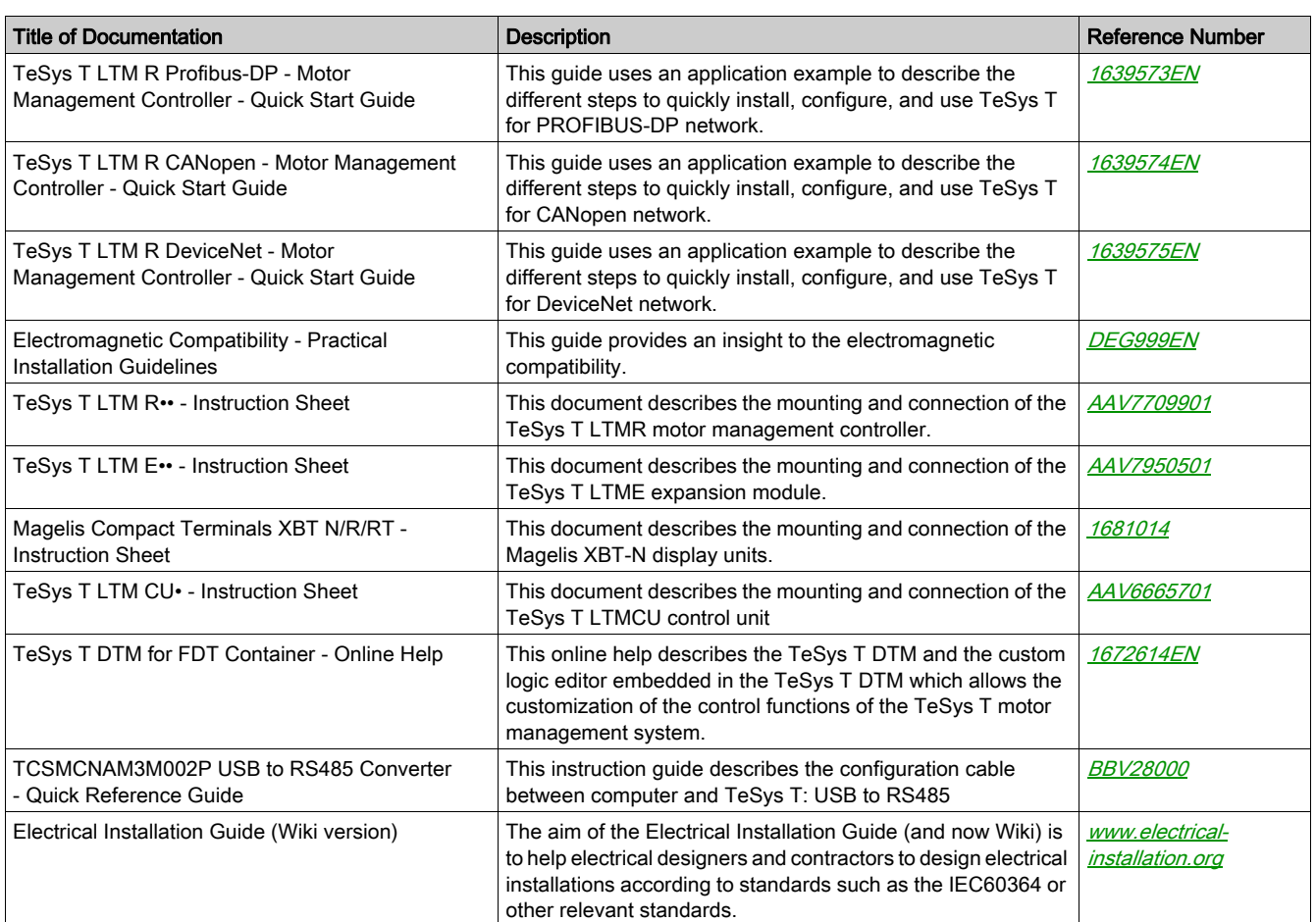

You can download these technical publications and other technical information from our website at www.schneider-electric.com.

#### Trademark Notice

All trademarks are owned by Schneider Electric Industries SAS or its affiliated companies.

## <span id="page-8-0"></span>Chapter 1 Introducing the TeSys T Motor Management System

## <span id="page-8-1"></span>Presentation of the TeSys T Motor Management System

#### Aim of the Product

The TeSys T motor management system offers protection, control, and monitoring capabilities for single-phase and three-phase AC induction motors.

The system is flexible, modular, and can be configured to meet the requirements of applications in industry. The system is designed to meet the needs for integrated protection systems with open communications and a global architecture.

Highly accurate sensors and solid-state full motor protection provide better utilization of the motor. Complete monitoring functions enable analysis of motor operating conditions and faster responses to prevent system downtime.

The system offers diagnostic and statistics functions and configurable warnings and faults, allowing better prediction of component maintenance, and provides data to continuously improve the entire system.

For more details on the product, refer to the **[TeSys T LTMR Motor Management Controller User Guide](http://download.schneider-electric.com/files?p_Doc_Ref=DOCA0127EN)**.

#### **Overview**

<span id="page-10-0"></span>This chapter describes how to connect the LTMR controller to a DeviceNet network with an open-style connector.

It presents an example of DeviceNet network topology and list cable specifications.

## **A WARNING**

### LOSS OF CONTROL

- The designer of any control scheme must consider the potential failure modes of control paths and, for certain critical functions, provide a means to achieve a safe state during and after a path failure. Examples of critical control functions are emergency stop and overtravel stop.
- Separate or redundant control paths must be provided for critical control functions.
- System control paths may include communication links. Consideration must be given to the implications of anticipated transmission delays or failures of the link. $<sup>(1)</sup>$ </sup>
- Each implementation of an LTMR controller must be individually and thoroughly tested for proper operation before being placed into service.

Failure to follow these instructions can result in death, serious injury, or equipment damage.

(1) For additional information, refer to NEMA ICS 1.1 (latest edition), Safety Guidelines for the Application, Installation, and Maintenance of Solid State Control.

#### What Is in This Chapter?

This chapter contains the following topics:

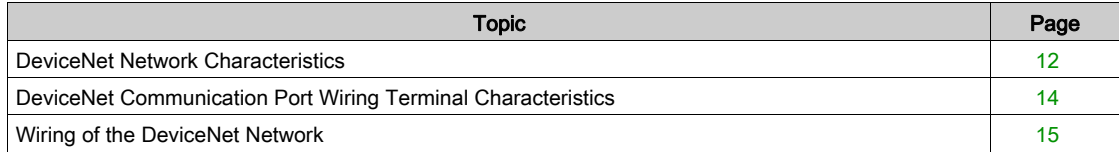

## <span id="page-11-1"></span><span id="page-11-0"></span>DeviceNet Network Characteristics

#### **Overview**

The LTMR DeviceNet controller complies with the standard DeviceNet specification.

#### Physical Layer

DeviceNet's data link layer is defined by the CAN (Controller Area Network) specification and by the implementation of widely available CAN controller chips. CAN also implements a differentially driven (common return), two-wire bus line.

DeviceNet's physical layer contains two twisted pairs of shielded wires. One twisted pair is for transferring data and one is for supplying power. This results in simultaneous support for devices that receive power from the network (like sensors) and those that are self-powered (like actuators). Devices can be added or removed from the bus line without powering down the fieldbus.

#### Network Topology

DeviceNet supports a trunk line/drop line network configuration. The implementation of multiple, branched, zero, and daisy chained drops should be established during system design.

The maximum number of slaves connected to one master is 63.

The network must be terminated at each end with 120  $\Omega$  resistors.

A sample DeviceNet network topology is shown in the following figure:

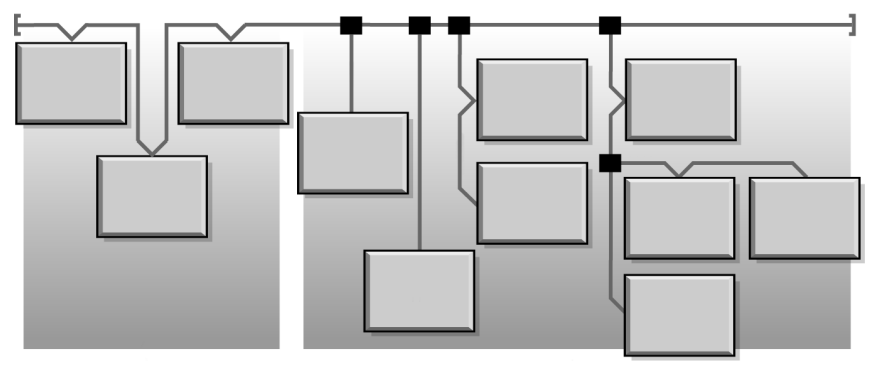

- 1 Trunk line
- 2 Drop line (0...6 m / 0...20 ft)
- 3 Daisy chain drop-off
- 4 Branched drop-off
- 5 Network node
- 6 Trunk line tap junction
- 7 Terminating resistor
- 8 Zero drop
- 9 Short drops

#### Transmission Media

Your implementation of thick, thin, or flat cables for trunk lines and drop lines should be established during system design. Thick cables are generally used for trunk lines. Thin cables can be used for trunk or drop lines.

#### Maximum Network Lengths

End-to-end network distance varies with data rate and cable size. The following table shows the range of bauds that the Controller supports for CAN devices and the resulting maximum length of the DeviceNet network.

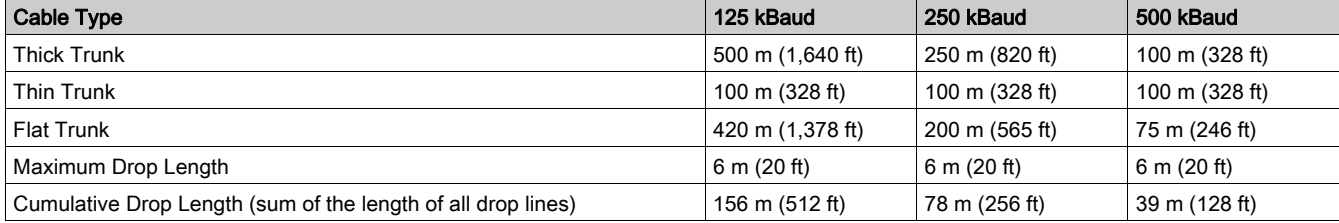

#### Network Model

Like any broadcast communications network, DeviceNet operates within a producer/consumer model. Each data packet's identifier field defines the data priority and allows for efficient data transfer among multiple users. All nodes listen on the network for messages with identifiers that apply to their functionality. Messages sent by producer devices are accepted only by designated consumer devices.

DeviceNet supports polled, cyclic, change of state, and explicit data exchange.

DeviceNet allows users to implement a master/slave, or multi-master network architecture (or some combination thereof), depending on the device's flexibility and your application requirements.

For more information, refer to the Using the DeviceNet Communication Network [\(see](#page-16-0) page 17).

## <span id="page-13-1"></span><span id="page-13-0"></span>DeviceNet Communication Port Wiring Terminal Characteristics

#### Physical Interface and Connector

The LTMR Controller front face is equipped with one open-style, pull-apart, terminal block for DeviceNet communication.

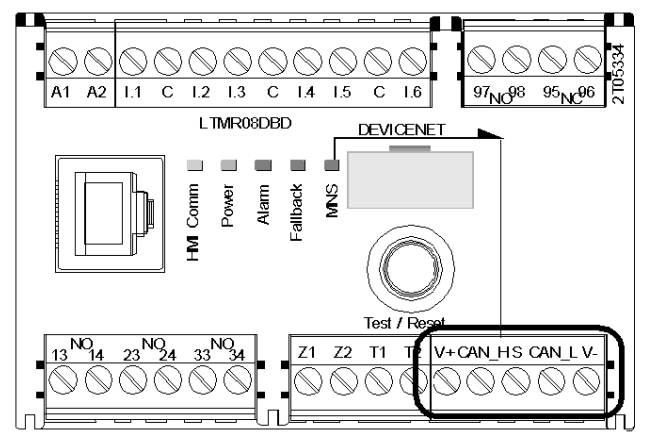

The DeviceNet communication drivers are powered internally.

#### Open-Style Terminal Block

The LTMR controller has the following DeviceNet network plug-in terminals and pin assignments.

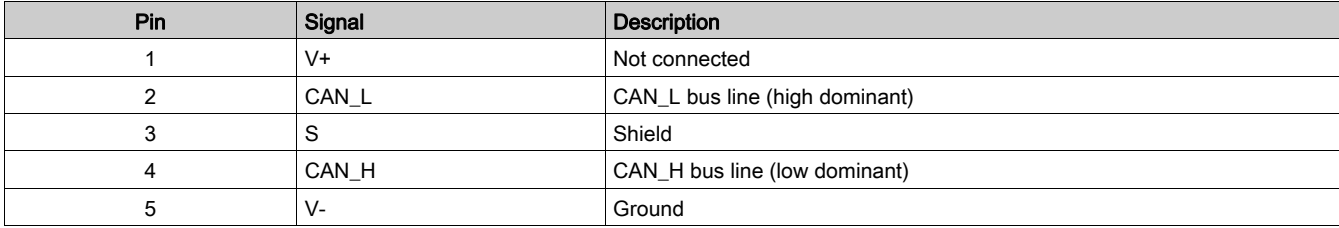

### Open-Style Terminal Block Characteristics

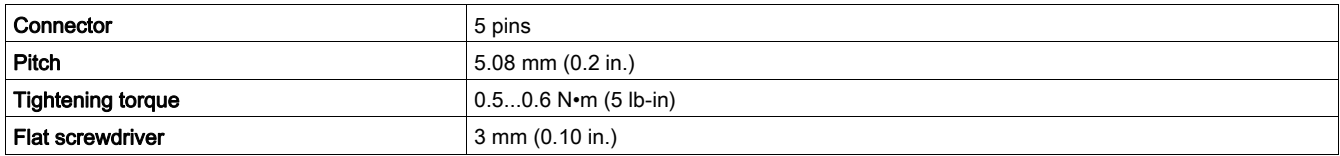

### <span id="page-14-1"></span><span id="page-14-0"></span>Wiring of the DeviceNet Network

#### **Overview**

This section describes the connection of LTMR controllers installed in withdrawable drawers.

#### DeviceNet Wiring Rules

The following wiring rules must be respected in order to reduce disturbance due to EMC on the behavior of the LTMR controller:

- Keep a distance as large as possible between the communication cable and the power or control cables (minimum 30 cm or 11.8 in.).
- Cross over the DeviceNet cables and the power cables at right angles, if necessary.
- Install the communication cables as close as possible to the grounded plate.
- Do not bend or damage the cables. The minimum bending radius is 10 times the cable diameter.
- Avoid sharp angles of paths or passage of the cable.
- Use the recommended cables only.
- A DeviceNet cable must be shielded:
	- The cable shield must be connected to a protective ground.
	- o The connection of the cable shield to the protective ground must be as short as possible.
	- Connect together all the shields, if necessary.
	- o Perform the grounding of the shield with a collar.
- When the LTMR controller is installed in a withdrawable drawer:
	- Connect together all the shield contacts of the withdrawable drawer part of the auxiliary connector to the ground of the withdrawable drawer to create an electromagnetic barrier. Refer to the Okken Communications Cabling & Wiring Guide (available on request).
	- o Do not connect the cable shield at the fixed part of the auxiliary connector.
- Place a line terminator at each end of the bus to avoid malfunctions on the communication bus. A line terminator is already integrated in the master.
- Wire the bus between each connector directly, without intermediate terminal blocks.
- $\bullet$  The common polarity (0 V) must be connected directly to protective ground, preferably at one point only for the entire bus. In general, this point is chosen either on the master device or on the polarization device.

For more information, refer to the Electrical Installation Guide (available in English only), chapter ElectroMagnetic Compatibility (EMC).

## **NOTICE**

#### COMMUNICATION MALFUNCTION

Respect all the wiring and grounding rules in order to avoid communication malfunctions due to EMC disturbance.

Failure to follow these instructions can result in equipment damage.

#### LTMR Controllers Installed in Withdrawable Drawers

The wiring diagram for connection of LTMR controllers installed in withdrawable drawers to the DeviceNet bus is as follows:

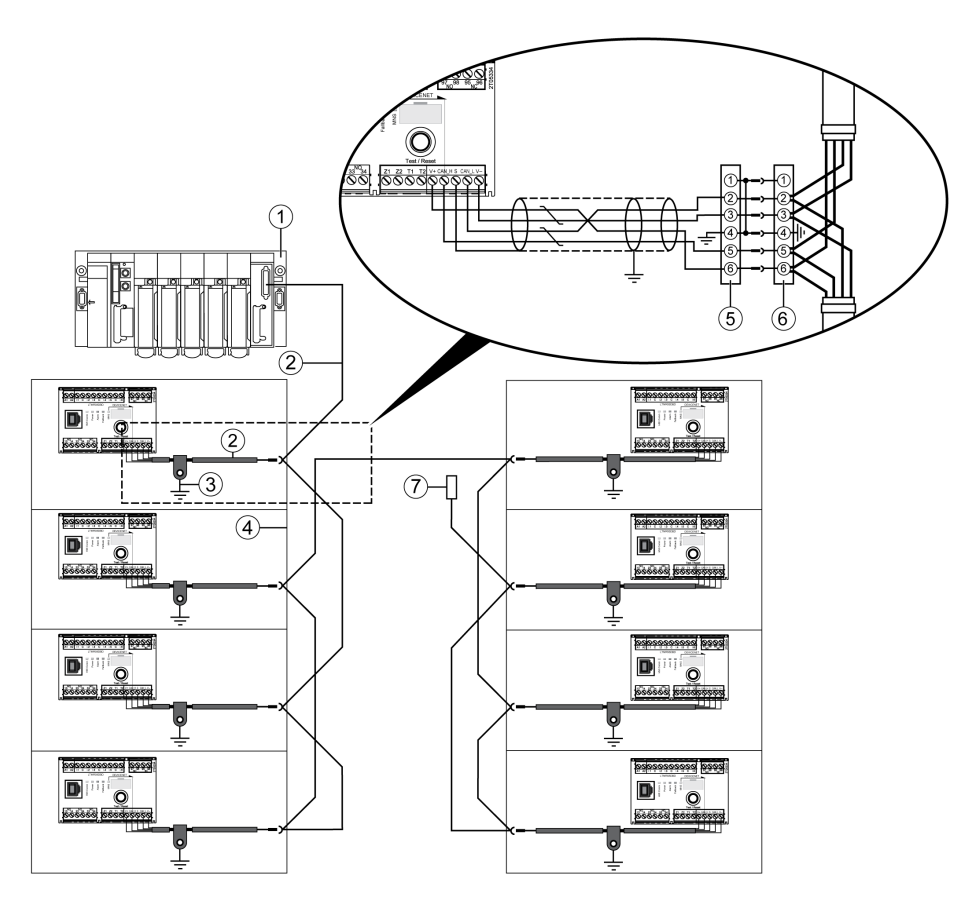

- 1 Master (PLC, PC, or communication module) with line terminator
- 2 DeviceNet shielded cable
- 3 Grounding of the DeviceNet cable shield
- 4 Withdrawable drawer
- 5 Withdrawable drawer part of the auxiliary connector
- 6 Fixed part of the auxiliary connector
- 7 Line terminator VW3 A8 306 DR (120  $\Omega$ )

#### **Overview**

<span id="page-16-0"></span>This chapter describes how to use the LTMR controller via the network port using the DeviceNet protocol.

## **A** WARNING

### LOSS OF CONTROL

- The designer of any control scheme must consider the potential failure modes of control paths and, for certain critical functions, provide a means to achieve a safe state during and after a path failure. Examples of critical control functions are emergency stop and overtravel stop.
- Separate or redundant control paths must be provided for critical control functions.
- System control paths may include communication links. Consideration must be given to the implications of anticipated transmission delays or failures of the link. $(1)$
- Each implementation of an LTMR controller must be individually and thoroughly tested for proper operation before being placed into service.

#### Failure to follow these instructions can result in death, serious injury, or equipment damage.

(1) For additional information, refer to NEMA ICS 1.1 (latest edition), "Safety Guidelines for the Application, Installation, and Maintenance of Solid State Control".

## **A WARNING**

#### UNEXPECTED RESTART OF THE MOTOR

Check that the PLC application software:

- Considers the change from local to remote control,
- Manages appropriately the motor control commands during those changes.

When switching to the Network control channels, depending on the communication protocol configuration, the LTMR controller can take into account the latest known state of the motor control commands issued from the PLC and restart automatically the motor.

Failure to follow these instructions can result in death, serious injury, or equipment damage.

#### What Is in This Chapter?

This chapter contains the following topics:

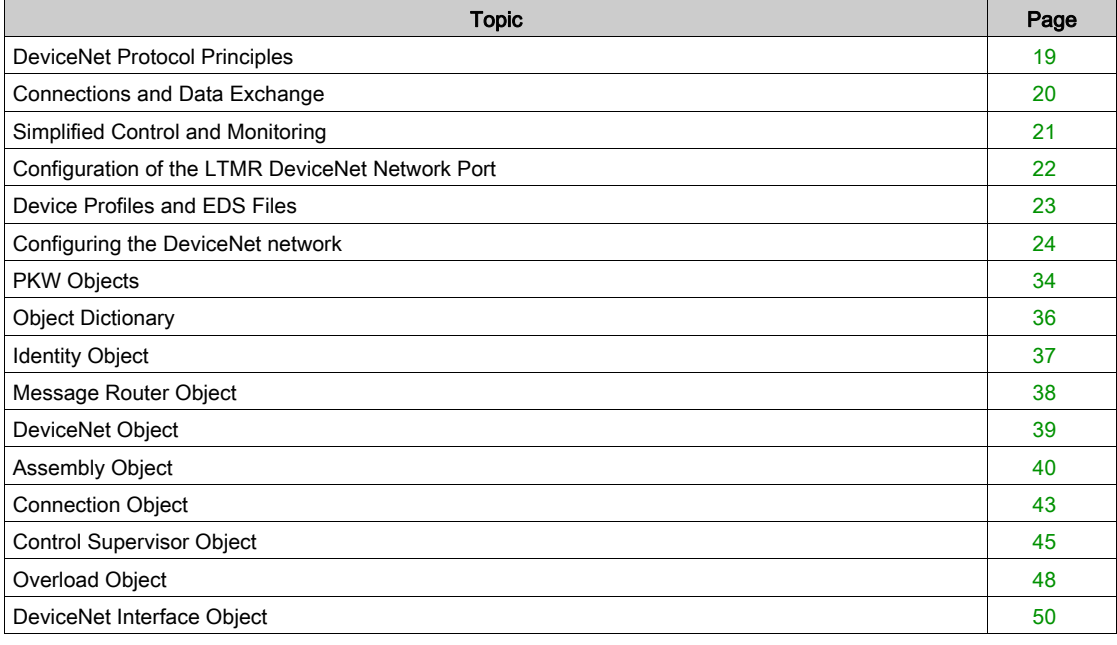

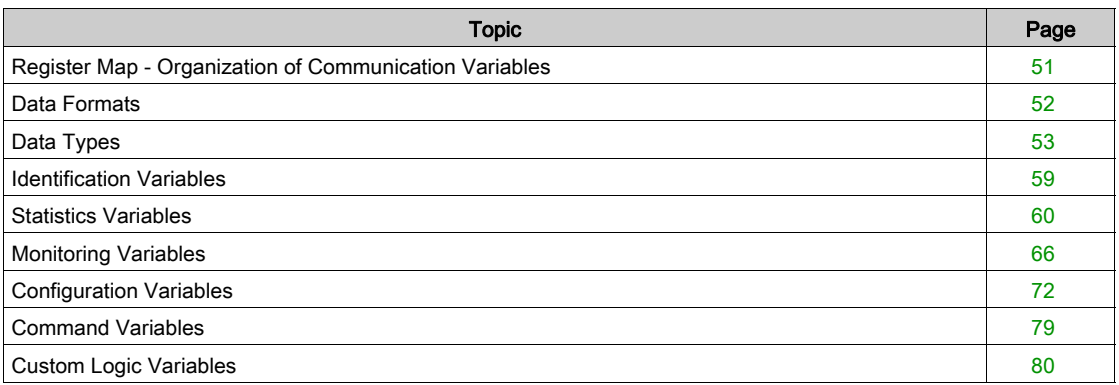

### <span id="page-18-1"></span><span id="page-18-0"></span>DeviceNet Protocol Principles

#### **Overview**

The DeviceNet low-level controller area network (CAN) provides a communication link between simple industrial devices (such as actuators and sensors) and controlling devices.

The network carries control data and the properties of the device being controlled. It enables you to operate either in a master/slave mode or a peer-to-peer mode.

The DeviceNet powered 4-wire network operates in a trunk line/drop line configuration and supports up to 64 nodes.

Two main types of messages can be exchanged:

- I/O messaging, dedicated to fast exchanges of process data.
- Explicit messaging, dedicated to slower exchanges such as configuration, settings, or diagnostics data.

## <span id="page-19-1"></span><span id="page-19-0"></span>Connections and Data Exchange

#### I/O Messaging

I/O messages contain application-specific data. They are communicated across single or multicast connections between an application producer and its corresponding consuming application. Because I/O messages carry time-critical messages, they have high-priority identifiers.

An I/O Message consists of a Connection ID and associated I/O data. The meaning of the data within an I/O Message is implied by the associated Connection ID. The connection endpoints are assumed to have knowledge of the intended use or meaning of the I/O Message.

#### I/O Message Types

Slave devices can produce data using one or more of the following I/O message types, depending on how the device is configured and the requirements of the application:

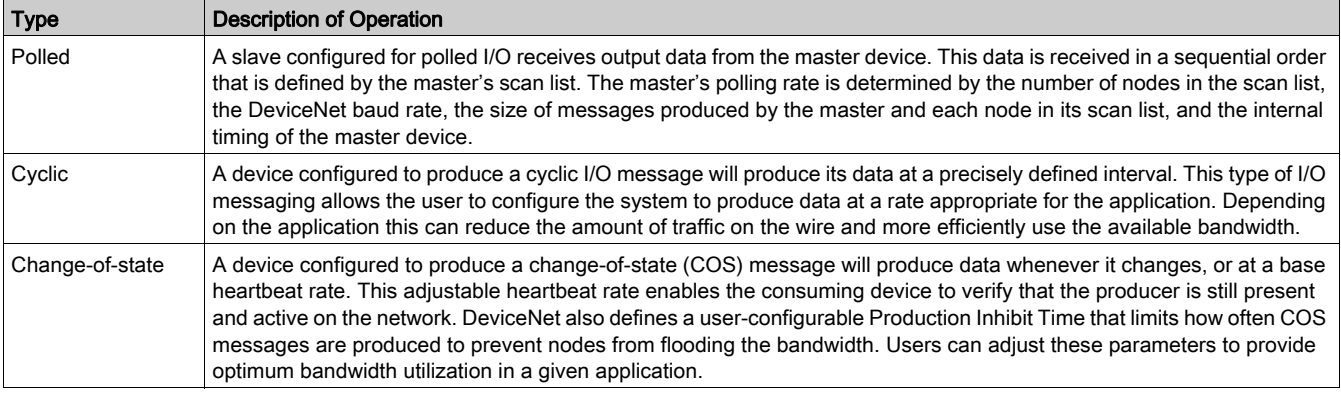

#### Explicit Messaging

Explicit messaging connections provide multipurpose point-to-point communication paths between two particular devices. Explicit messages are used to command the performance of a particular task and to report the results of performing the task. You can therefore, use explicit messaging connections to configure nodes and diagnose problems.

DeviceNet defines an explicit messaging protocol that states the meaning or intended use of an explicit message within the CAN (Controller Area Network) data field. The message consists of a Connection ID and associated messaging protocol information.

#### Idle Message Management

When the LTMR controller receives an Idle Message sent by the DeviceNet network master, it generates a communication loss and the LTMR controller is in fallback condition.

The conditions to exit the idle mode are the same as to exit the fallback condition.

## <span id="page-20-1"></span><span id="page-20-0"></span>Simplified Control and Monitoring

#### **Overview**

This is a simplified example of the main registers which control and monitor a Motor Management Controller.

#### DeviceNet Registers for Simplified Operation

The following illustration provides basic setup information, using the following registers: configuration, control and monitoring (system status, measurements, faults and warnings, acknowledgement).

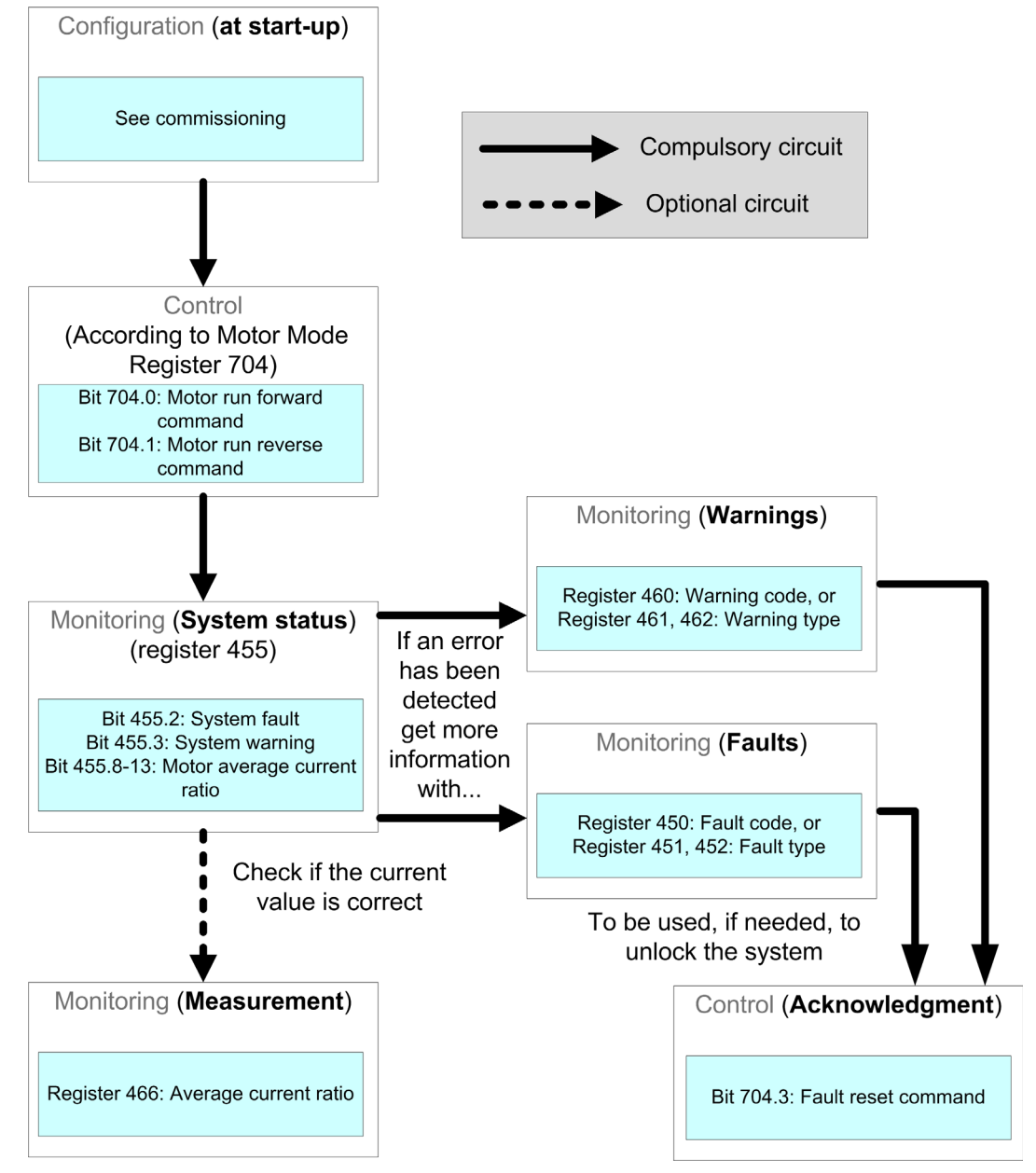

## <span id="page-21-1"></span><span id="page-21-0"></span>Configuration of the LTMR DeviceNet Network Port

#### Communication Parameters

Use the TeSys T DTM or the HMI to configure the DeviceNet communication parameters:

- Network Port Address Setting
- Network Port Baud Rate Setting
- Config Via Network Port Enable

#### <span id="page-21-2"></span>Setting the MAC-ID

The MAC-ID is the address of the module on the DeviceNet bus. A DeviceNet network is limited to 64 addressable nodes (node IDs 0 to 63). This means that you can assign a MAC-ID of 0-63.

You must set the MAC-ID before any communication can start. To do this, use the TeSys T DTM or the HMI to configure the communication parameter Network Port Address Setting. The factory setting for the address is 63.

#### <span id="page-21-3"></span>Setting the Baud Rate

You can also set a baud rate of the following speeds:

- $\bullet$  125 kBaud
- 250 kBaud
- 500 kBaud

To set the baud rate, use the TeSys T DTM or the HMI to configure the communication parameter Network Port Baud Rate Setting.

The parameter has the following possible settings:

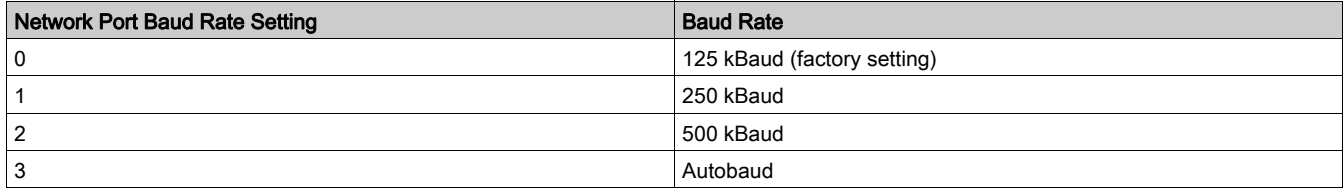

Autobaud automatically detects the baud rate required.

NOTE: The Autobaud functionality can only be used if a valid communication is already present on the network, that is to say, that at least one master and one slave are already communicating.

#### Setting the Configuration Channel

The LTMR configuration can be managed via two different modes:

- Locally through the HMI port using the TeSys T DTM or the HMI
- Remotely through the network

To manage the configuration locally, parameter Config Via Network Port Enable must be disabled to prevent overwriting of the configuration through the network.

To manage the configuration remotely, parameter Config Via Network Port Enable must be enabled (factory setting).

## <span id="page-22-1"></span><span id="page-22-0"></span>Device Profiles and EDS Files

#### Device Profiles

DeviceNet's device models define the physical connections and promote interoperability among standard devices.

Devices that implement the same device model must support common identity and communications status data. Device-specific data is contained in *device profiles* that are defined for various device types. Typically, a device profile defines the device's:

- Object model
- I/O data format
- Configurable parameters

The above information is made available to other vendors through the device's EDS (electronic data sheet).

For a full description of the objects in the LTMR device profile, refer to the Object Dictionary [\(see](#page-35-1) page 36).

#### <span id="page-22-2"></span>What's an EDS?

The EDS is a standardized ASCII file that contains information about a network device's communications functionality and the contents of its object dictionary [\(see](#page-35-1) page 36), as defined by ODVA (Open DeviceNet Vendor Association). The EDS also defines device-specific and manufacturer-specific objects.

Using the EDS, you can standardize tools to:

- Configure DeviceNet devices
- Design networks for DeviceNet devices
- Manage project information on different platforms

The parameters of a particular device depend on those objects (parameter, application, communications, emergency, and other objects) that reside on the device.

#### LTMR Controller EDS Files

EDS files and associated icons that describe the various configurations of the LTMR Controller can be downloaded from www.schneider-electric.com website (Products and Services → Automation and Control → Product offers → Motor Control → TeSys T → Downloads → Software/Firmware → EDS&GSD).

EDS files and icons are grouped in a single compressed Zip file that you must unzip to a single directory on your hard disk drive.

For information on how to register these EDS files in the RSNetworx's EDS library System, refer to the Register the Controller's EDS [\(see](#page-24-0) page 25).

## <span id="page-23-1"></span><span id="page-23-0"></span>Configuring the DeviceNet network

#### Introduction

Use these sample instructions to configure for example a Rockwell Automation® SLC-500 PLC (1747- SDN) with a DeviceNet controller at the head of a TeSys T Motor Management system. The configuration software is RSNetworx for DeviceNet configuration software. The stages of this process are described in the following table:

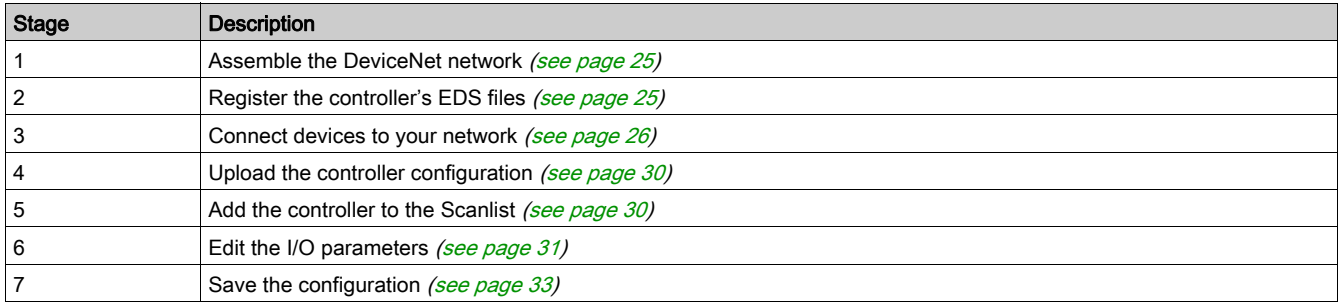

#### Before You Begin

Before you begin, make sure:

- The TeSys T Motor Management system is fully assembled, installed, and powered according to your particular system, application, and network requirements.
- $\bullet$  You have properly set the network port [\(see](#page-21-1) page 22) of the controller.
- $\bullet$  You have the basic EDS files [\(see](#page-22-2) page 23) and corresponding .ico files that are available at www.schneider-electric.com), or you have generated an EDS that is specific to the system assembly.

To configure the controller using RSNetWorx, you must have a working familiarity with both the DeviceNet fieldbus protocol and RSNetWorx for DeviceNet. (The described procedures cannot practically anticipate every prompt or option you may encounter during configuration.)

#### <span id="page-23-2"></span>**Connection Figure**

Before assembling the network, familiarize yourself with the required hardware connections. The following figure shows the DeviceNet network connections between an Allen-Bradley PLC, the controller, and RSNetWorx:

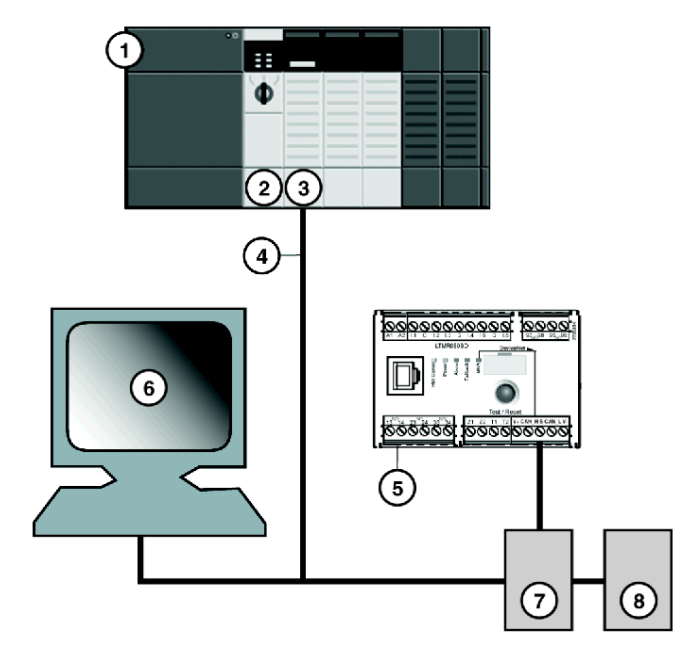

- 1 Allen-Bradley SLC-500 PLC
- 2 PLC processor module
- 3 1747-SDN DeviceNet scanner module
- 4 DeviceNet network cable<br>5 LTMR controller
- LTMR controller
- 6 PC running RSNetWorx (properly connected to your network)
- 7 Power tap

8 DeviceNet power supply 24 Vdc

The scanner module is the control mechanism for all network traffic. It reads and writes every piece of I/O data that is moved on the network.

#### <span id="page-24-1"></span>Assemble the Physical Network

The following procedure describes the connections required to construct a physical DeviceNet network.

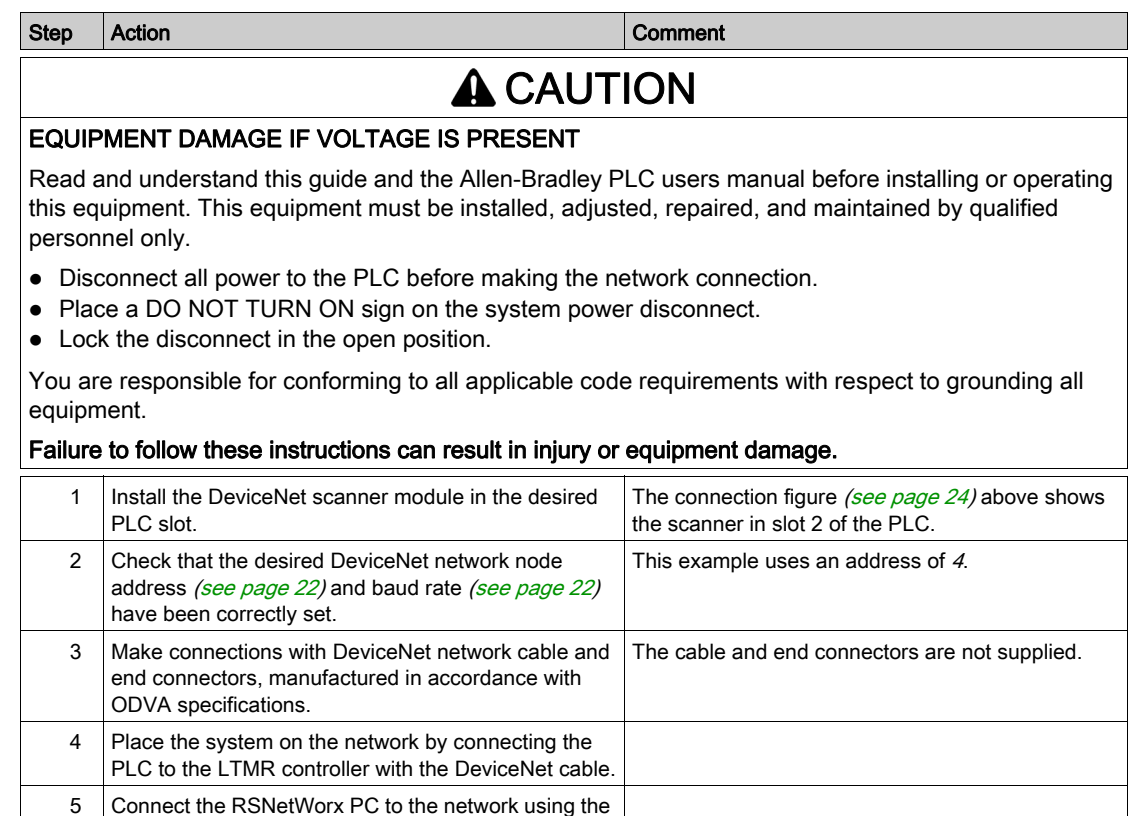

#### <span id="page-24-0"></span>Register the Controller's EDS

To register the controller's EDS in RSNetWorx's EDS library:

DeviceNet cable.

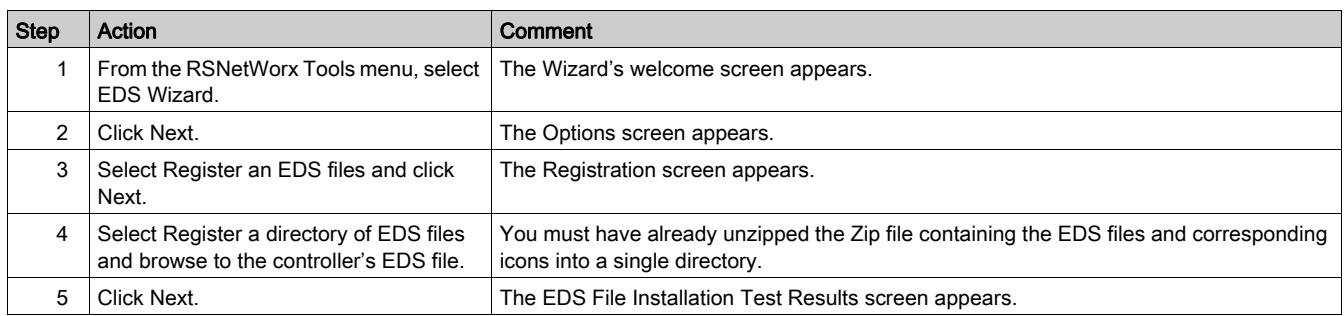

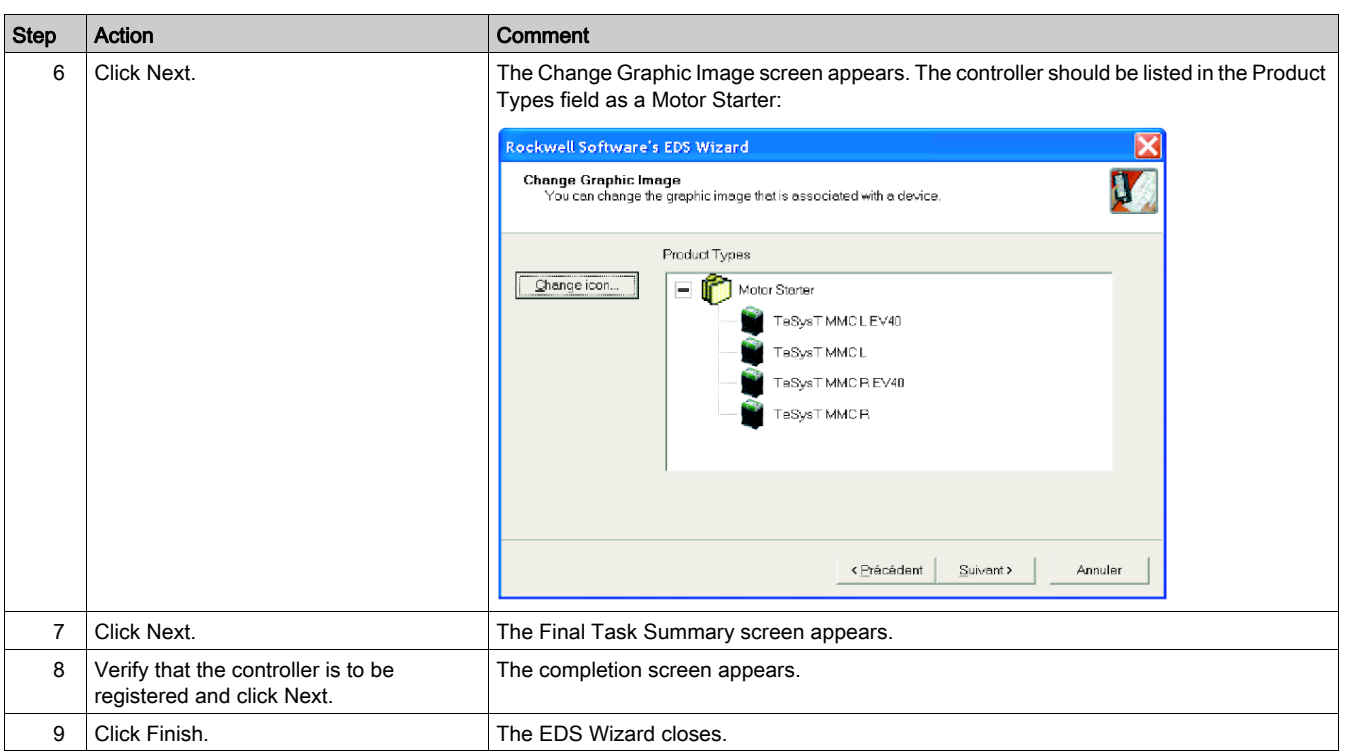

#### Selection Criteria for TeSys T LTMR Controller Variants

There are four EDS files corresponding to the four possible configurations of the TeSys T Motor Management controller system:

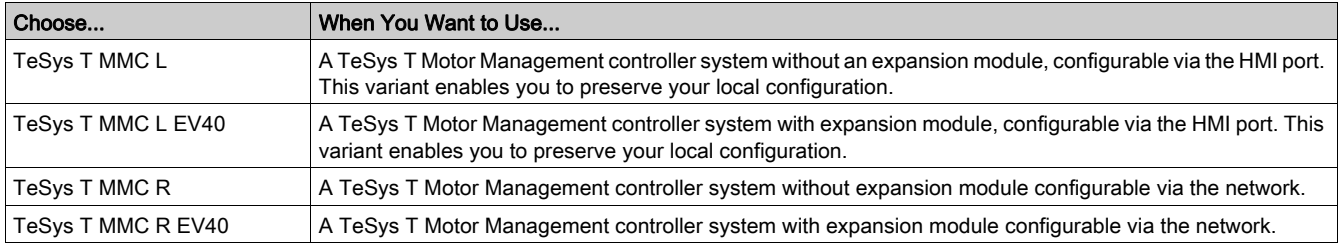

In local configuration mode, the parameter Config via Network Port Enable must be disabled. This mode preserves the local configuration made using the Magelis XBT or SoMove with the TeSys T DTM through the HMI port and prevents PLC configuration via the network.

In remote configuration mode, the parameter Config via Network Port Enable must be enabled. This enables the PLC to remotely configure the L R controller.

NOTE: The parameters overwritten by the PLC will be lost. Remote mode is useful when replacing faulty devices.

The Config via Network Port Enable parameter is set by default.

#### <span id="page-25-0"></span>Connect Devices to Your Network

- This example requires you to add two devices to your project view:
- An LTMR controller without expansion module configured in remote mode with the address 4.
- A DeviceNet scanner in PLC slot 2 with the address 1

You can use RSNetWorx to configure the devices in either *offline* or *online* mode:

- *Offline*-The configuration tool and the physical network are not connected.
- Online-The configuration tool is connected to the physical network. Build the network using the parameters transferred from devices on the physical network.

Connect to network connections using either the offline or online procedures in the tables that follow. (These are standard RSNetWorx procedures.)

#### Offline Device Connection

Use this procedure for adding devices to your network when the configuration tool is offline:

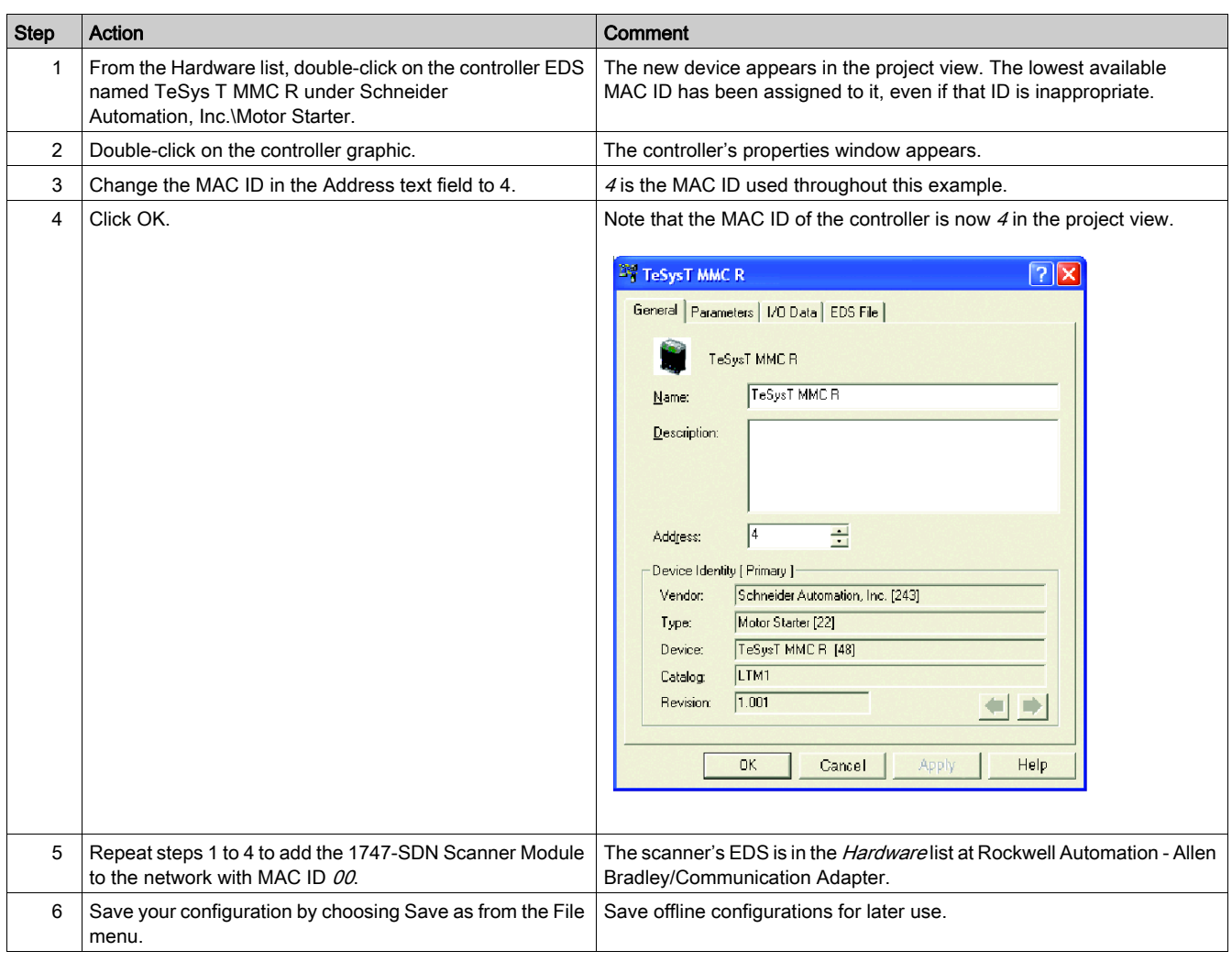

### Online Device Connection

Use this procedure for adding devices to your network when the DeviceNet network is already assembled and the configuration tool is online:

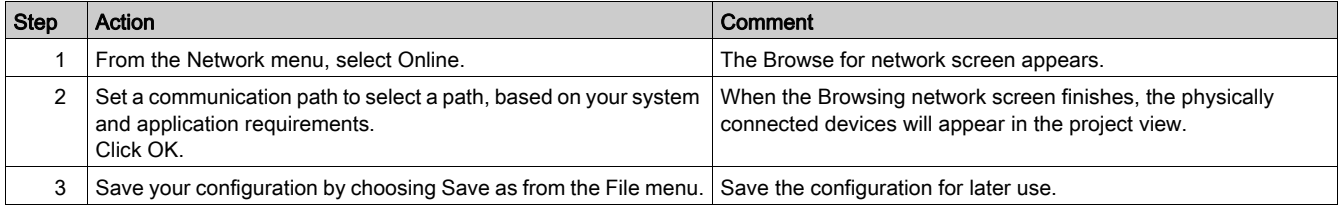

#### The RSNetWorx Project View

The RSNetWorx project view should resemble the following figure after you have added the controller and the master scanner to your network configuration (using either the online or offline connection procedure):

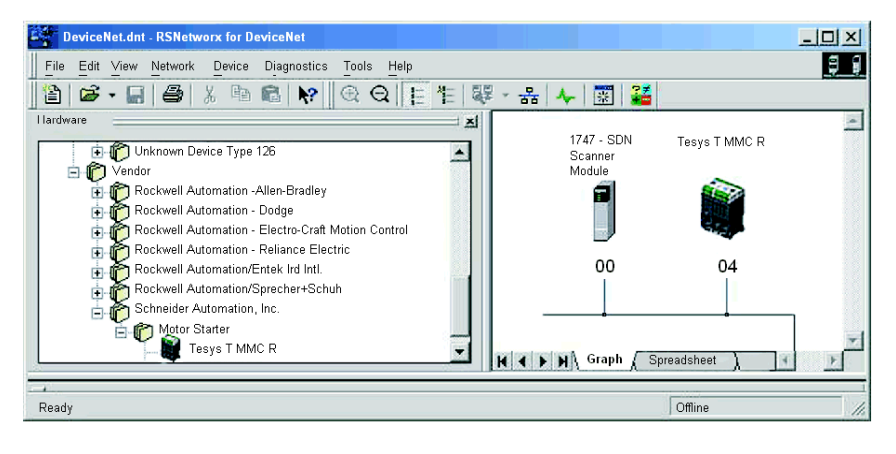

### Read and Write LTMR Controller Parameters

To read and write to the controller's parameters:

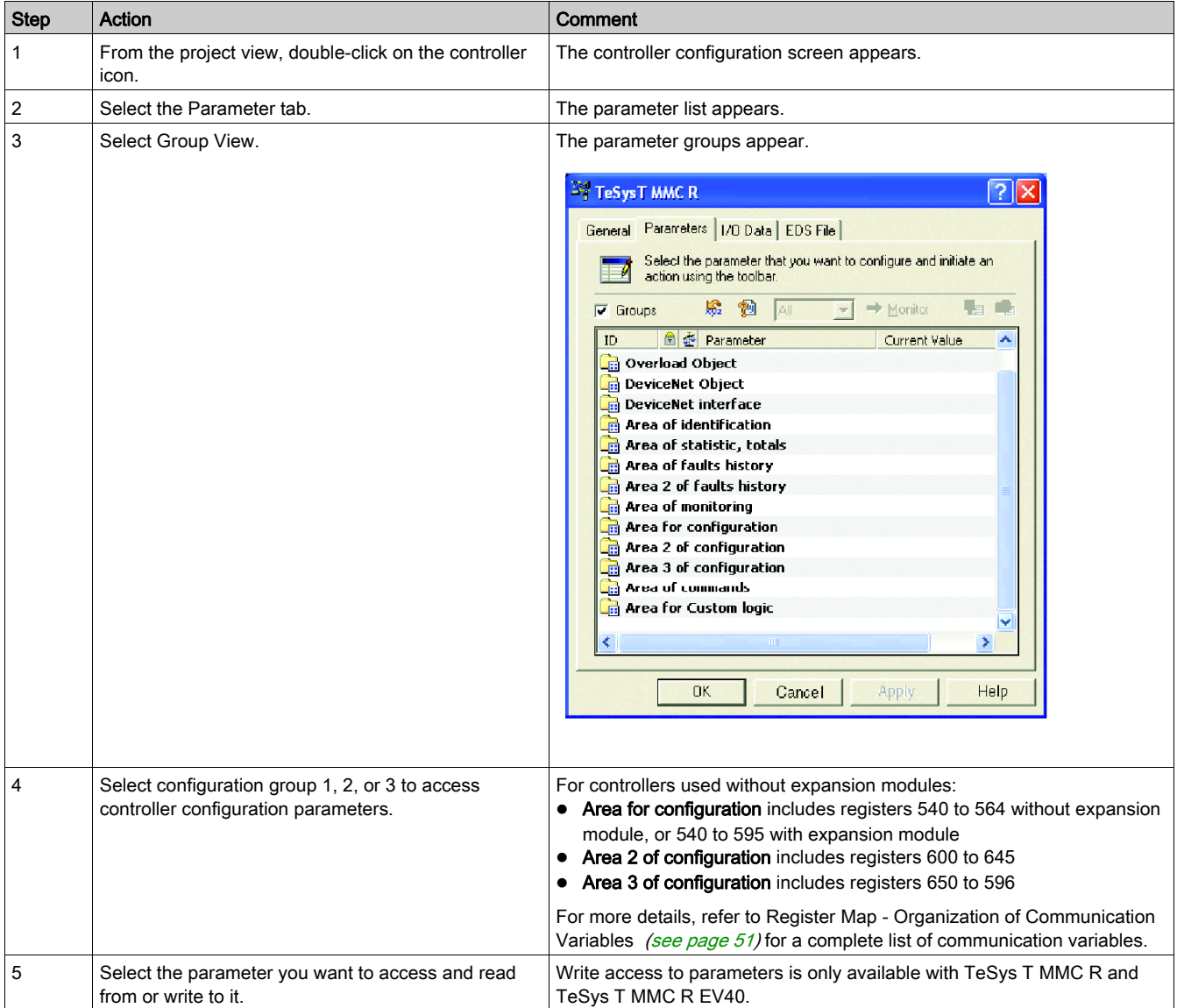

### The TeSys T MMC R Parameter Screen

The TeSys T MMC R parameter screen should resemble the following figure:

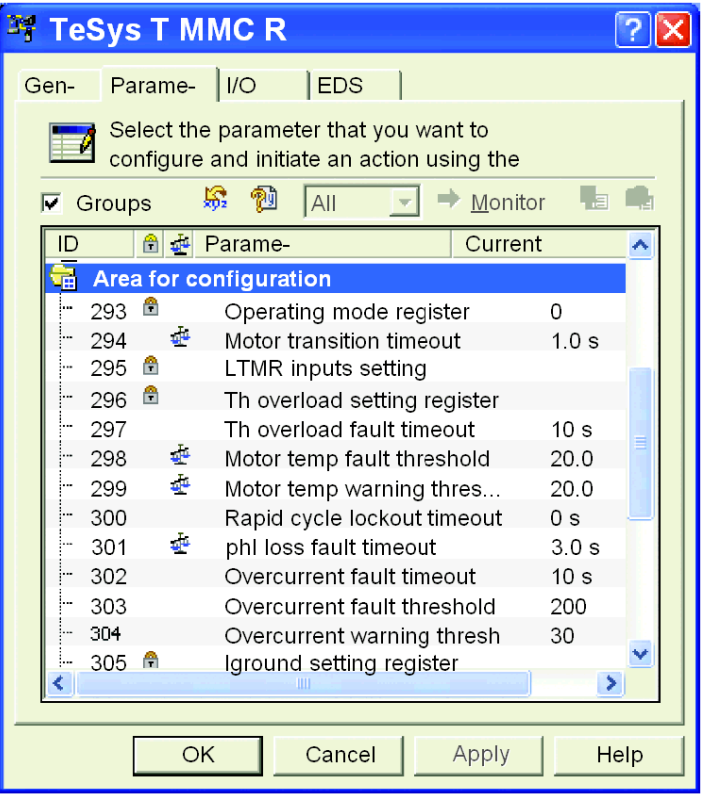

### Select Data Exchanged via I/O Messaging

To select data exchanged through I/O messaging

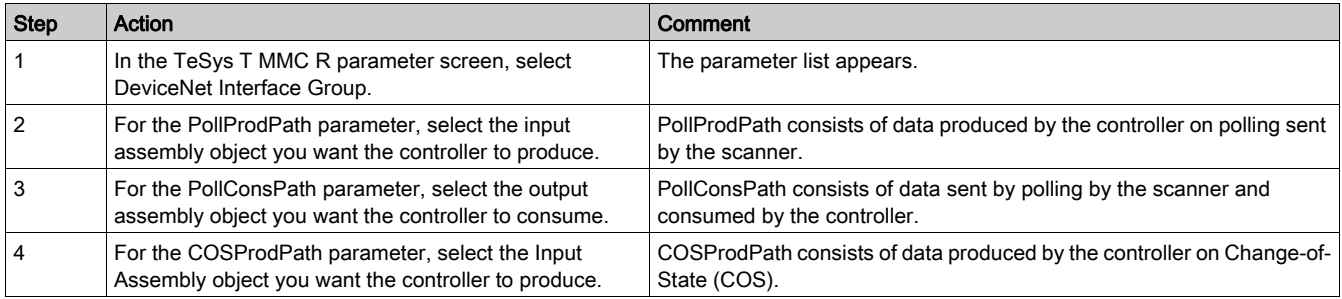

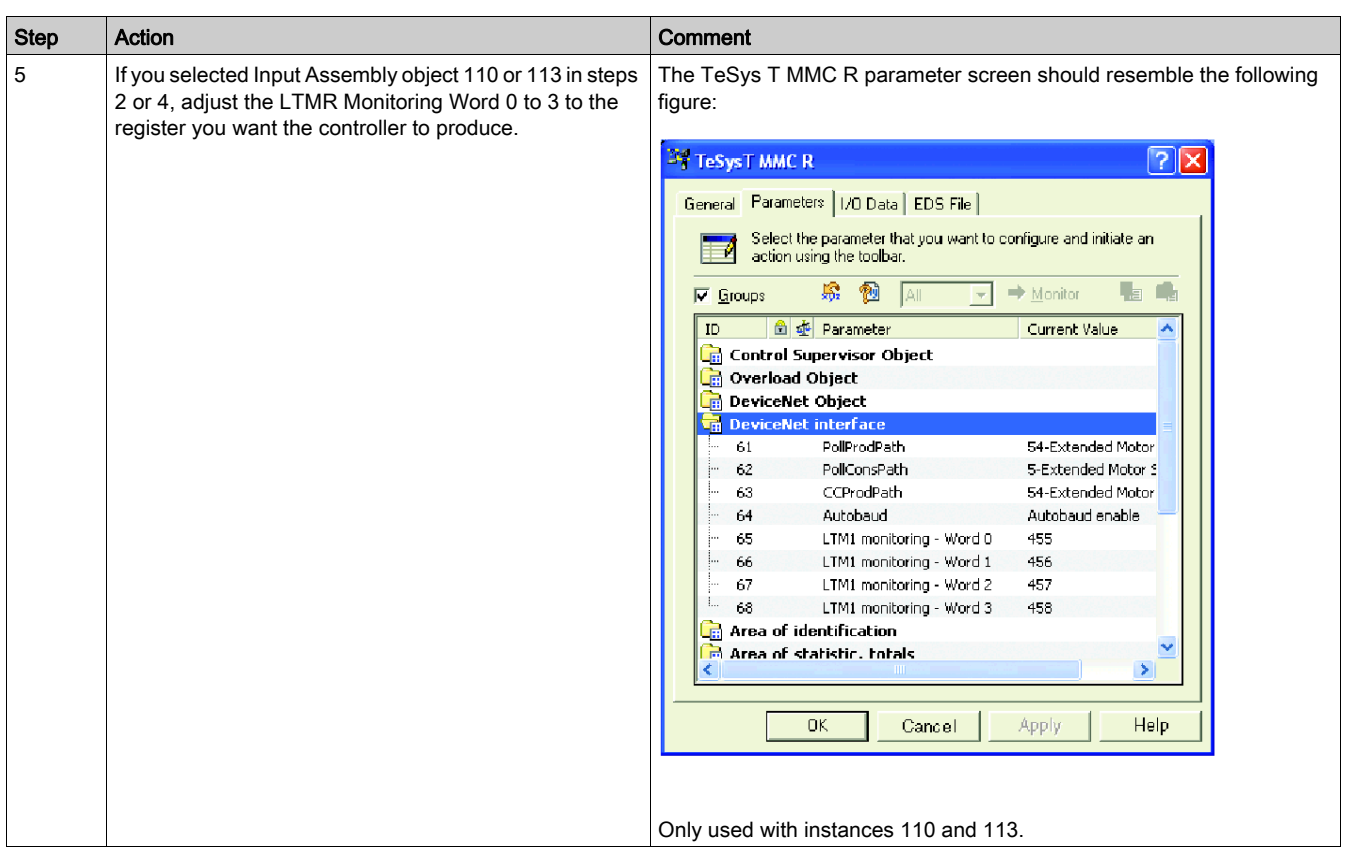

#### <span id="page-29-0"></span>Upload and Download Device Configurations

After the online connection of devices, you must transfer the required device information.

- Use the following options from the Device menu to transfer the configurations of only selected devices:
- Download to Device-Transfer the offline configuration from the PC to the device.
- Upload from Device-Transfer the configuration from the device to the PC.

Use the following options from the Network menu to transfer the configurations of all online devices in the project view:

- Download to Network-Transfer the offline configurations from the PC to all online devices.
- Upload from Network-Transfer the configurations of all online devices to the PC.

#### <span id="page-29-1"></span>Add the Controller to the Scanlist

To be recognized on the network, the controller must be added to the master scanner's Scanlist using the online procedure in the following table:

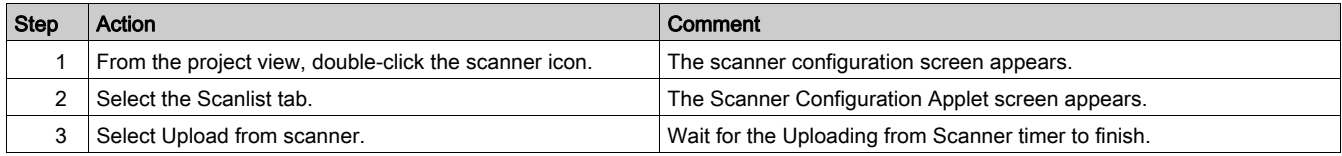

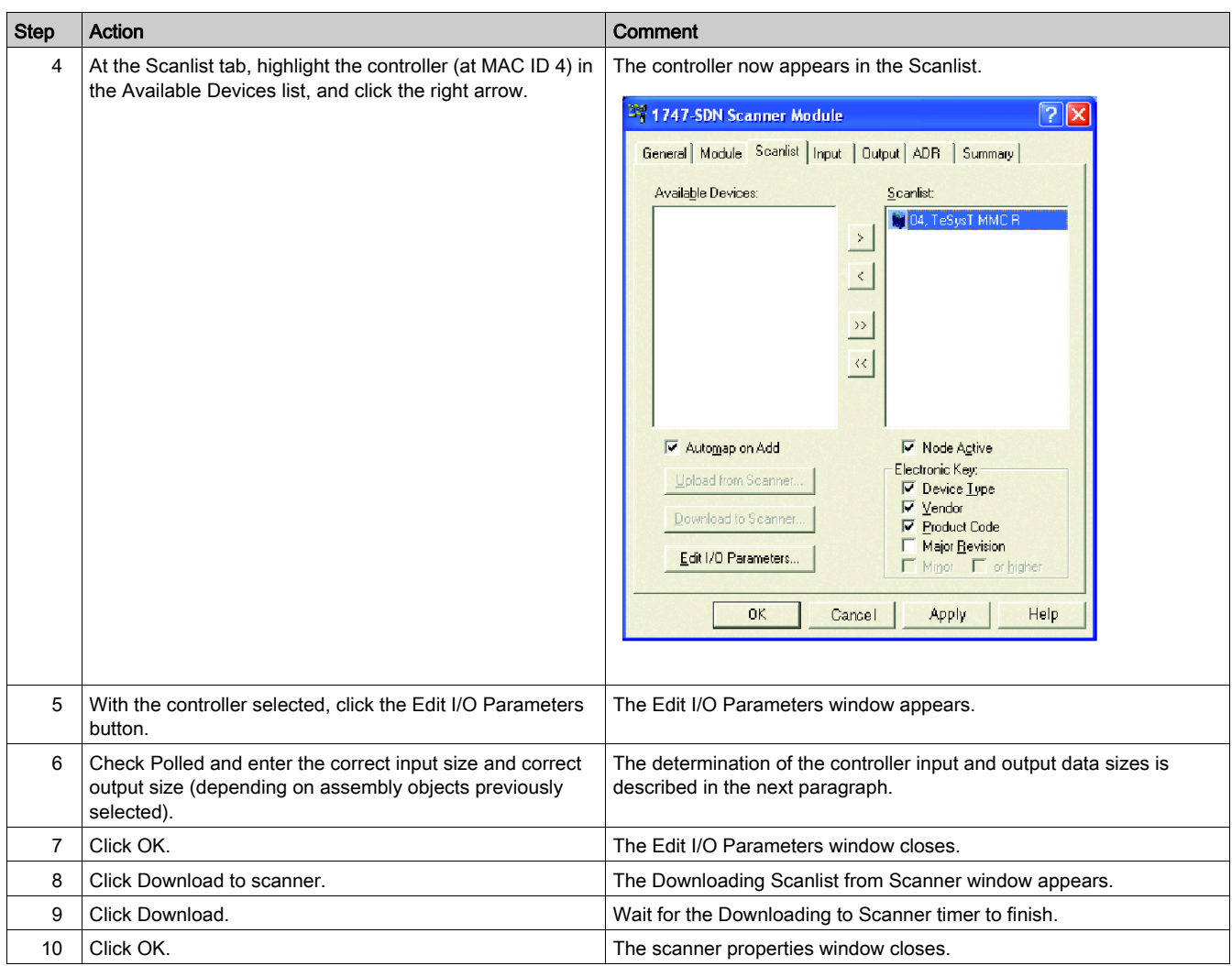

## <span id="page-30-0"></span>The Edit I/O Parameters Screen

The controller's Edit I/O Parameters screen should resemble the following figure after you have customized it as described above:

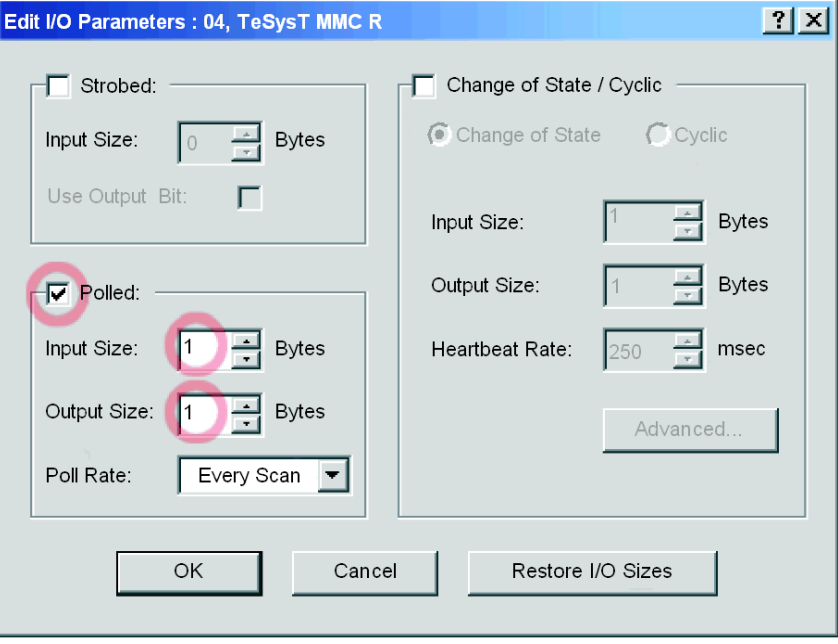

Depending on your requirements, you can select one of three transmission modes:

- Polled
- Change of State
- Cyclic

NOTE: The controller does not support Strobed I/O messages used for very simple I/O devices.

You have to enter the number of input and output bytes produced by the controller. The master device needs this information to allocate data space for each network node.

The number of input and output bytes the controller produces depends on the instances you select for the DeviceNet Interface object.

The following tables show the byte size of each assembly object you can select for I/O messaging.

Output Assembly data size (consumed by the controller):

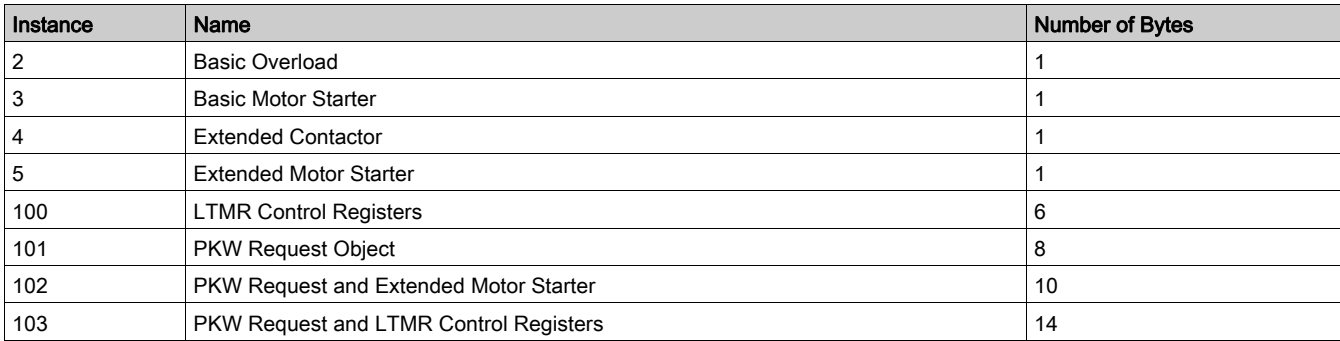

Input Assembly data size (produced by the controller):

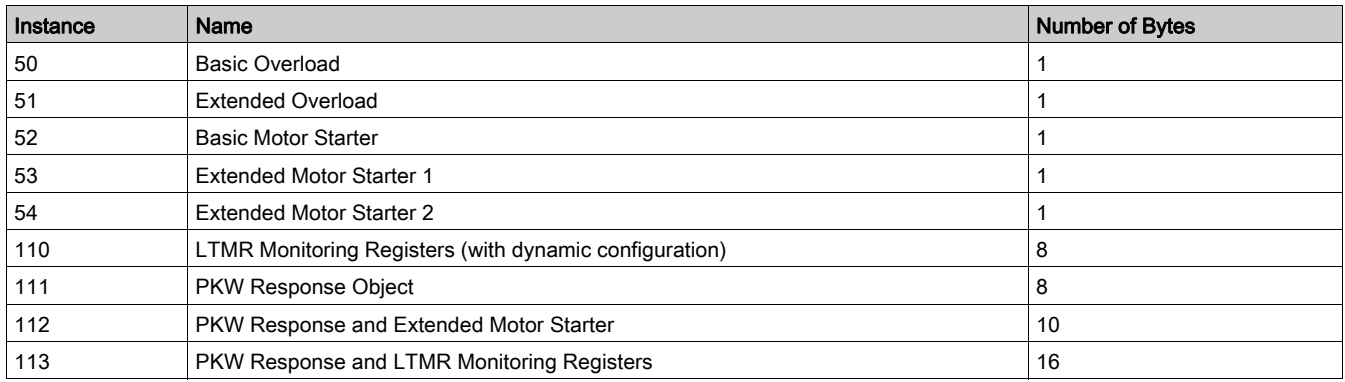

#### Create an EDS for the Controller

Devices that do not correspond to specific EDS files during online network browsing will appear in the project view as Unrecognized Devices. If your controller is not recognized, you must create an EDS using the following procedure:

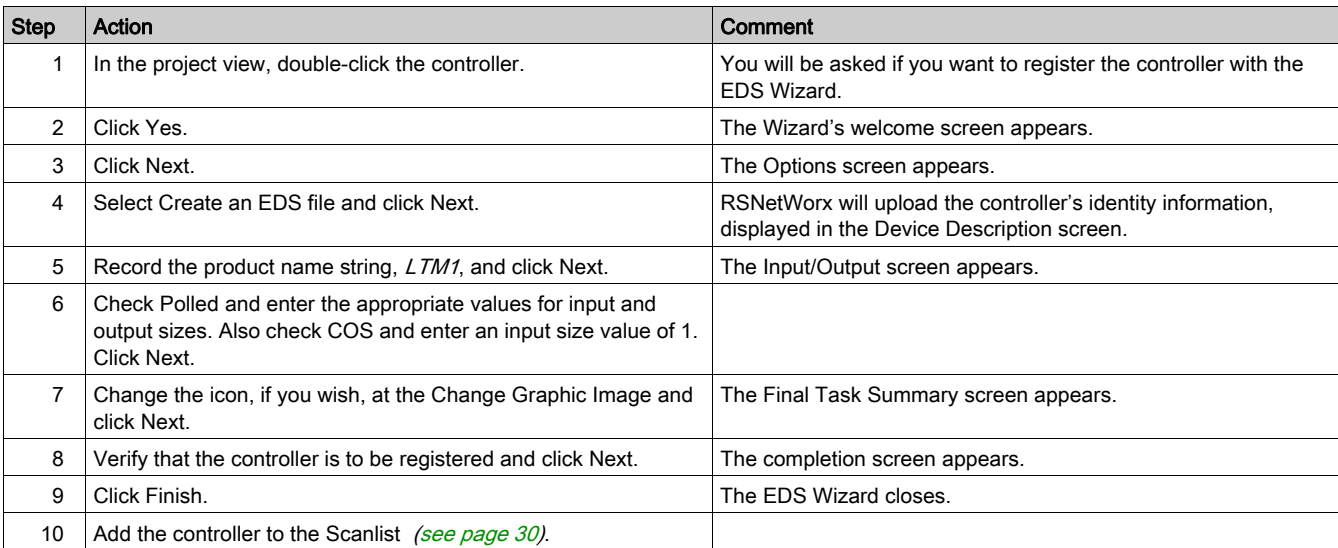

### <span id="page-32-0"></span>Saving the Configuration

Save your configuration by selecting File → Save from the RSNetworx menu. This is a standard Windows command.

## <span id="page-33-1"></span><span id="page-33-0"></span>**PKW Objects**

#### **Overview**

The LTMR controller supports PKW (Periodically Kept in acyclic Words). The PKW feature consists of:

- 4 input words mapped in input assembly objects 111, 112, and 113
- 4 output words mapped in output assembly objects 101, 102, and 103

These 4 words tables enable a DeviceNet scanner to read or write any register using I/O messaging.

As shown in the following table, the PKW area is located at the beginning of the corresponding assembly objects 112, 113, 102, and 103.

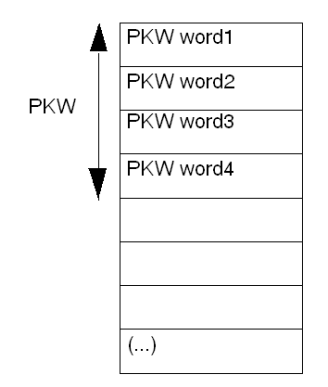

#### PKW OUT Data

PKW OUT data requests from the DeviceNet scanner to the LTMR are mapped in assembly objects 101, 102, and 103.

To access registers, select one of the following function codes:

- R\_REG\_16 (0x25) to read 1 register
- R\_REG\_32 (0x26) to read 2 registers
- W\_REG\_16 (0x2A) to write 1 register
- W\_REG\_32 (0x2B) to write 2 registers

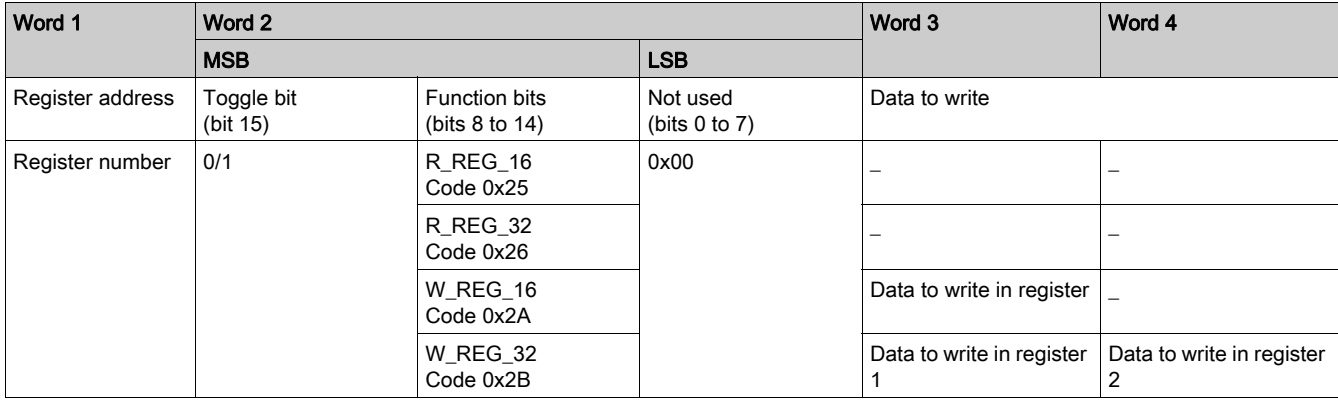

Any changes in the function code will trigger the handling of the request (unless Function code [bit 8 to  $14$ ] = 0x00).

NOTE: The highest bit of function code (bit 15) is a toggle bit. It is changed for each consecutive request.

This mechanism enables the request initiator to detect that a response is ready by polling bit 15 of the function code in word 2. When this bit in the OUT data becomes equal to the response emitted toggle bit in the IN data (when starting the request), then the response is ready.

#### **PKW IN Data**

PKW IN data response from the LTMR to the DeviceNet scanner are mapped in assembly objects 111, 112, and 113.

The LTMR echoes the same register address and function code or, eventually, an error code.

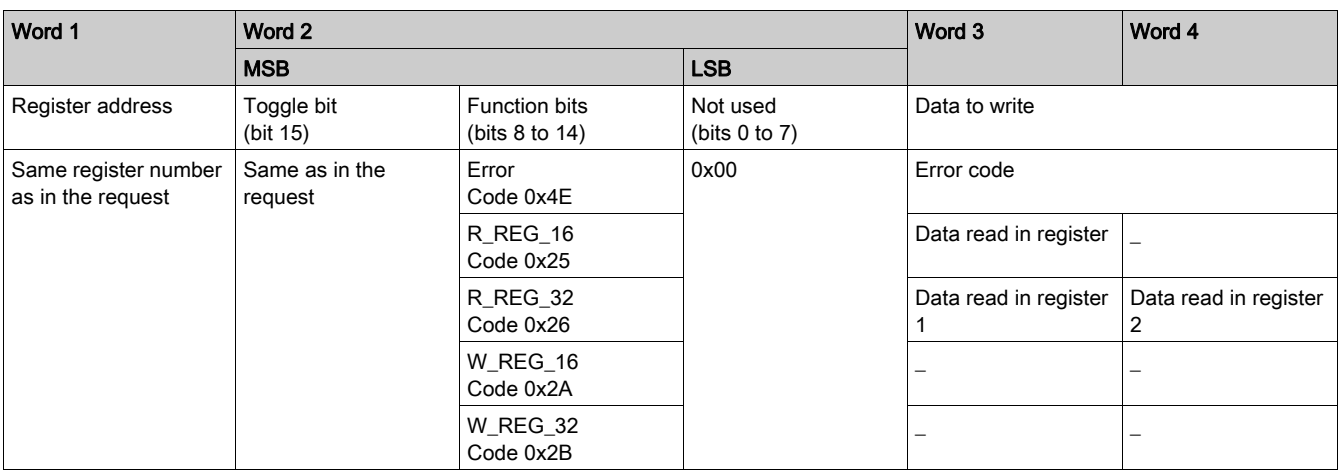

If the initiator tries to write a TeSys T object or register to an unauthorized value, or tries to access an inaccessible register, an error code is returned (Function code = toggle bit + 0x4E). The exact error code can be found in words 3 and 4. The request is not accepted and the object/register remains at the old value.

To re-trigger exactly the same command, you need to:

- 1. Reset the Function code to 0x00,
- 2. Wait for the response frame with the function code equal to 0x00,
- 3. Reset it to its previous value.

This is useful for a limited master like an HMI.

Another way of re-triggering exactly the same command is to invert the toggle bit in the function code byte.

The response is valid when the toggle bit of the response is equal to the toggle bit written in the answer (this is a more efficient method, but it requires higher programming capabilities).

#### PKW Error Codes

Case of a write error:

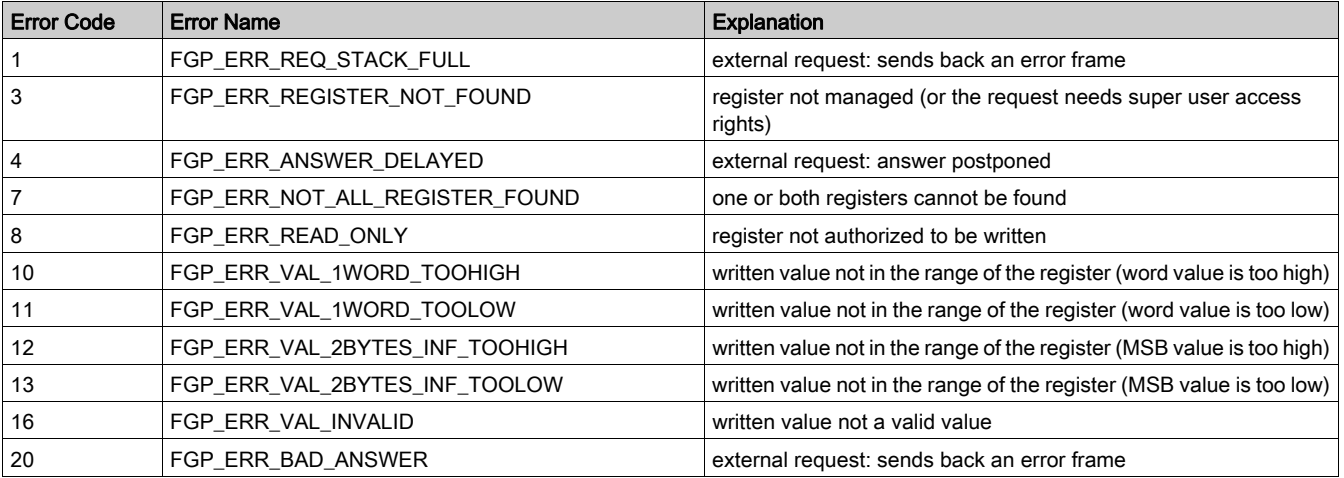

#### Case of a read error:

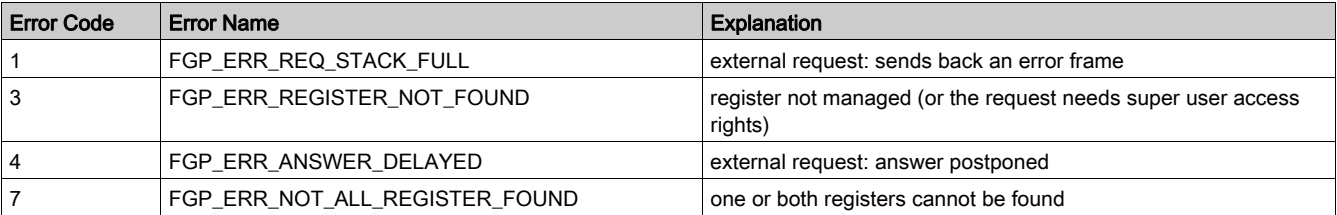

## <span id="page-35-1"></span><span id="page-35-0"></span>**Object Dictionary**

#### **Overview**

The DeviceNet protocol using object modeling. Object modeling organizes related data and procedures into one entity: the object.

An object is a collection of related services and attributes. Services are procedures an object performs. Attributes are characteristics of objects represented by values, which can vary. Typically, attributes provide status information or govern the operation of an object. The value associated with an attribute may or may not affect the behavior of an object. An object's behavior is an indication of how the object responds to particular events.

Objects within a class are called object instances. An object instance is the actual representation of a particular object within a class. Each instance of a class has the same set of attributes, but has its own set of attribute values, which makes each instance in the class unique. The Object Dictionary describes the attribute values of each object in the device profile.

#### LTMR Object Dictionary

The general breakdown of the LTMR DeviceNet brick object dictionary is the same for all DeviceNet devices:

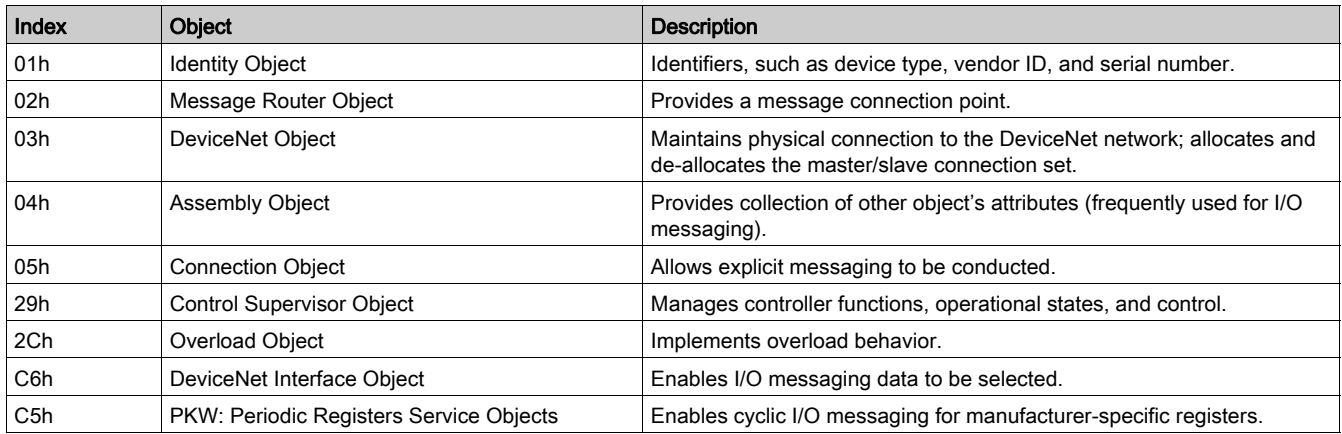

These objects are described in detail in the following pages.
# Identity Object

# **Description**

This object, present in all DeviceNet products, provides identification of, and general information about, the device.

# Class Attributes

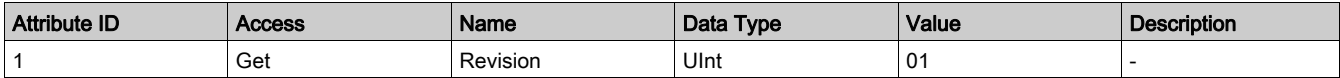

# Instance Attributes

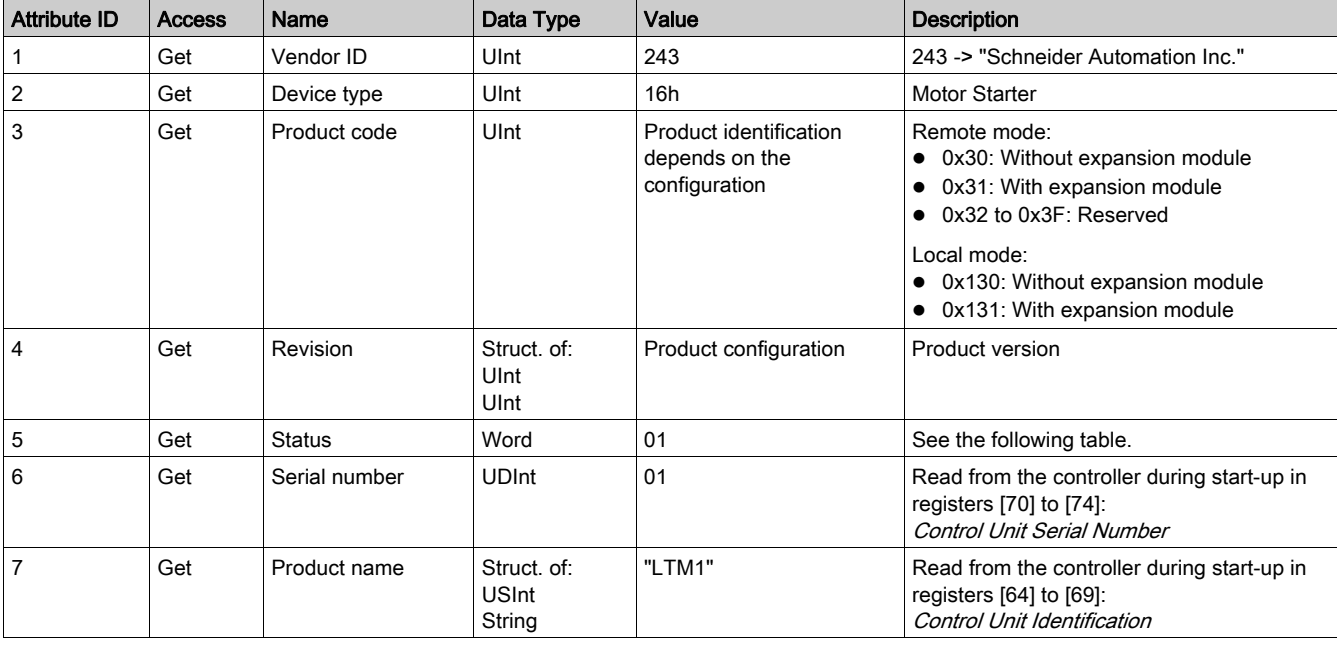

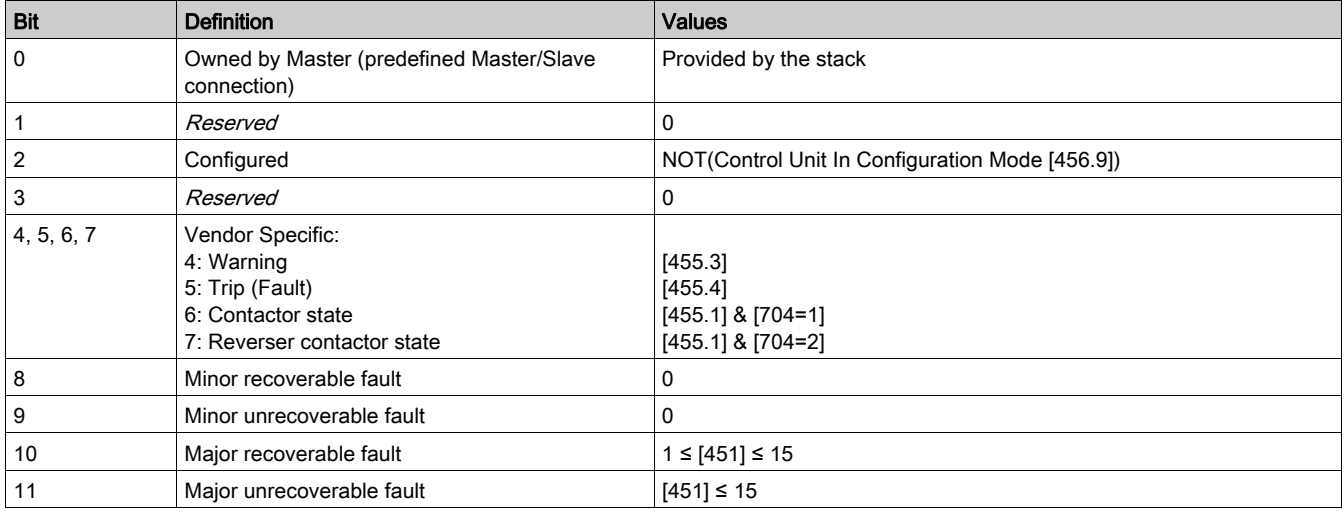

## Class and Instance Service

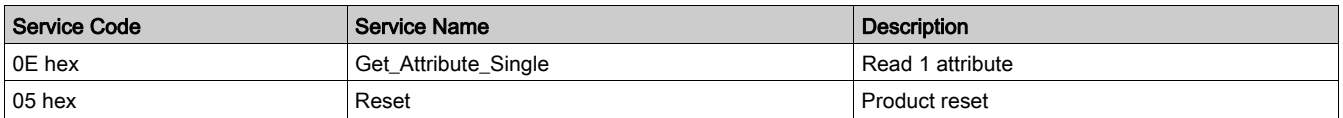

# Message Router Object

## **Description**

The Message Router Object provides a messaging connection point through which a Client may address a service to any object class or instance in the physical device.

## Class Attributes

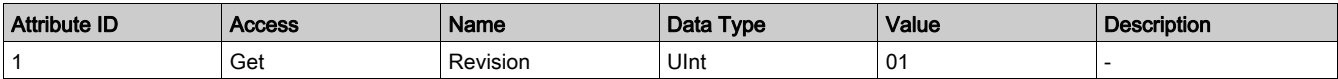

### Instance Attributes

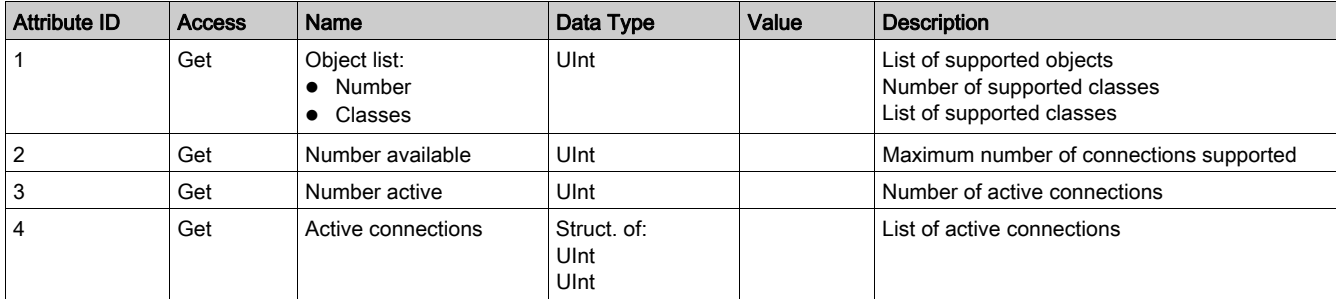

### Class and Instance Service

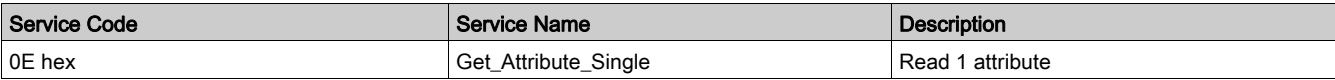

# DeviceNet Object

## **Overview**

The DeviceNet Object is used to provide the configuration and status of a physical attachment to the DeviceNet network. A product can support only one DeviceNet Object per physical connection to the DeviceNet communication terminals.

### Class Attributes

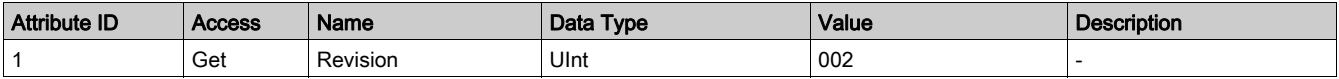

## Instance Attributes

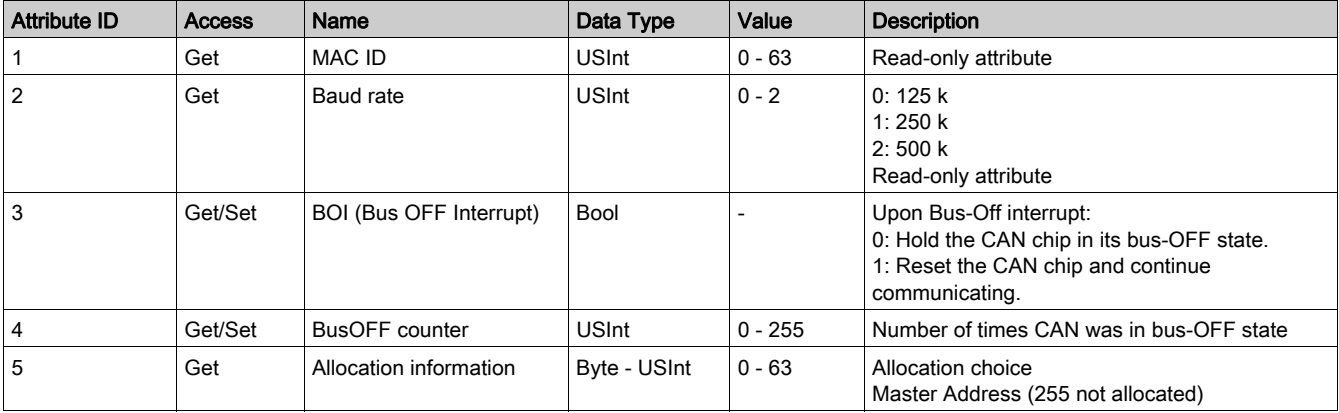

## Class Service

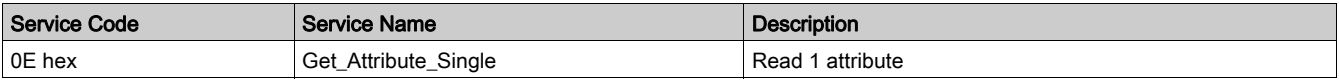

### Instance Service

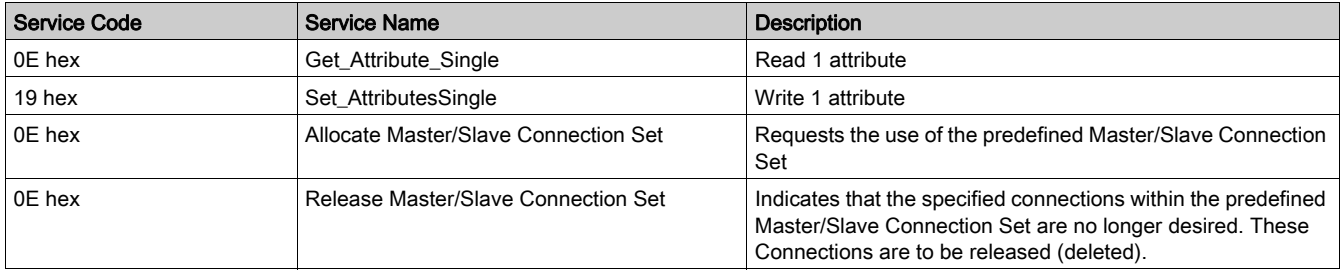

# Assembly Object

#### **Description**

The Assembly Object binds attributes of multiple objects, which enables each object's data to be sent or received over a single connection. Assembly objects can be used to bind input data or output data. The terms "input" and "output" are defined from the network's point of view. An input sends (produces) data on the network, and an output receives (consumes) data from the network.

Only static assemblies are supported.

#### Class Attributes

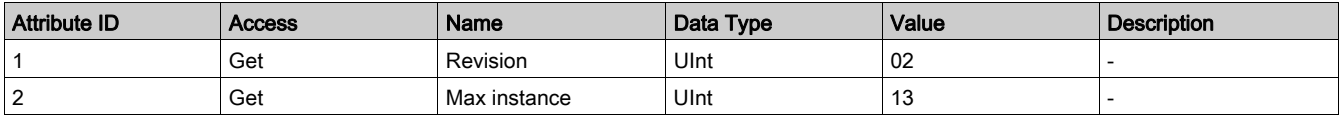

#### Instance Attributes

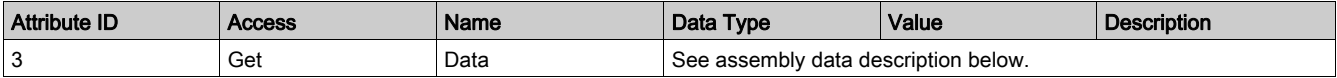

#### Class and Instance Service

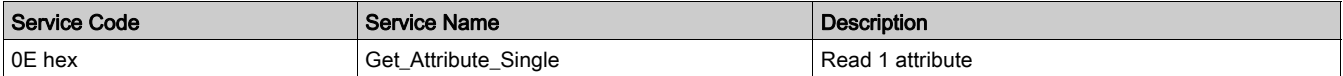

#### Output Assembly Data

Instance 2: Basic Overload

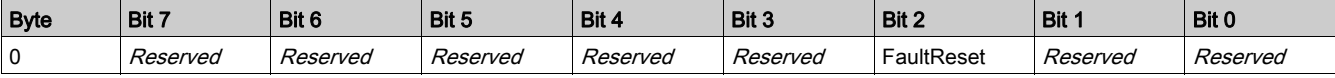

#### Instance 3: Basic Motor Starter

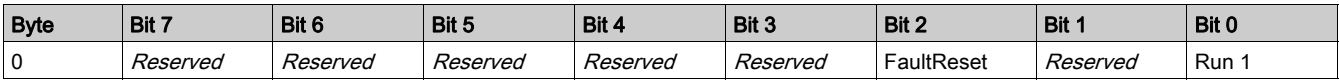

#### Instance 4: Extended Contactor

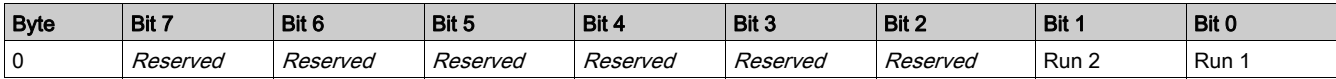

#### Instance 5: Extended Motor Starter

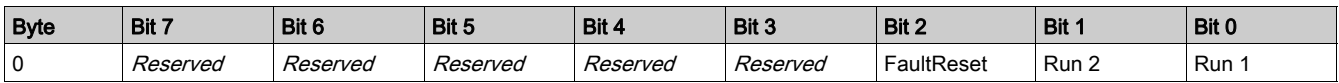

#### NOTE:

- FaultReset = Register 704.3
- $\bullet$  Run2 = Register 704.1
- $\bullet$  Run1 = Register 704.0

### Instance 100: LTMR Control Registers

This assembly contains several control registers commonly used with an LTMR device.

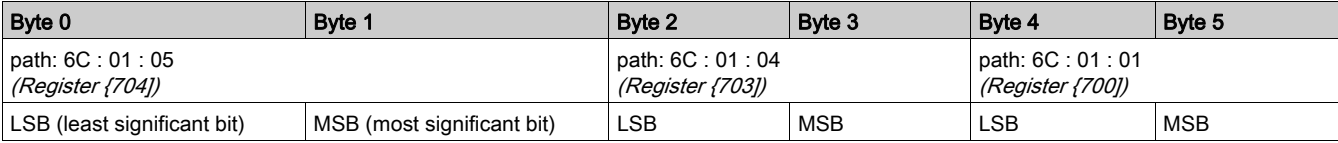

#### Instance 101: PKW Request Object

This assembly is vendor specific. It is used to implement the request object of PKW protocol.

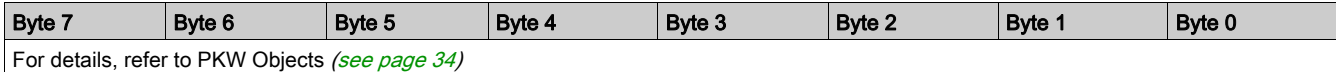

### Instance 102: PKW Request and Extended Motor Starter

This assembly is vendor specific.

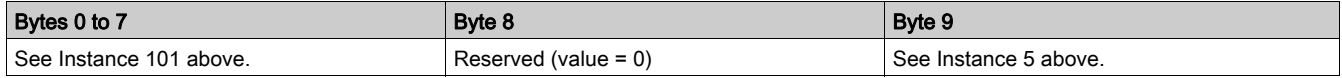

# Instance 103: PKW Request and LTMR Control Registers

This assembly is vendor specific.

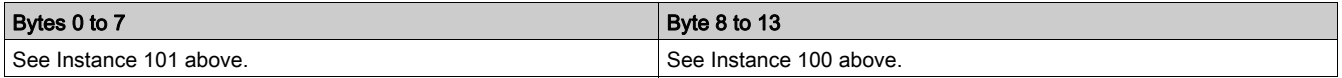

#### Input Assembly Data

### Instance 50: Basic Overload

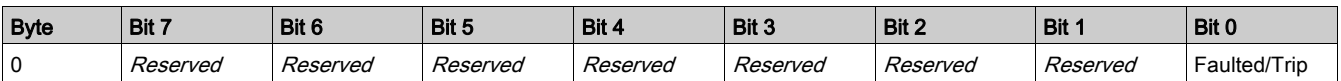

#### Instance 51: Extended Overload

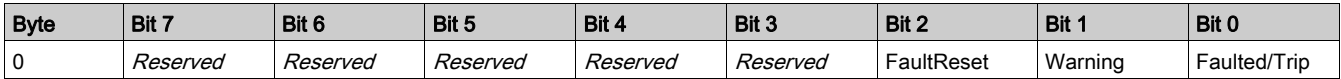

#### Instance 52: Basic Motor Starter

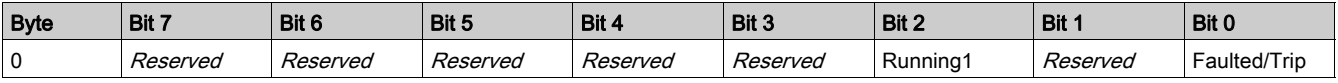

#### Instance 53: Extended Motor Starter 1

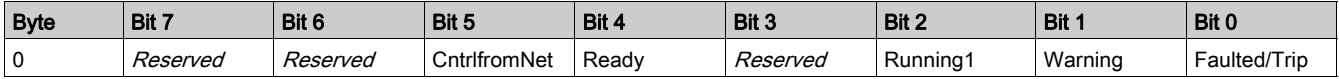

# Instance 54: Extended Motor Starter 2

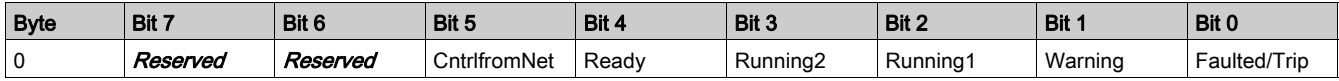

#### NOTE:

- CntrlfromNet = NOT (Register 455.14)
- $\bullet$  Ready = Register 455.0
- Running2 = (Register 455.7) AND (Register 704.1)
- Running1 = (Register 455.7) AND (Register 704.0)
- Warning = Register 455.3
- Fault/Trip = (Register 455.2) OR (Register 455.4)

Instance 110: LTMR Monitoring Registers (with dynamic configuration)

This assembly contains several monitoring registers commonly used with an LTMR device. You can choose registers by setting attributes 5-8 of the DeviceNet interface object. For more details, refer to DeviceNet Interface Object [\(see](#page-49-0) page 50).

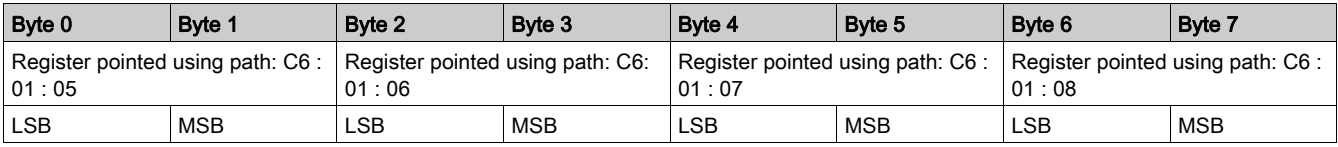

#### Instance 111: PKW Response Object

This assembly is vendor specific. It is used to implement the response object of PKW protocol.

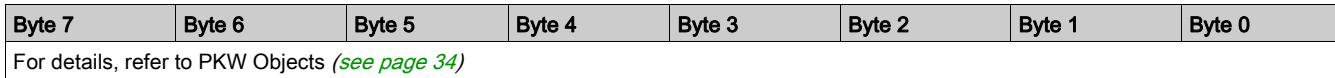

### Instance 112: PKW Request and Extended Motor Starter

This assembly is vendor specific.

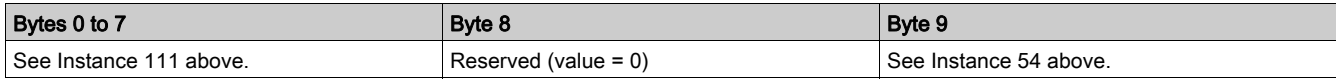

# Instance 113: PKW Request and LTMR Monitoring Registers

This assembly is vendor specific.

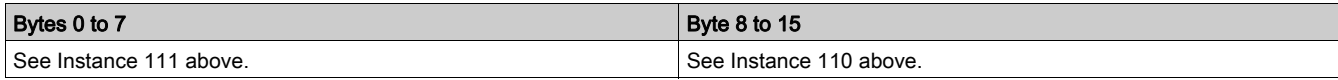

# Connection Object

# **Description**

The Connection Object provides for and manages the run-time exchange of messages.

### Class Attributes

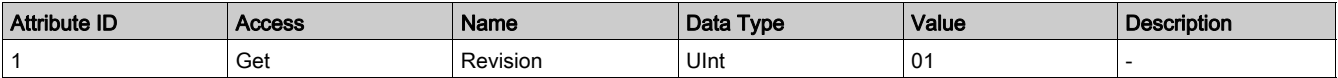

# Instance 1 Attributes: Explicit Message Instance

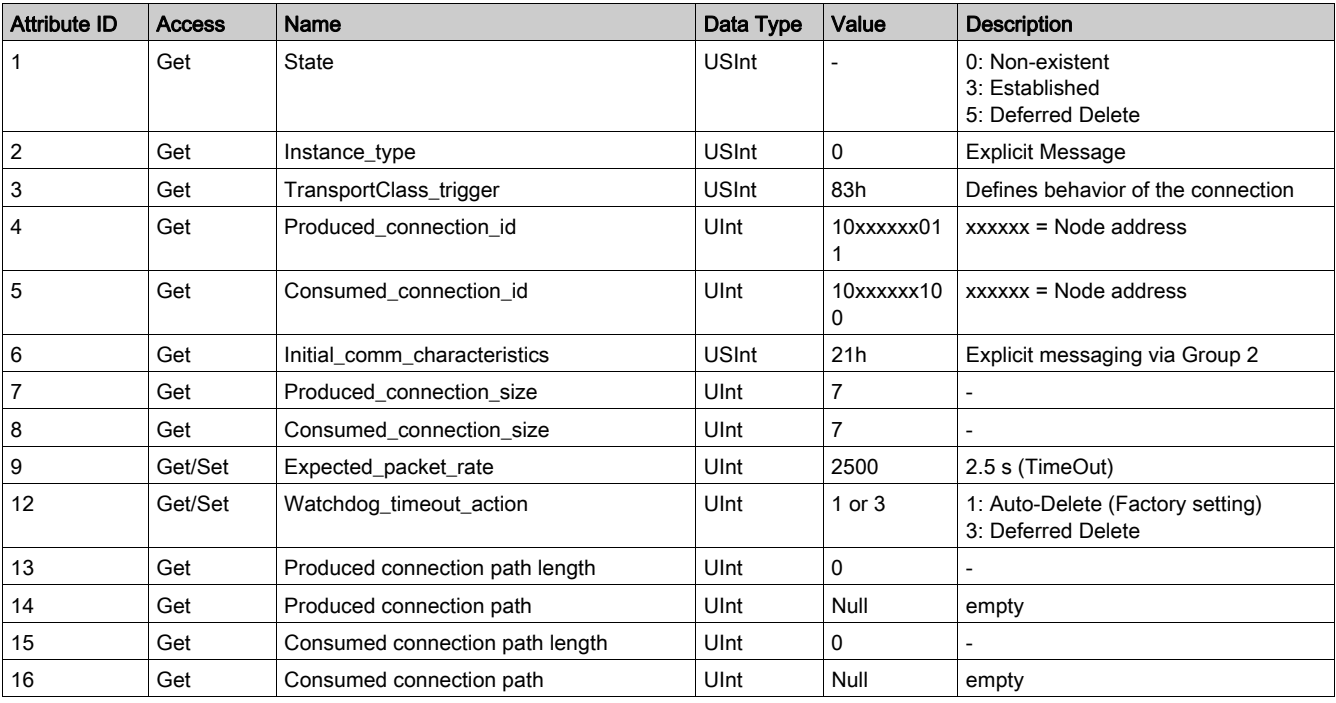

# Instance 2 Attributes: Polled I/O Message Instance

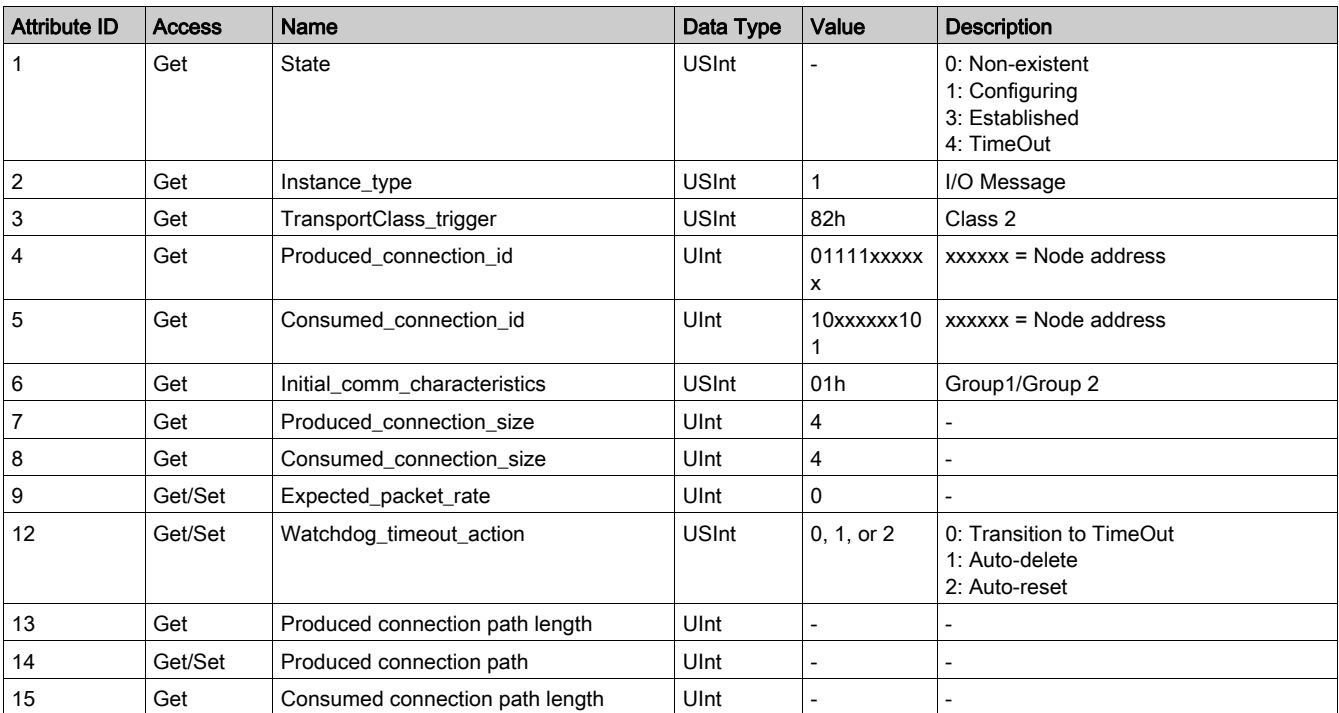

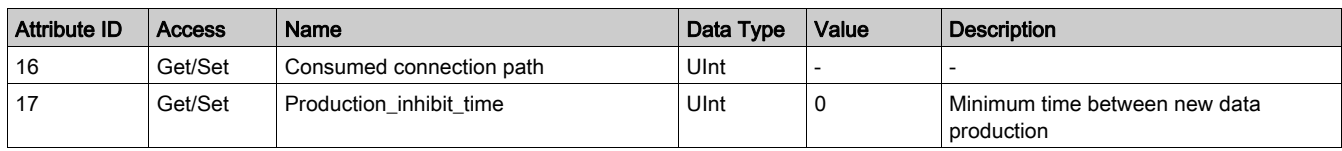

# Instance 4 Attributes: Change-of-State/Cyclic Message Instance

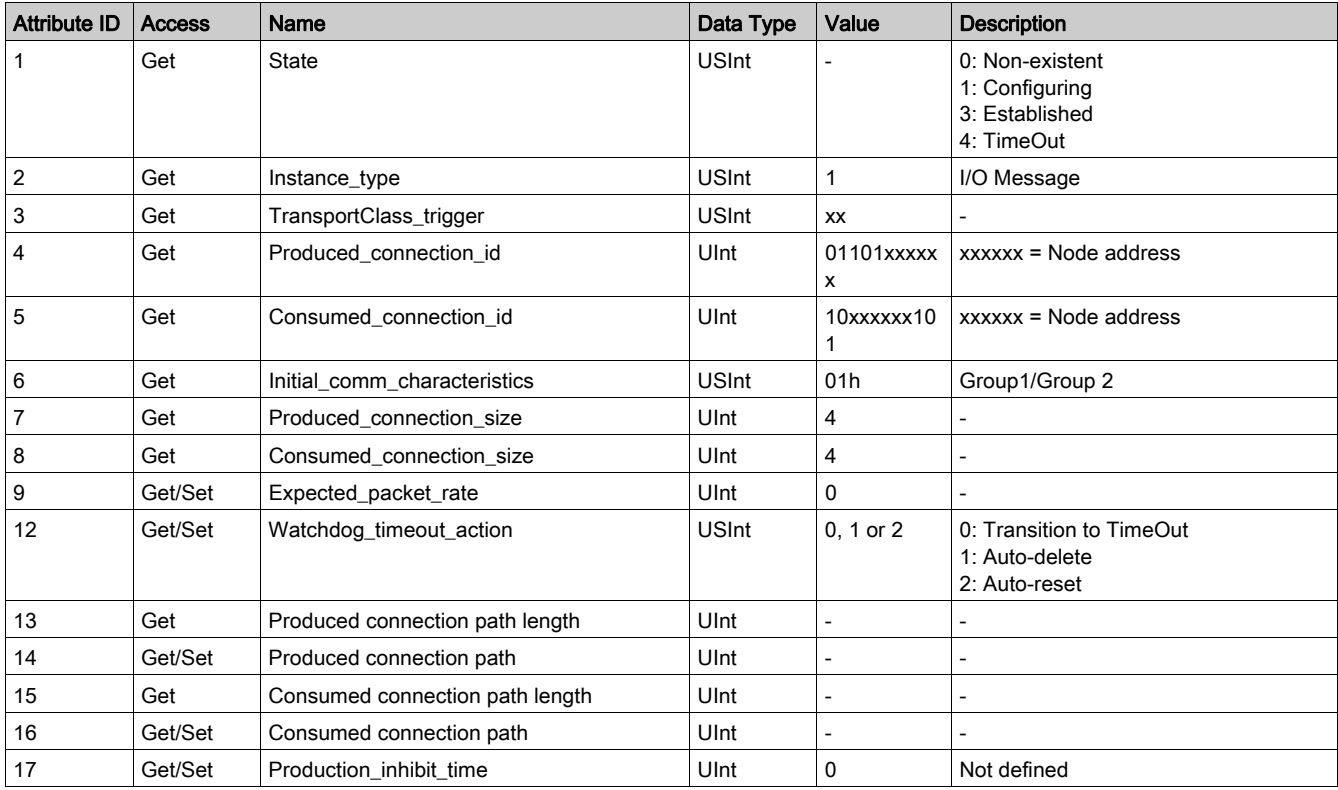

# Class Service

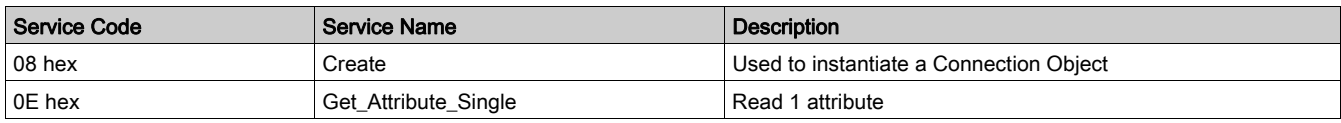

# Instance Service

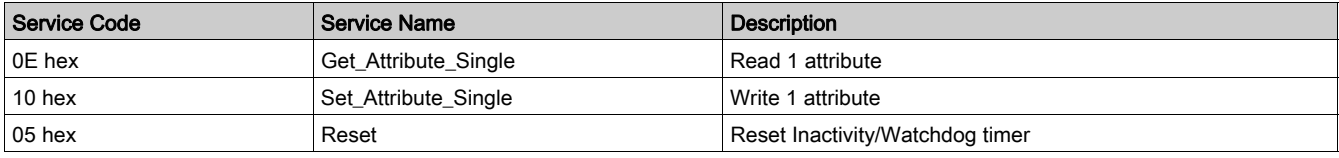

# Control Supervisor Object

# **Description**

This object models all the management functions for devices within the "Hierarchy of Motor Control Devices".

# Class Attributes

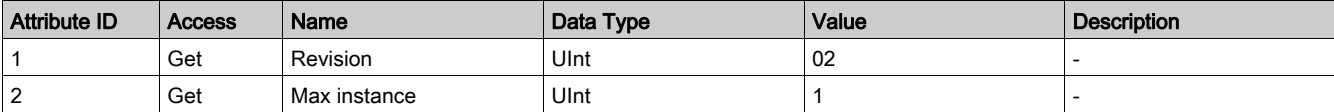

# Instance Attributes

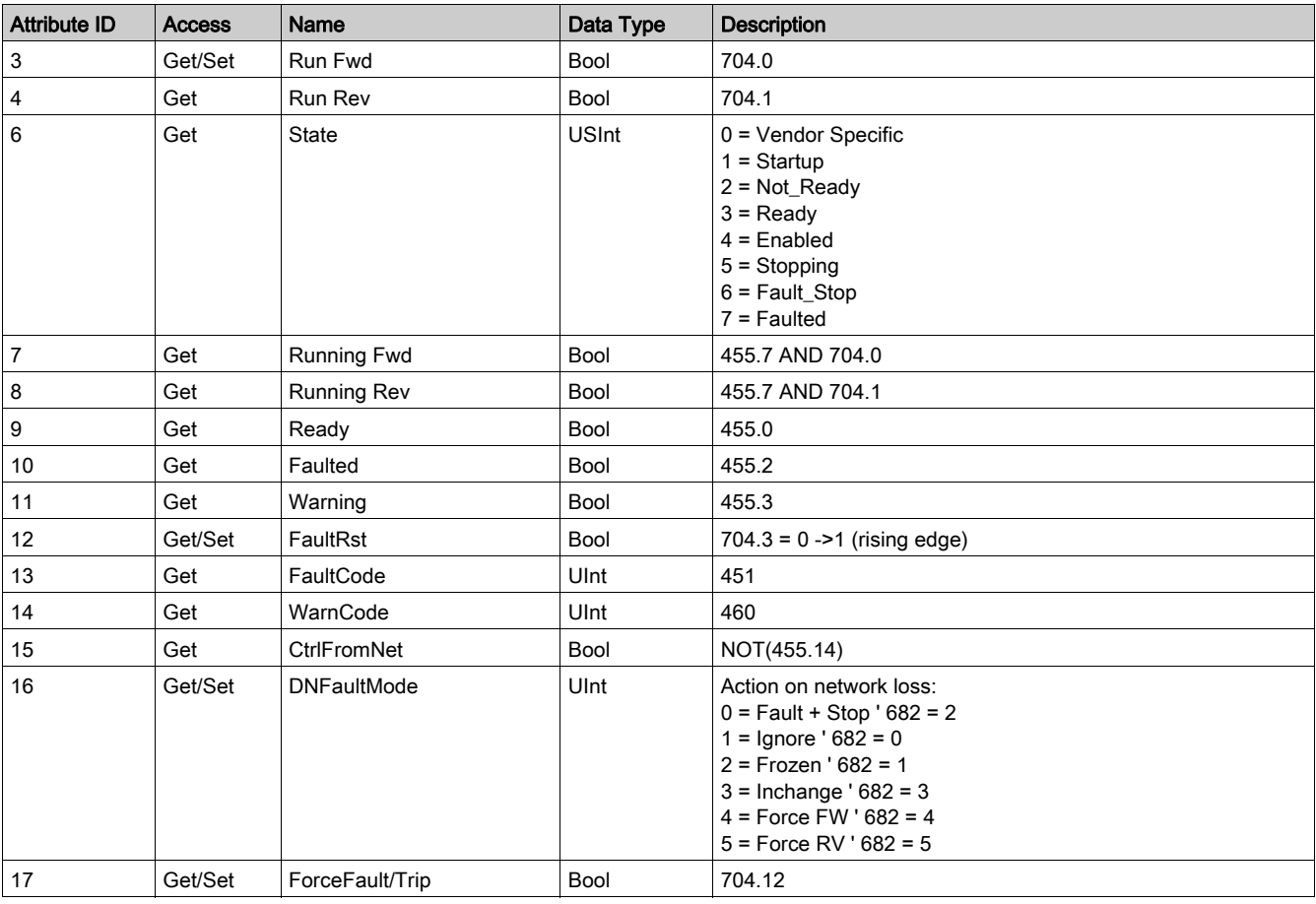

### Class Service

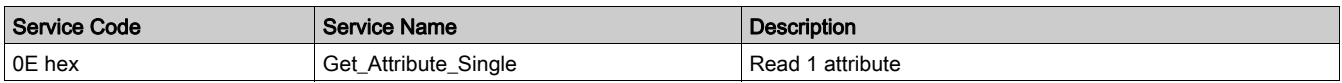

### Instance Service

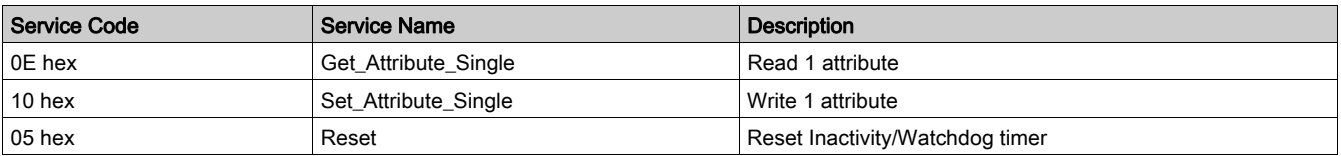

# Control Supervisor State Event

The following diagram shows the control supervisor state event matrix:

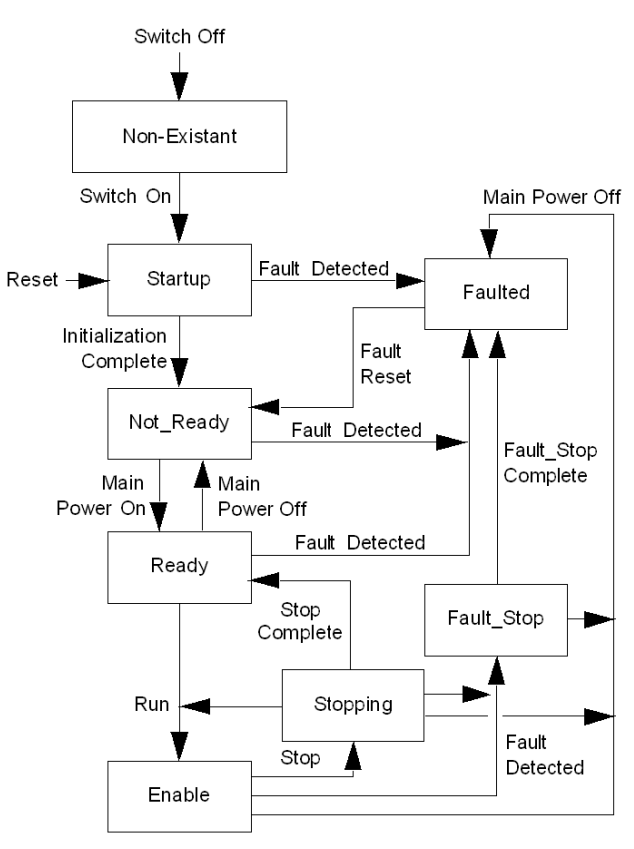

#### The following table describes the run/stop event matrix:

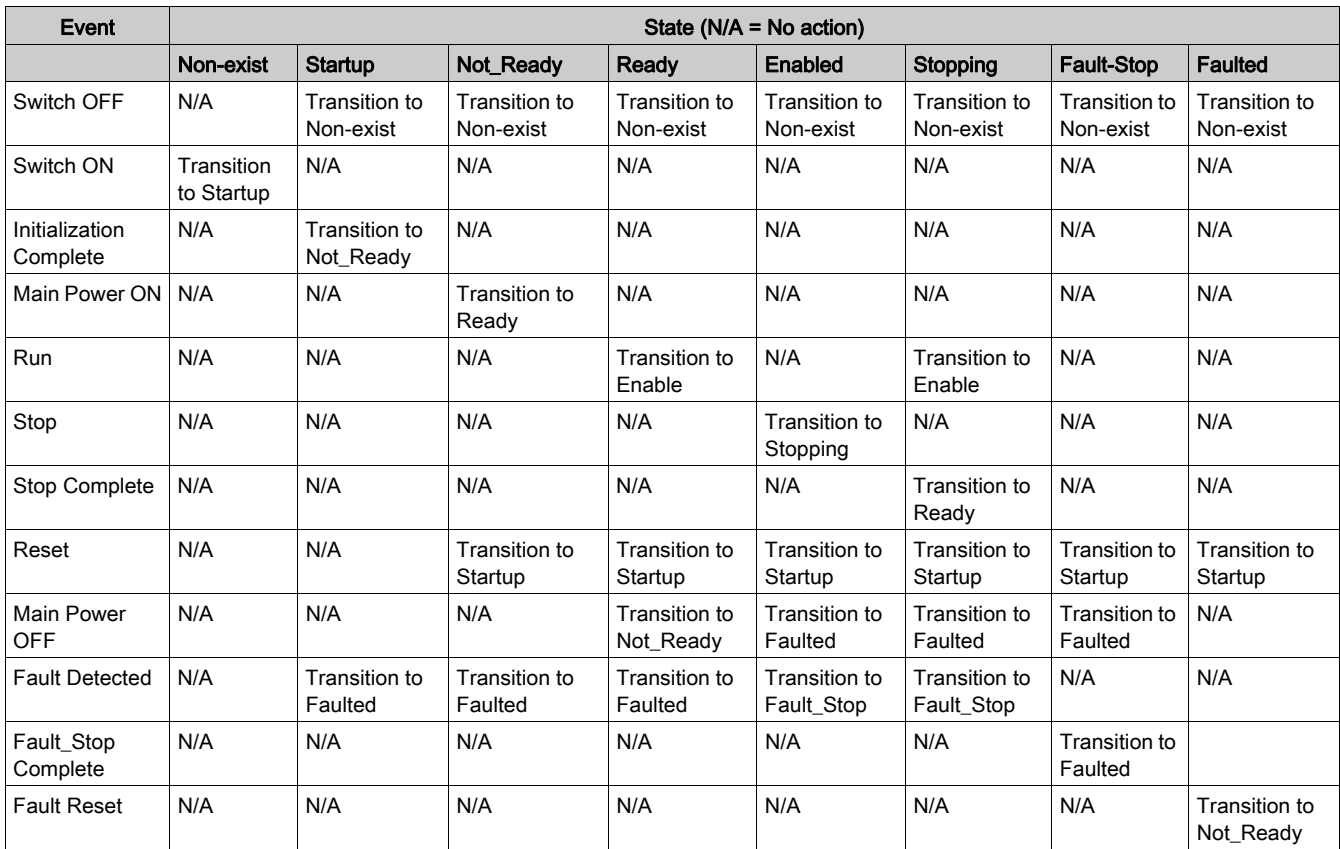

Attribute 5 (NetCtrl) is used to request that Run Stop events be controlled from the network. You may inhibit these events, however, if you do not wish to allow Run Stop control from the network under certain circumstances, or if your application does not permit it. Only when attribute 15 (CtrlFromNet) is set to 1 by the device in response to a NetCtrl request, is Run Stop control actually enabled from the network.

If attribute 15 (CtrlFromNet) is 1, then the events Run and Stop are triggered by a combination of the Run1 and Run2 attributes, as shown in the following table. Note that Run1 and Run2 have different contexts for different device types.

The following table shows the Run1 and Run2 contexts for the devices within the motor control hierarchy:

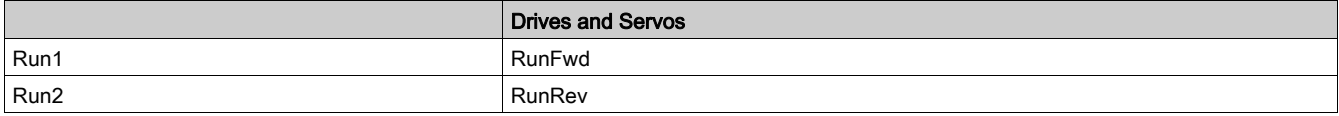

If CtrlFromNet is 0, Run and Stop events must be controlled using local input(s) provided by the vendor.

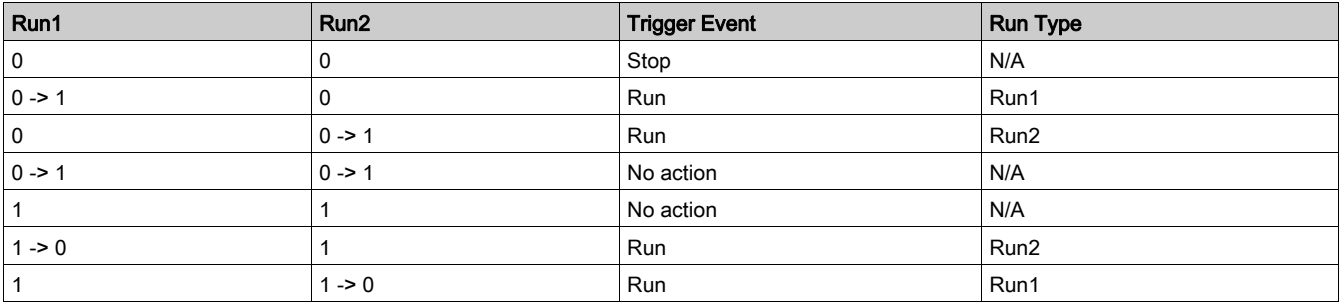

NOTE: Local stop and run signals could override or be interlocked with the run/stop control through DeviceNet.

# Overload Object

# **Description**

This object models all the functions specific to an AC motor overload protection device.

# Class Attributes

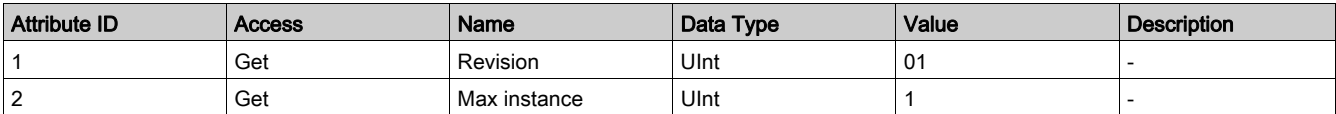

# Instance Attributes

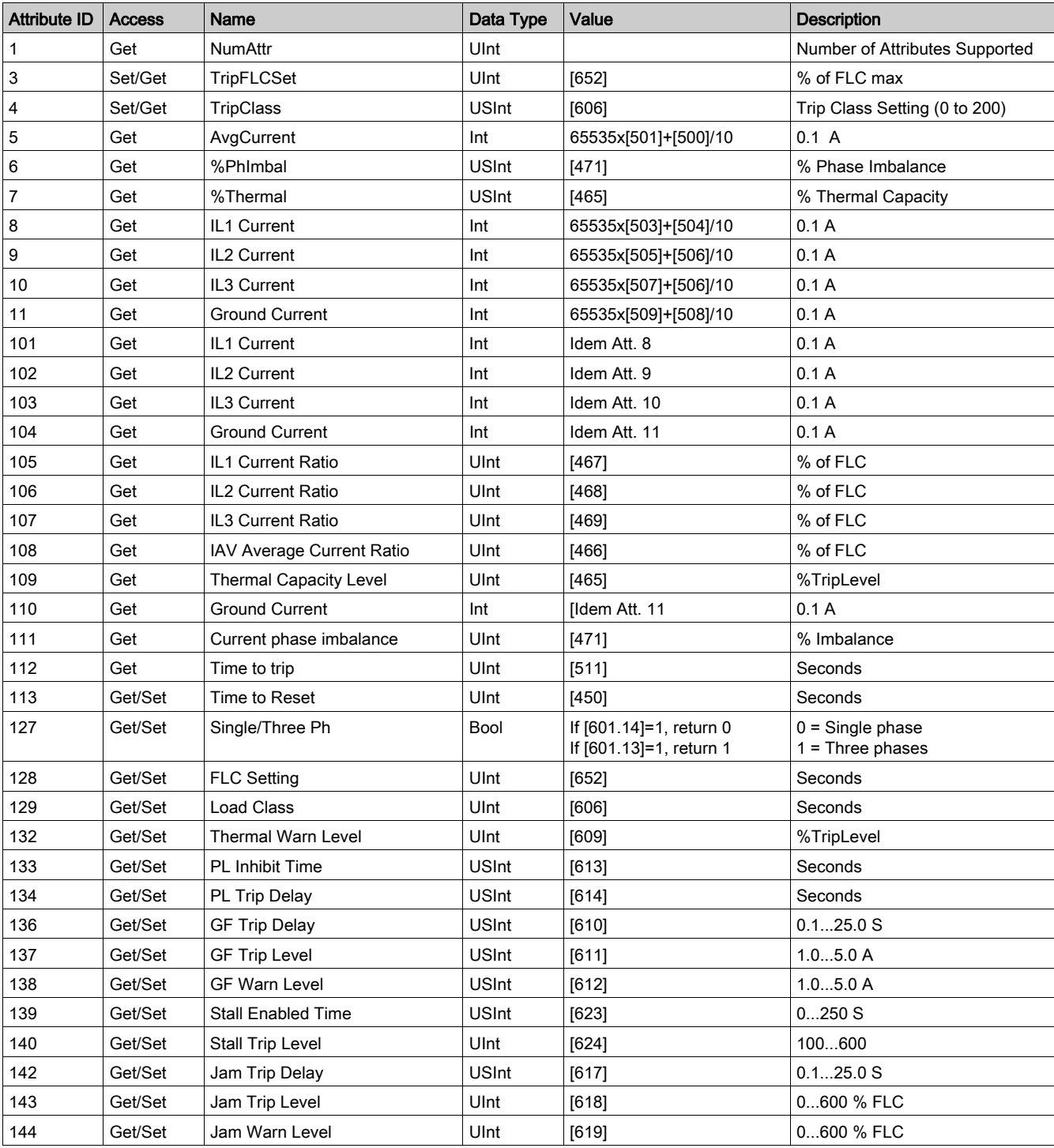

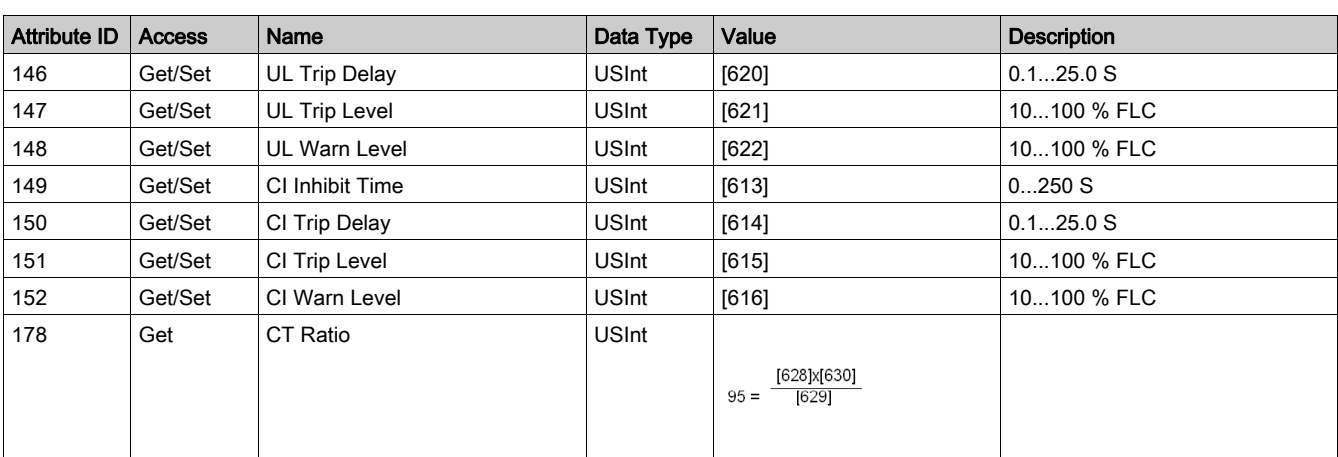

NOTE: In the table above:

- $PL = Current Phase Loss$
- GF = Ground Fault
- Stall = Long Start
- UL = Underload
- CI = Current Phase Imbalance

# Class Service

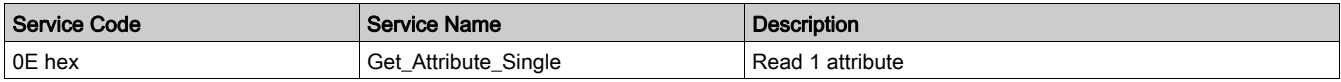

## Instance Service

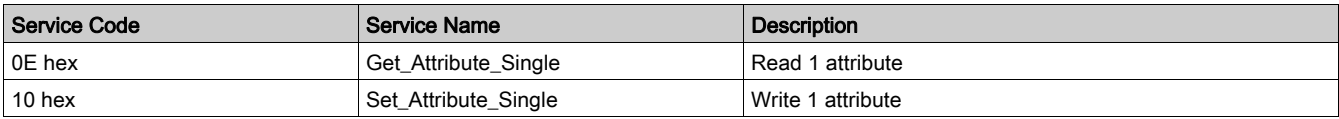

# <span id="page-49-0"></span>DeviceNet Interface Object

#### **Description**

This object enables you to select the data that will be exchanged on the network through I/O messaging. A single instance (instance 1) of the DeviceNet Interface Object is supported.

#### Instance Attributes

The following instance attributes are supported:

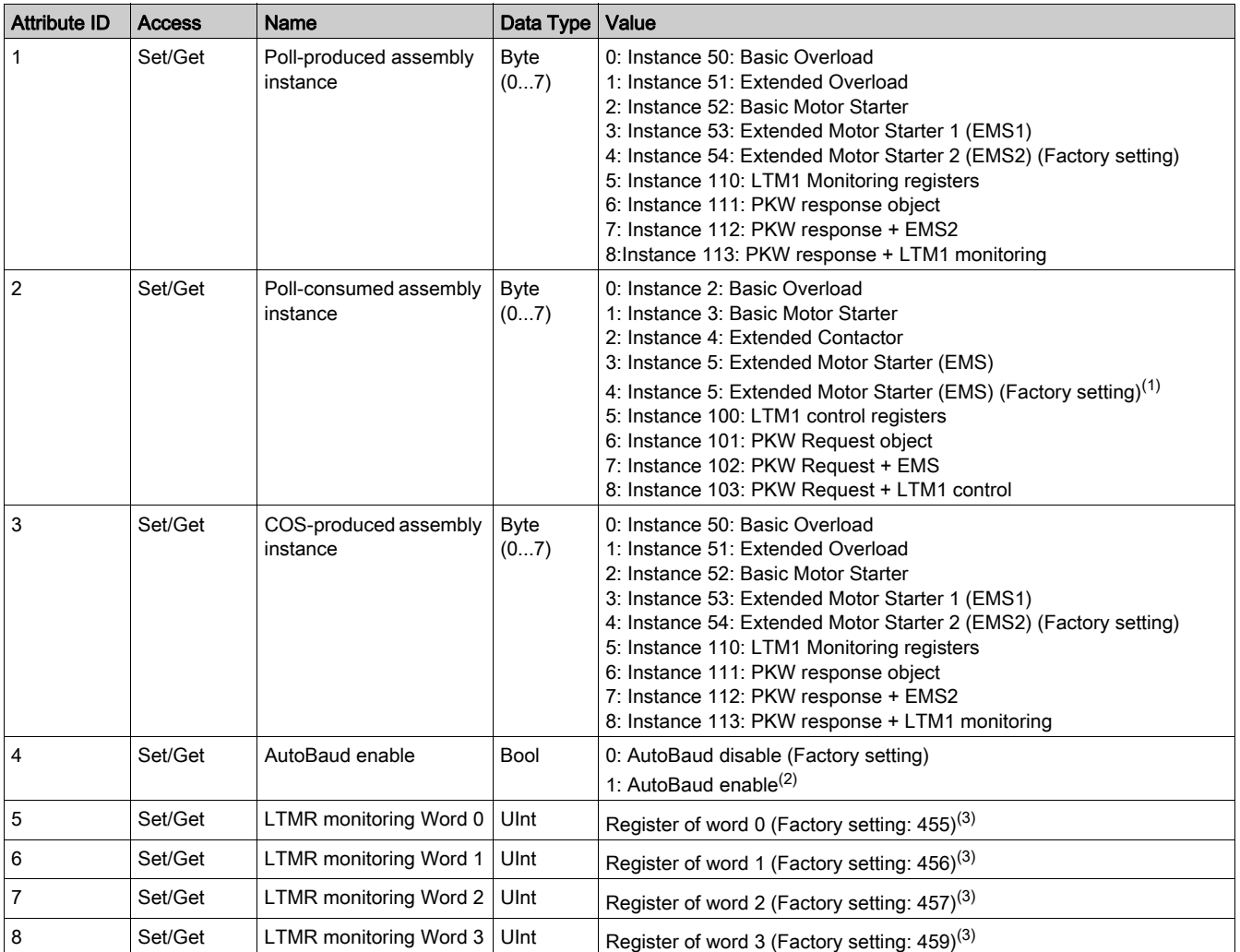

(1) The Extended Motor Starter (EMS) is repeated twice (value 3 and 4) in the Poll-consumed assembly list of values. This is done to be consistent with values 3 and 4 of the Poll-produced assembly list of values.

(2) The AutoBaud enable value (attribute 4) is read at power-up only. When this bit is cleared (when disabling auto-baud), the current baudrate is written to the register Network Port Baud Rate Setting [695]. Network Port Baud Rate Setting has priority over this bit in the event of inconsistency (checked at power up). In this case, the AutoBaud enable value is set according to the register Network Port Baud Rate Setting at power up.

(3) The configuration of the LTMR monitoring assembly (attributes 5 to 8) is read when the device is allocated to a master, i.e. when the device is connected. Any change that occurs after allocation will not take effect before the connection release/reallocation phases. Permitted values for these 4 sattributes are 0 to 19999.

# **Instance Service**

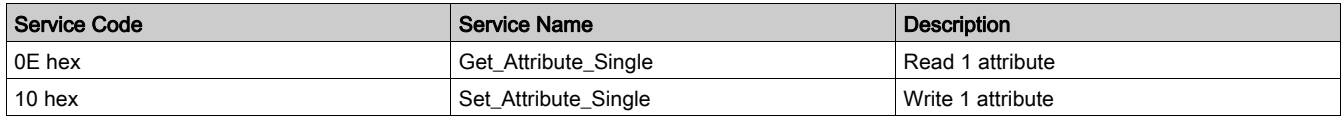

# Register Map - Organization of Communication Variables

#### Introduction

Communication variables are listed in tables. They belong to groups (identification, statistics, monitoring,...). They are associated with an LTMR Controller, which may or may not have an LTME expansion module attached.

#### Communication Variable Groups

Communication variables are grouped according to the following criteria:

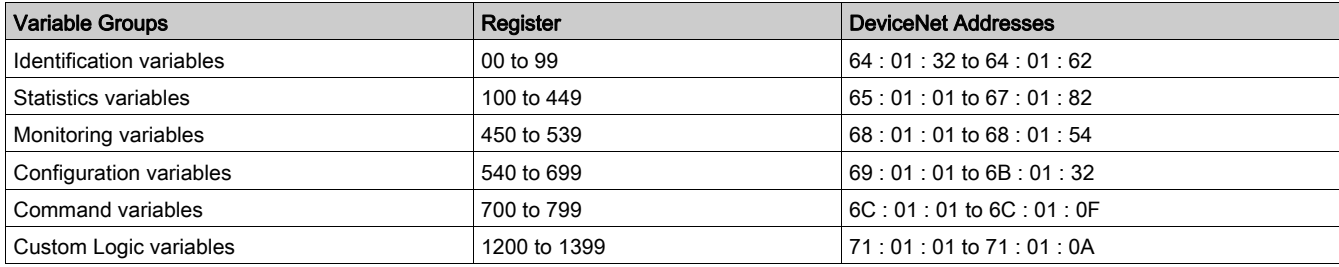

#### Table Structure

Communication variables are listed in 5-column tables:

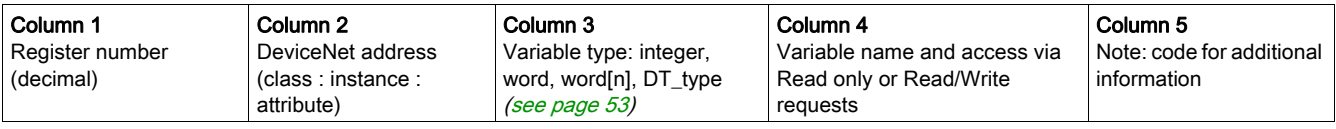

## <span id="page-50-0"></span>**Note**

The Note column gives a code for additional information.

Variables without a code are available for all hardware configurations, and without functional restrictions.

The code can be:

- numerical (1 to 9), for specific hardware combinations
- $\bullet$  alphabetical (A to Z), for specific system behaviors.

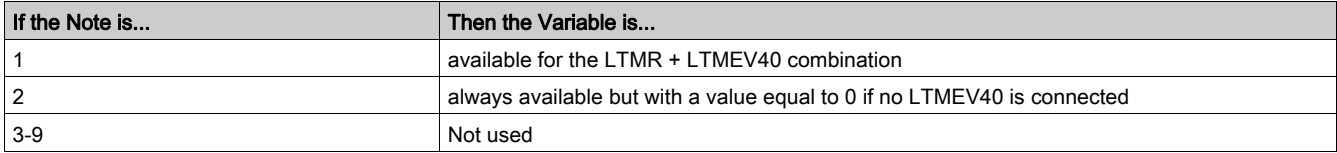

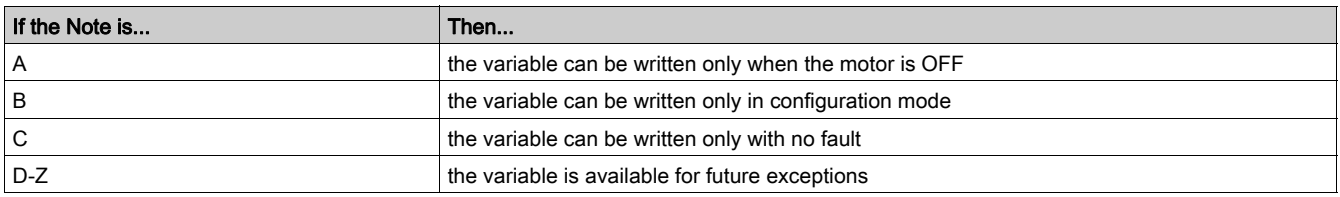

#### Unused Addresses

Unused addresses fall into three categories:

- Not significant, in Read only tables, means that you should ignore the value read, whether equal to 0 or not.
- Reserved, in Read/Write tables, means that you must write 0 in these variables.
- **Forbidden**, means that read or write requests are rejected, that these addresses are not accessible at all.

# Data Formats

#### **Overview**

The data format of a communication variable can be integer, Word, or Word[n], as described below. For more information about a variable size and format, refer to Data Types [\(see](#page-52-0) page 53).

### Integer (Int, UInt, DInt, IDInt)

Integers fall into the following categories:

- Int: signed integer using one register (16 bits)
- UInt: unsigned integer using one register (16 bits)
- DInt: signed double integer using two registers (32 bits)
- UDInt: unsigned double integer using two registers (32 bits)

For all integer-type variables, the variable name is completed with its unit or format, if necessary.

#### Example:

Address 474, UInt, Frequency (x 0.01 Hz).

# Word

Word: Set of 16 bits, where each bit or group of bits represents command, monitoring or configuration data. Example:

Address 455, Word, System Status Register 1.

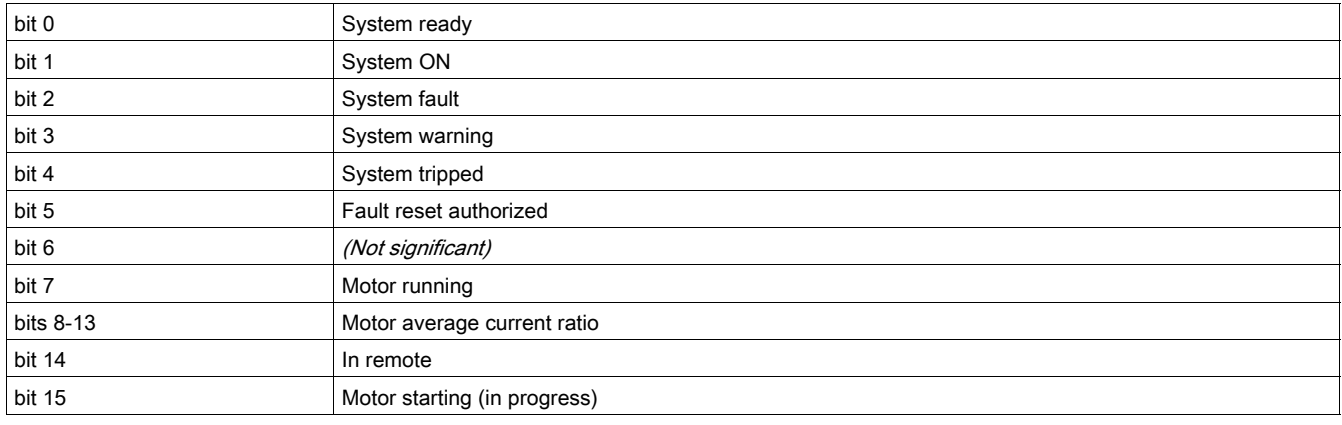

### Word[n]

Word[n]: Data encoded on contiguous registers.

#### Examples:

Addresses 64 to 69, Word[6], Controller Commercial Reference (DT\_CommercialReferenc[e](#page-52-1) [\(see](#page-52-1) page 53)).

Addresses 655 to 658, Word[4], (DT\_DateTime [\(see](#page-53-0) page 54)).

# <span id="page-52-0"></span>Data Types

#### **Overview**

Data types are specific variable formats which are used to complement the description of internal formats (for instance, in case of a structure or of an enumeration). The generic format of data types is DT\_xxx.

#### List of Data Types

Here is the list of the most commonly used data types:

- DT\_ACInputSetting
- DT\_CommercialReference
- DT\_DateTime
- DT\_ExtBaudRate
- DT\_ExtParity
- DT\_FaultCode
- DT\_FirmwareVersion
- DT\_Language5
- DT\_OutputFallbackStrategy
- DT\_PhaseNumber
- DT\_ResetMode
- DT\_WarningCode

These data types are described in the following tables.

## <span id="page-52-2"></span>DT\_ACInputSetting

DT\_ACInputSetting format is an enumeration that improves AC input detection:

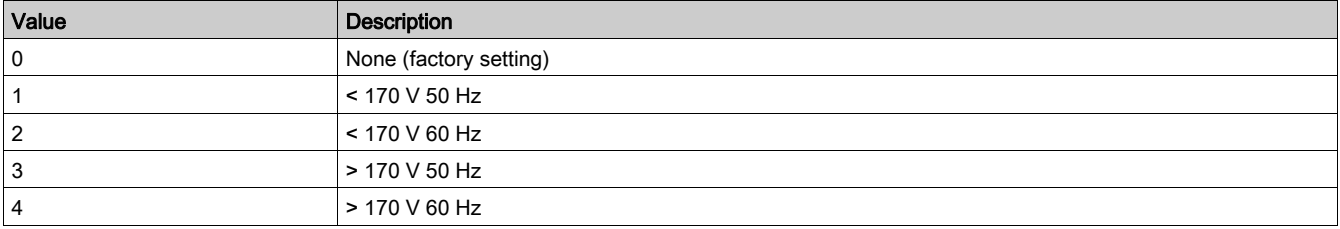

### <span id="page-52-1"></span>DT\_CommercialReference

DT\_CommercialReference format is Word[6] and indicates a Commercial Reference:

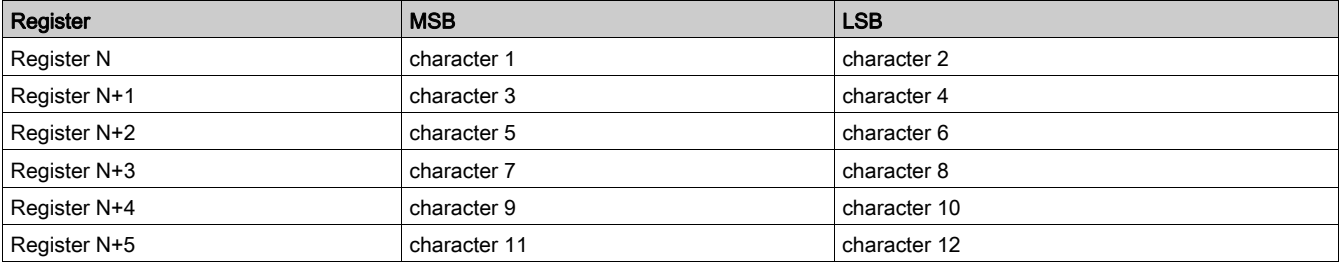

# Example:

Addresses 64 to 69, Word[6], Controller Commercial Reference.

If Controller Commercial Reference = LTMR:

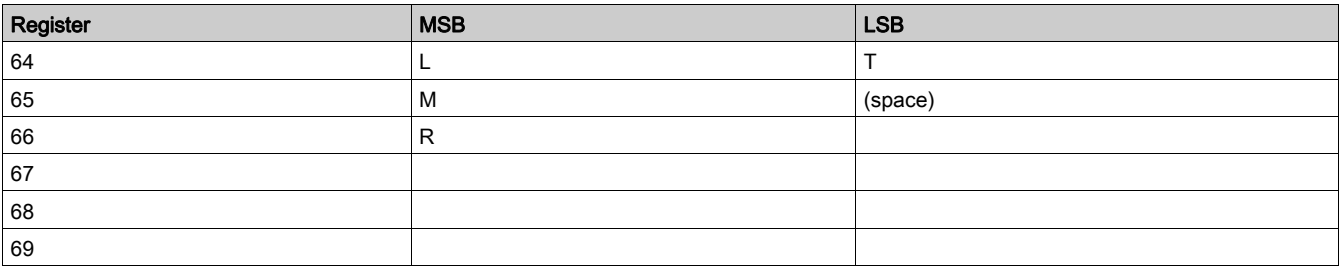

# <span id="page-53-0"></span>DT\_DateTime

DT\_DateTime format is Word[4] and indicates Date and Time:

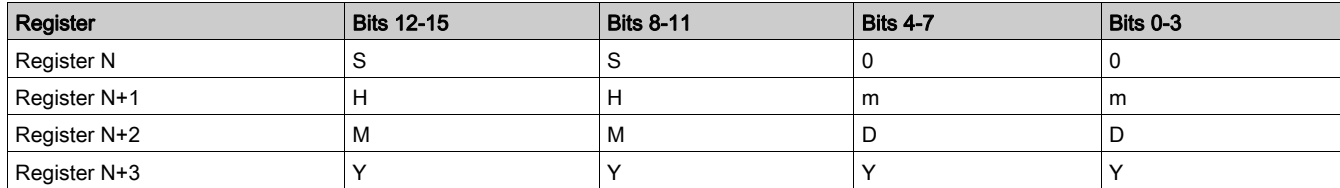

Where:

- $\bullet$  S = second The format is 2 BCD digits. The value range is [00...59] in BCD.  $\bullet$  0 = unused
- $\bullet$  H = hour The format is 2 BCD digits. The value range is [00...23] in BCD.  $\bullet$  m = minute
- The format is 2 BCD digits. The value range is [00...59] in BCD.
- $\bullet$  M = month The format is 2 BCD digits. The value range is [01...12] in BCD.
- $\bullet$  D = day The format is 2 BCD digits. The value range is (in BCD): [01-31] for months 01, 03, 05, 07, 08, 10, 12 [01-30] for months 04, 06, 09, 11 [01-29] for month 02 in a leap year
	- [01-28] for month 02 in a non-leap year.
- $\bullet$  Y = year The format is 4 BCD digits. The value range is [2006...2099] in BCD.

Data entry format and value range are:

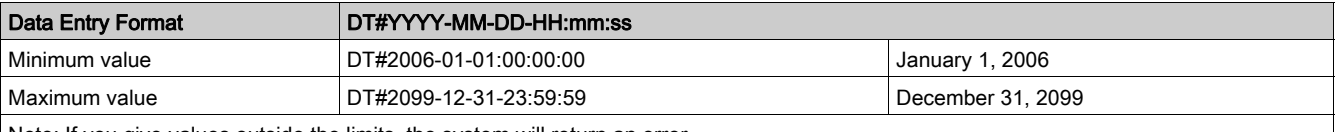

Note: If you give values outside the limits, the system will return an error.

# Example:

Addresses 655 to 658, Word[4], Date and Time setting.

If date is September 4, 2008 at 7 a.m., 50 minutes and 32 seconds:

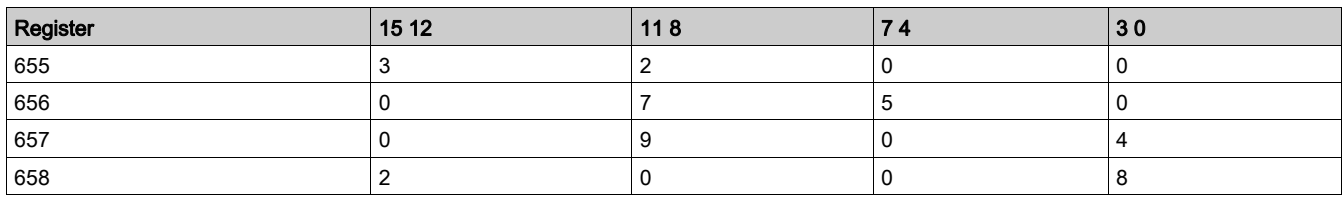

With data entry format: DT#2008-09-04-07:50:32.

### <span id="page-54-1"></span>DT\_ExtBaudRate

DT\_ExtbaudRate depends on the bus used:

DT\_ModbusExtBaudRate format is an enumeration of possible baud rates with Modbus network:

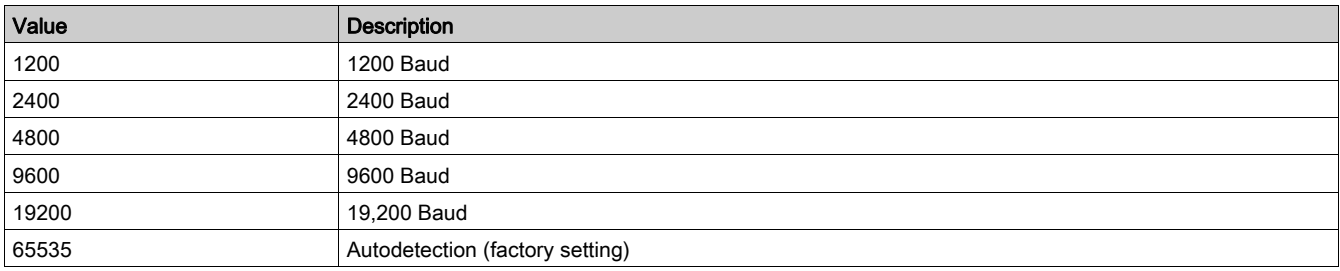

DT\_ProfibusExtBaudRate format is an enumeration of possible baud rates with PROFIBUS DP network:

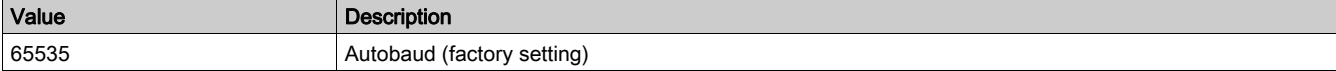

DT\_DeviceNetExtBaudRate format is an enumeration of possible baud rates with DeviceNet network:

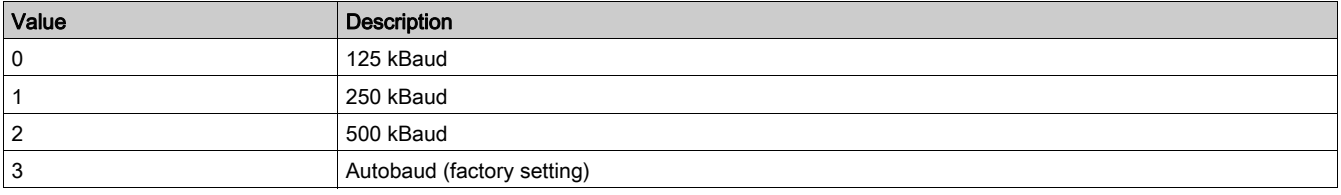

DT\_CANopenExtBaudRate format is an enumeration of possible baud rates with CANopen network:

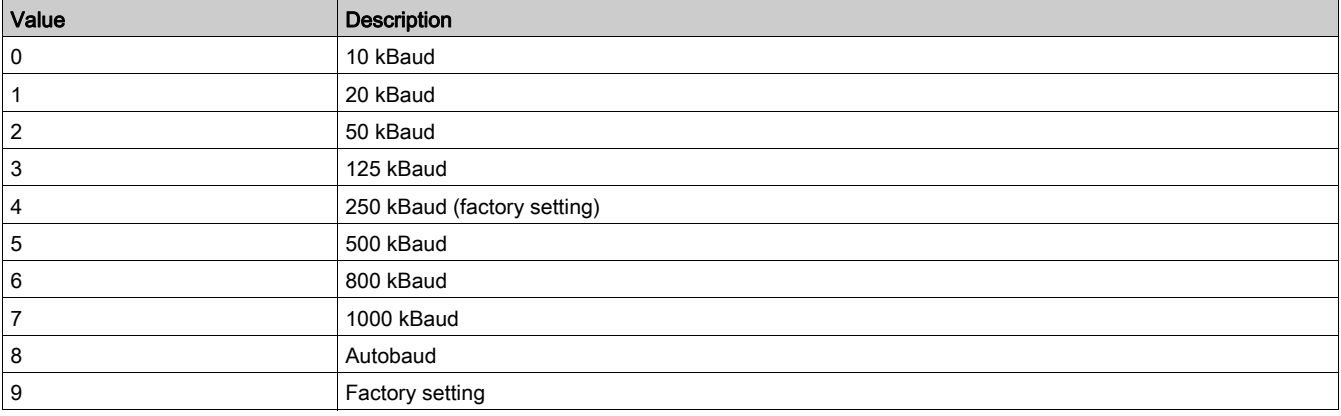

#### <span id="page-54-2"></span>DT\_ExtParity

DT\_ExtParity depends on the bus used:

DT\_ModbusExtParity format is an enumeration of possible parities with Modbus network:

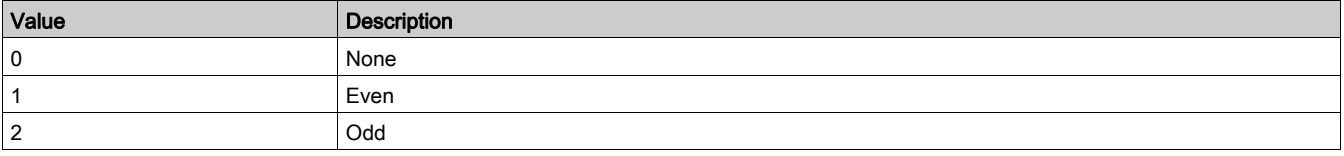

### <span id="page-54-0"></span>DT\_FaultCode

DT\_FaultCode format is an enumeration of fault codes:

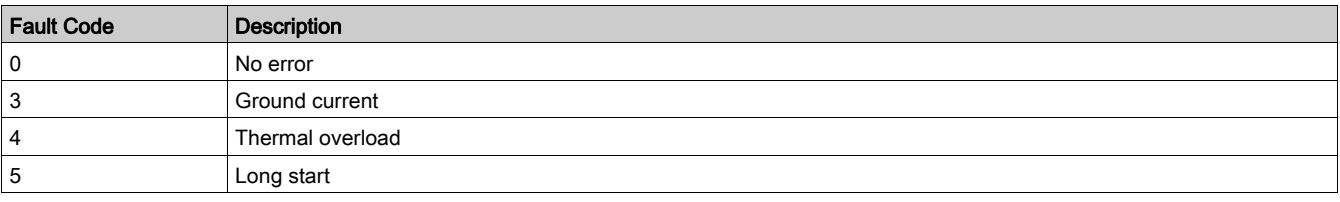

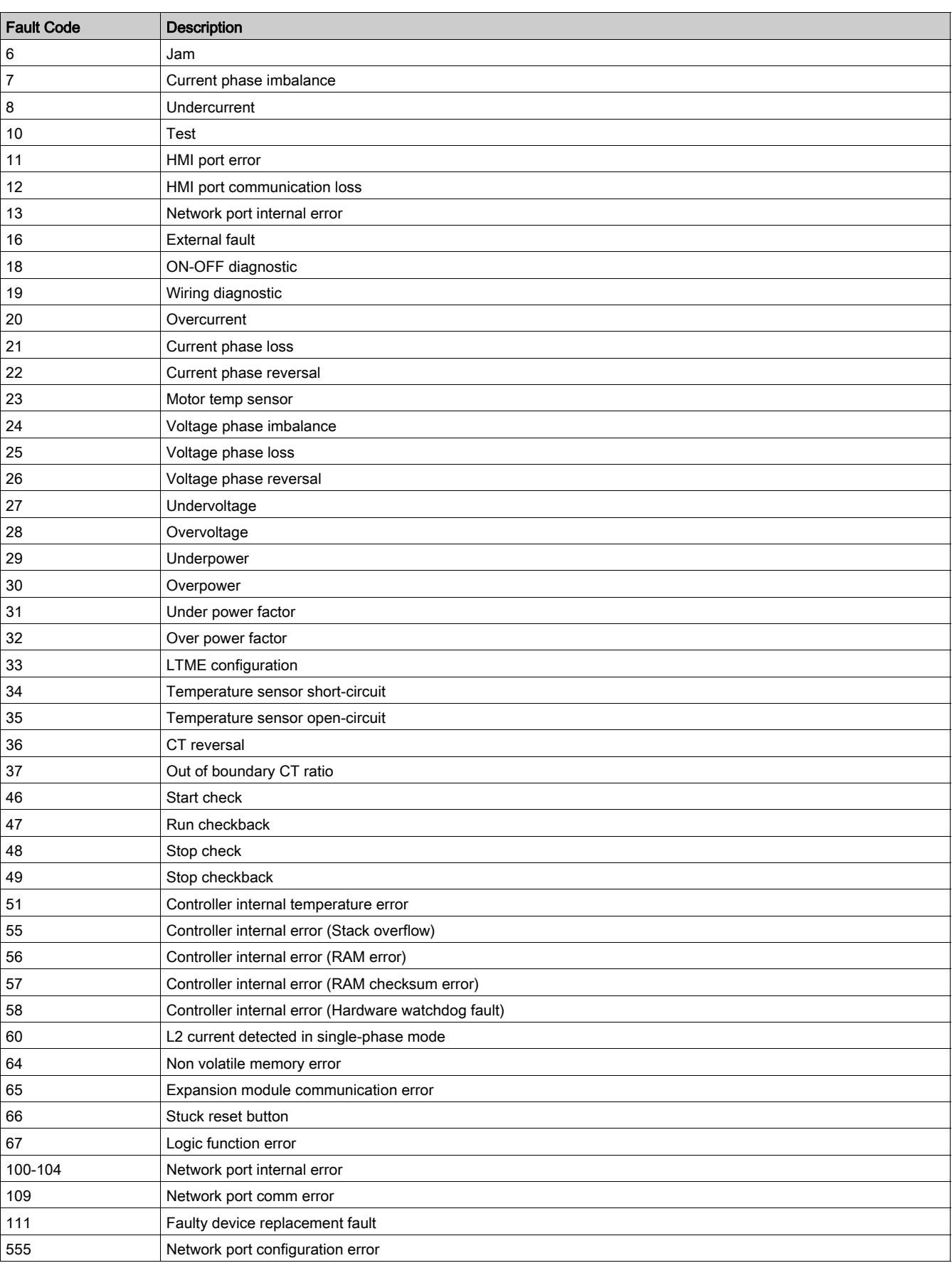

## <span id="page-56-0"></span>DT\_FirmwareVersion

DT\_FirmwareVersion format is an XY000 array that describes a firmware revision:

- $\bullet$  X = major revision
- $\bullet$  Y = minor revision.

### Example:

Address 76, UInt, Controller firmware version.

#### DT\_Language5

DT\_Language5 format is an enumeration used for language display:

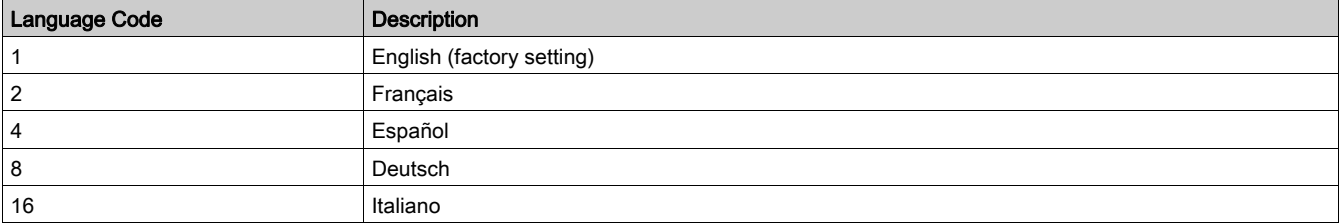

### Example:

Address 650, Word, HMI language.

# DT\_OutputFallbackStrategy

DT\_OutputFallbackStrategy format is an enumeration of motor output states when loosing communication.

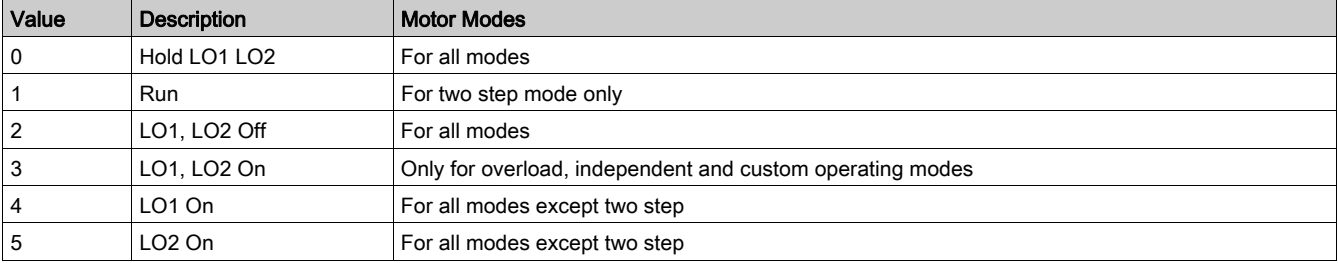

### DT\_PhaseNumber

DT\_PhaseNumber format is an enumeration, with only 1 bit activated:

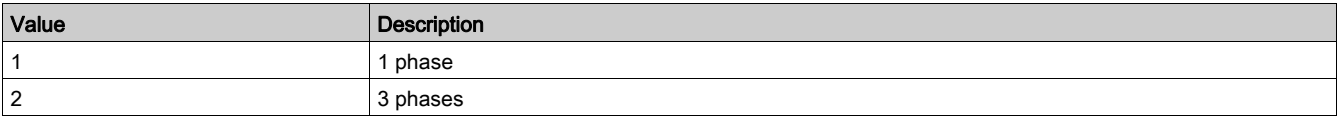

## DT\_ResetMode

DT\_ResetMode format is an enumeration of possible modes for thermal fault reset:

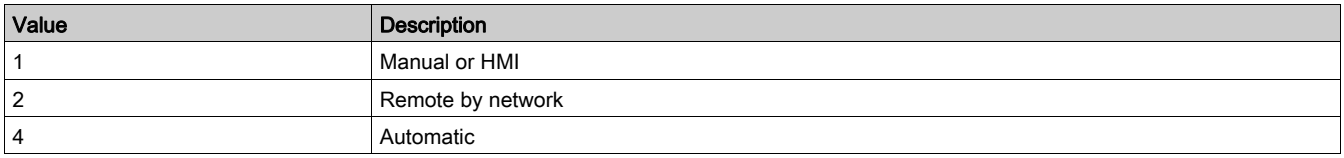

## <span id="page-56-1"></span>DT\_WarningCode

DT\_WarningCode format is an enumeration of warning codes:

| <b>Warning Code</b> | <b>Description</b> |
|---------------------|--------------------|
| 0                   | No warning         |
| 3                   | Ground current     |
| 4                   | Thermal overload   |
| -5                  | Long start         |
| 6                   | Jam                |

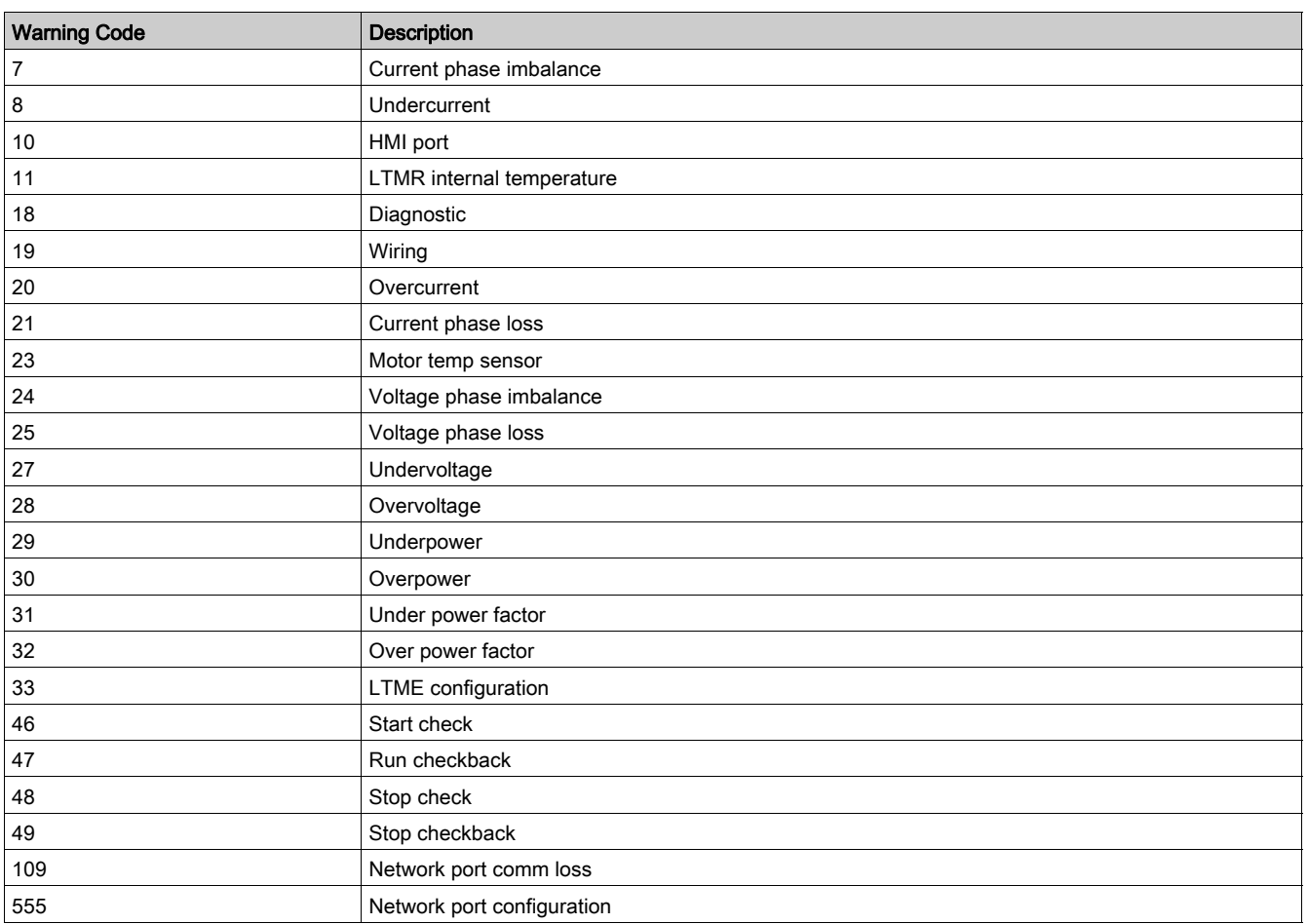

# Identification Variables

# Identification Variables

Identification variables are described in the following table:

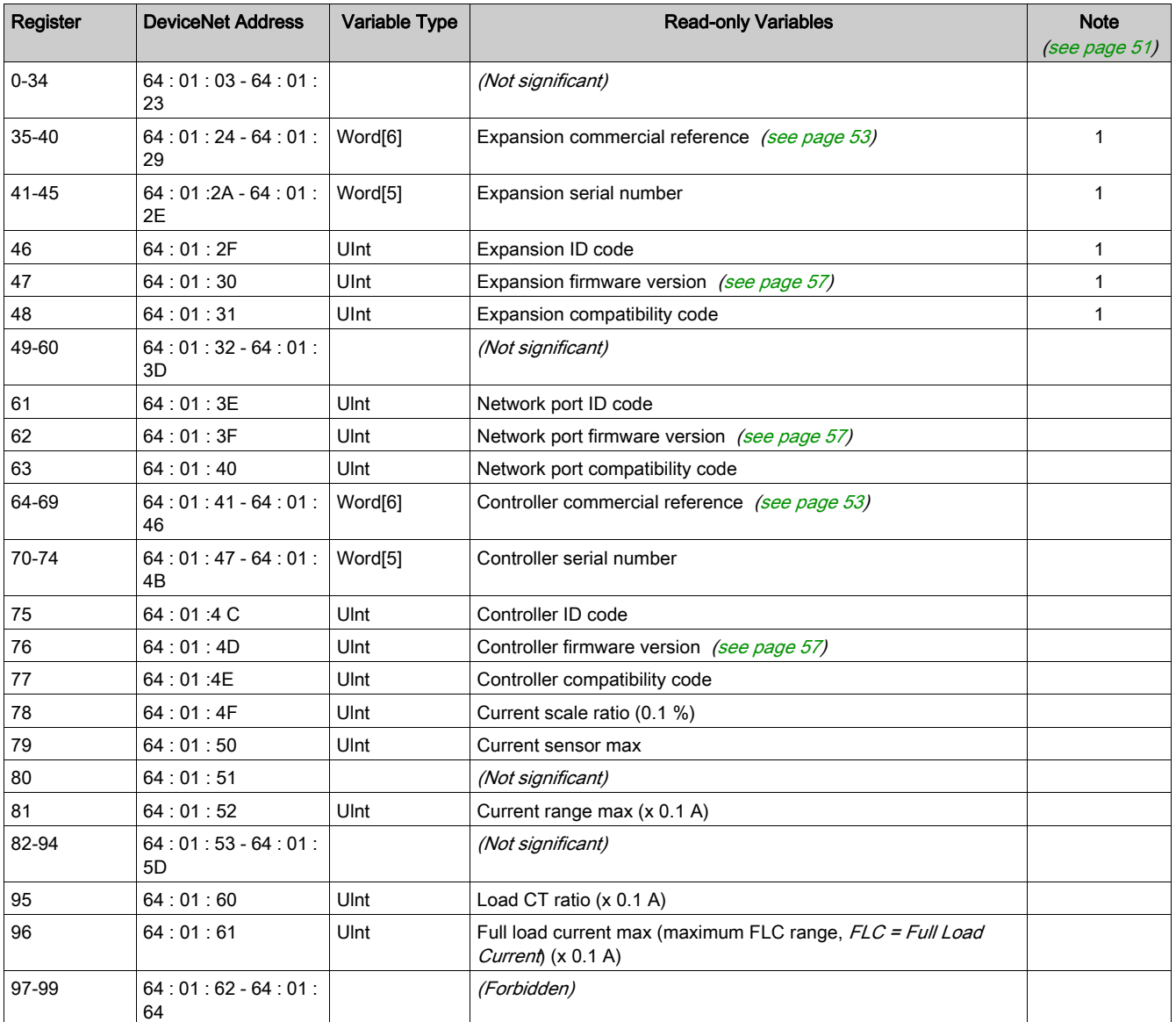

# Statistics Variables

### **Statistics Overview**

Statistics variables are grouped according to the following criteria. Trip statistics are described in a main table and in an extension table.

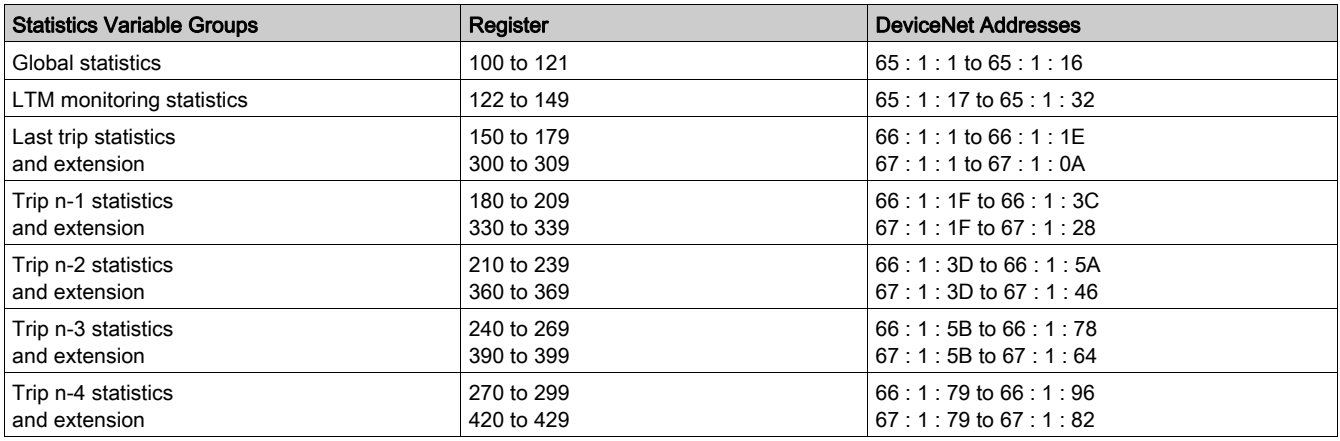

# **Global Statistics**

The global statistics are described in the following table:

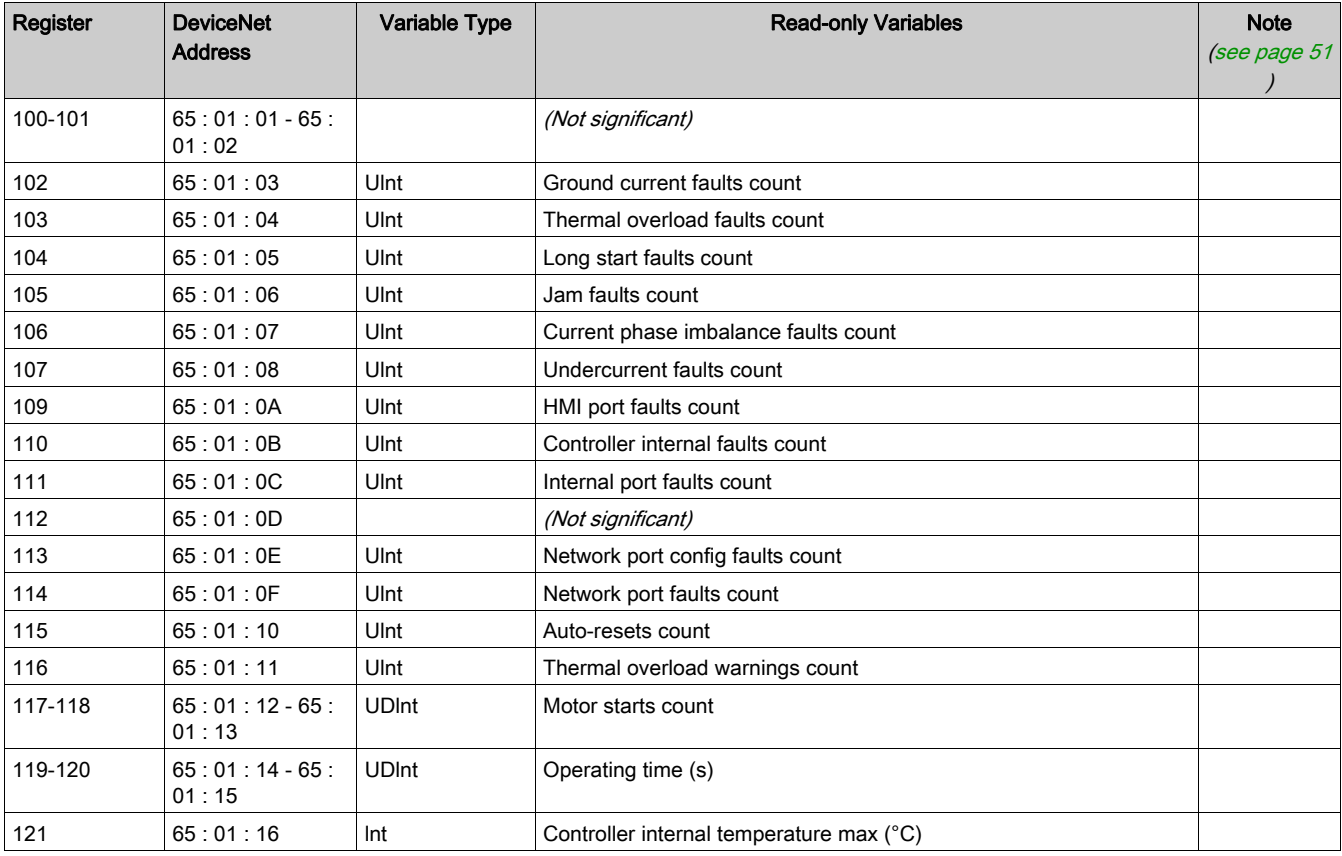

### LTM Monitoring Statistics

The LTM monitoring statistics are described in the following table:

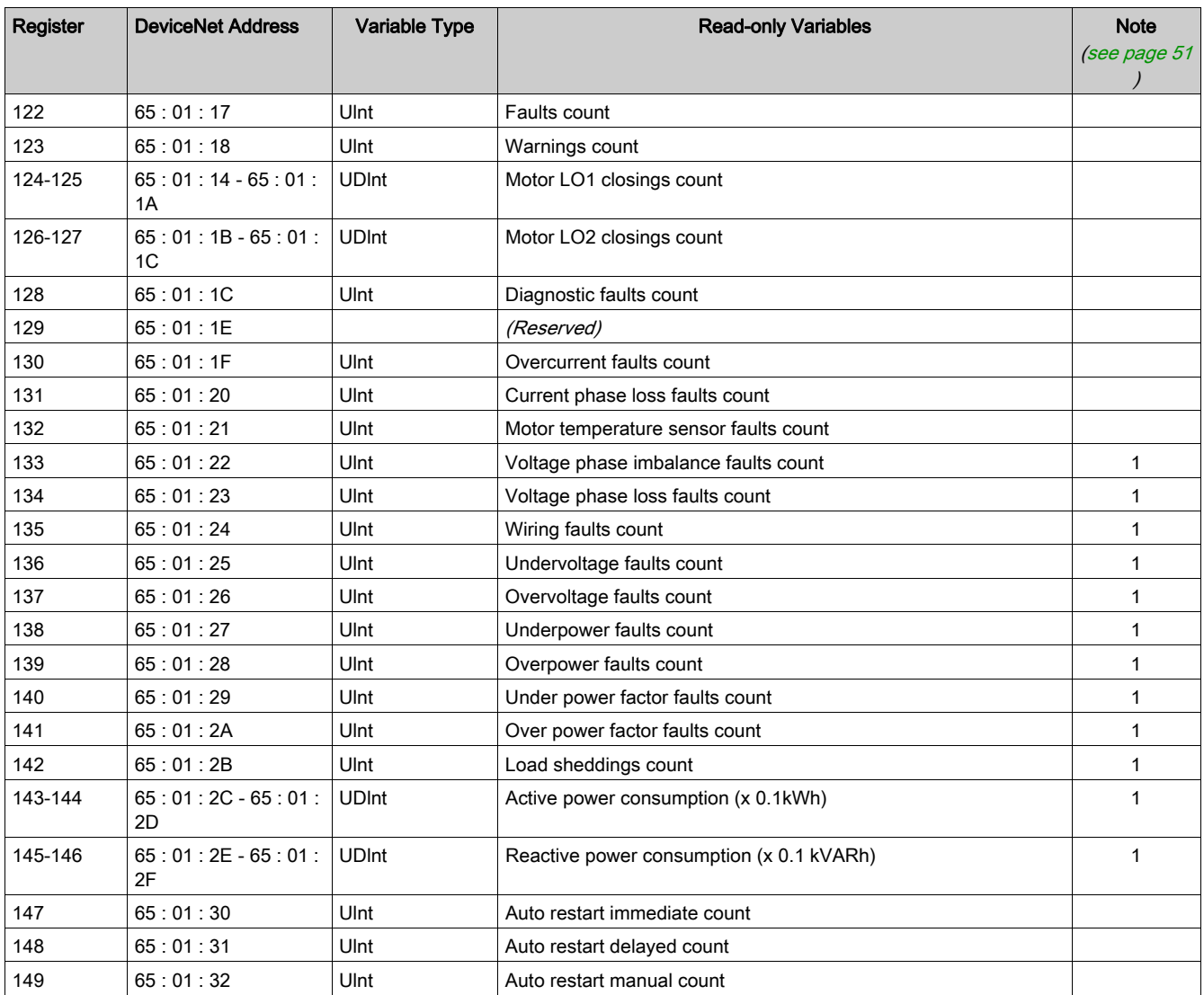

# Last Fault (n-0) Statistics

The last fault statistics are completed by variables at addresses 300 to 309.

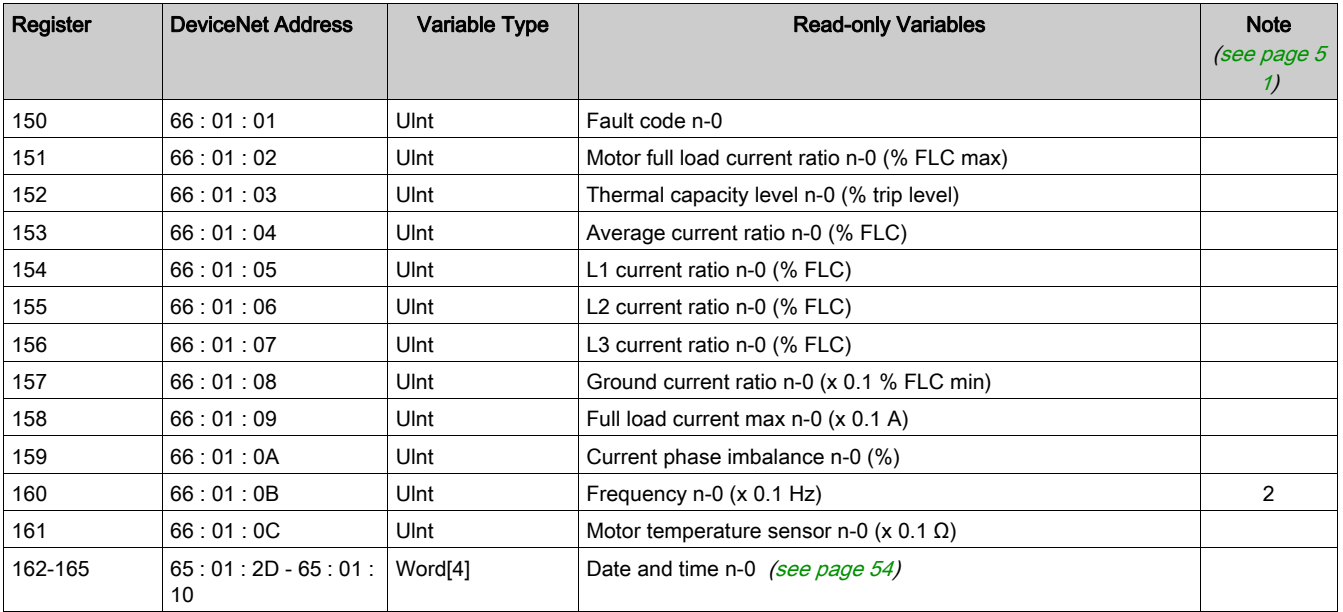

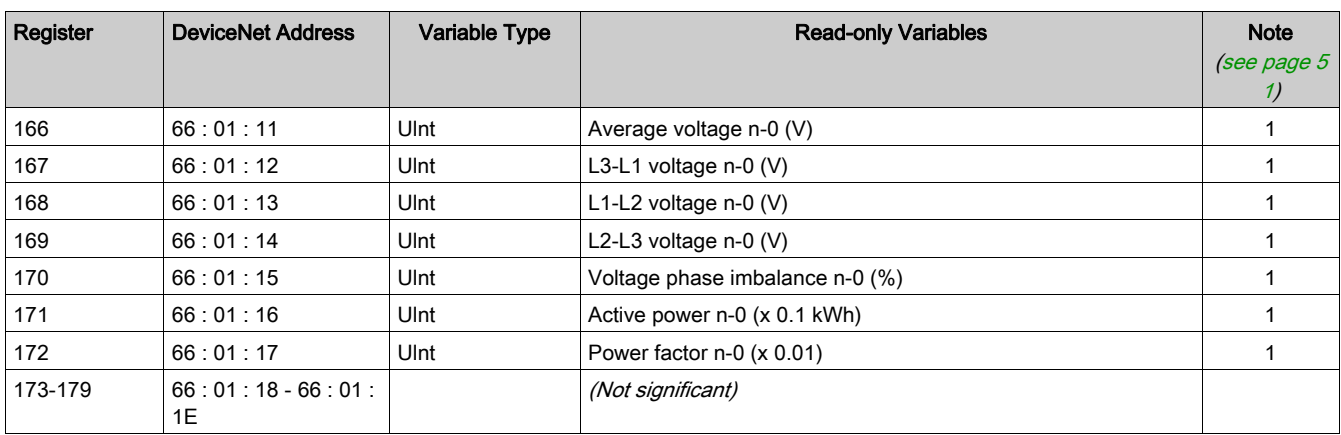

# N-1 Fault Statistics

The n-1 fault statistics are completed by variables at addresses 330 to 339.

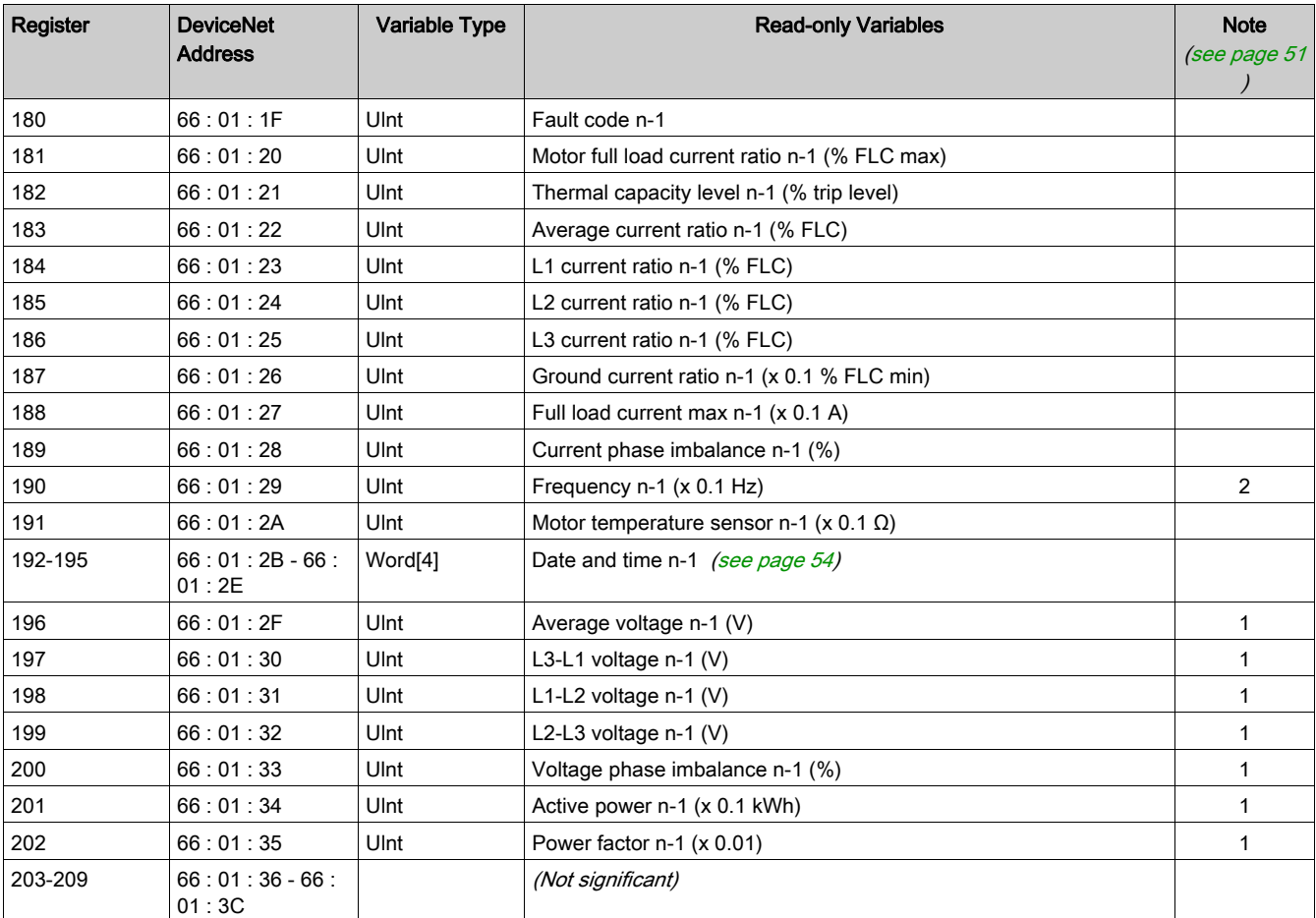

# N-2 Fault Statistics

The n-2 fault statistics are completed by variables at addresses 360 to 369.

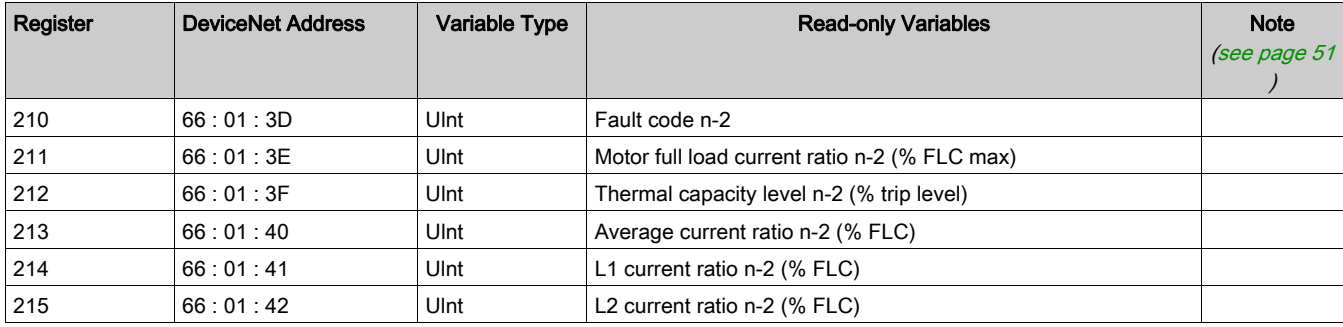

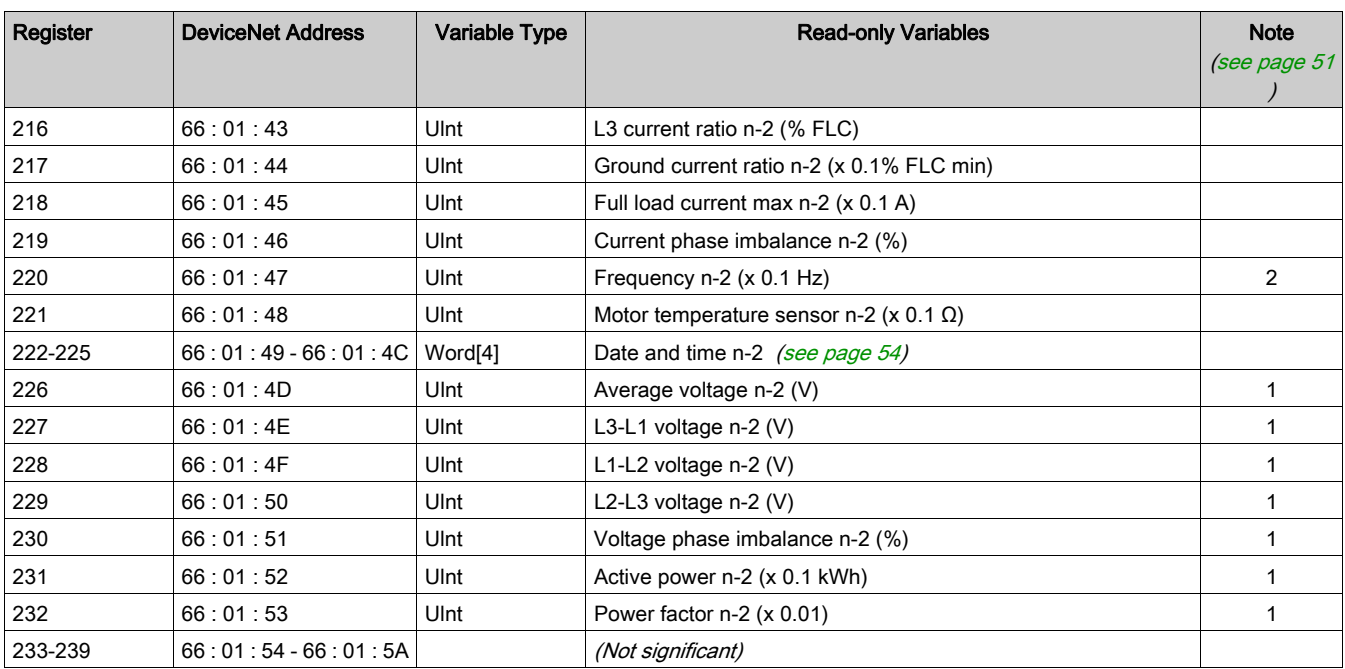

# N-3 Fault Statistics

The n-3 fault statistics are completed by variables at addresses 390 to 399.

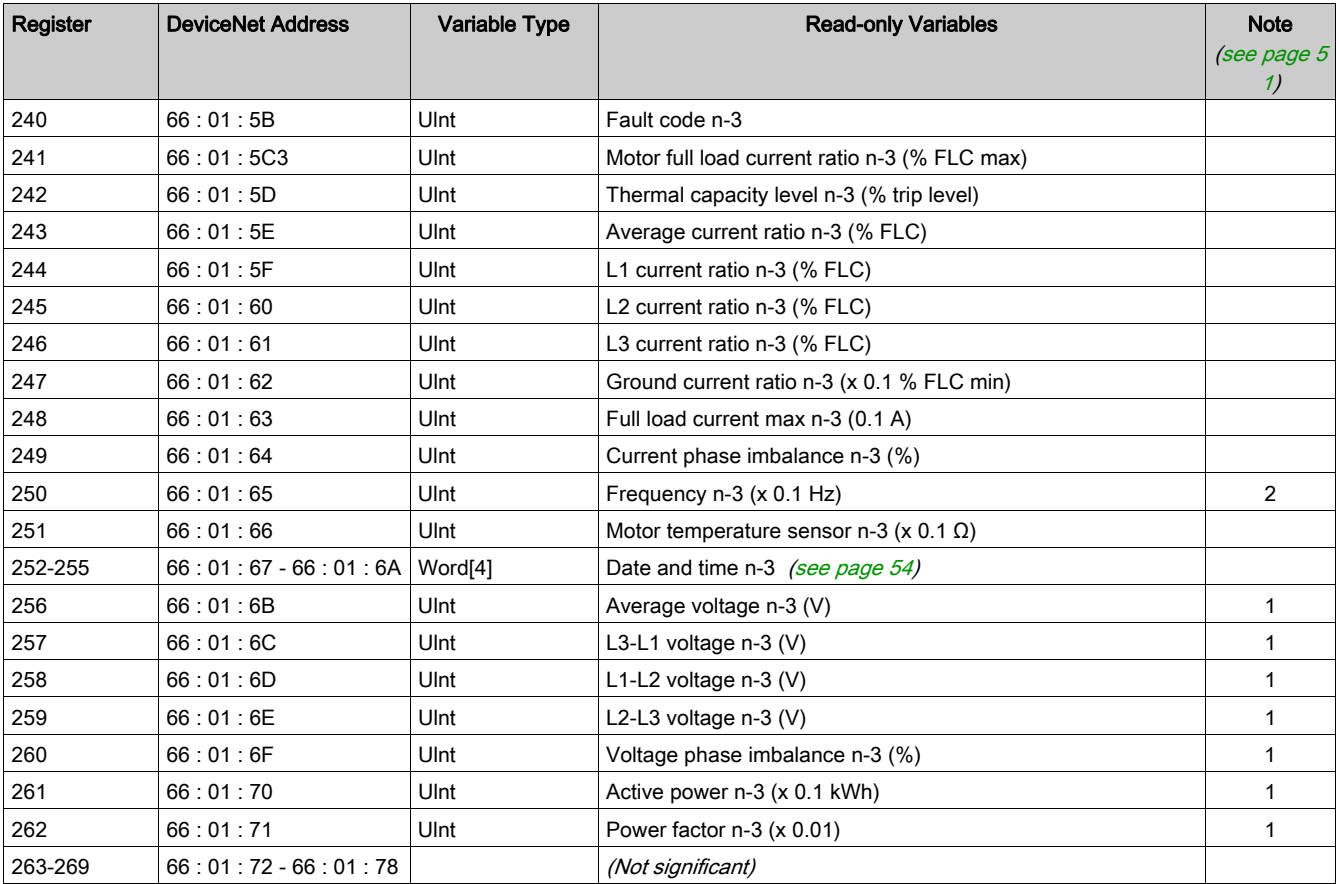

# N-4 Fault Statistics

The n-4 fault statistics are completed by variables at addresses 420 to 429.

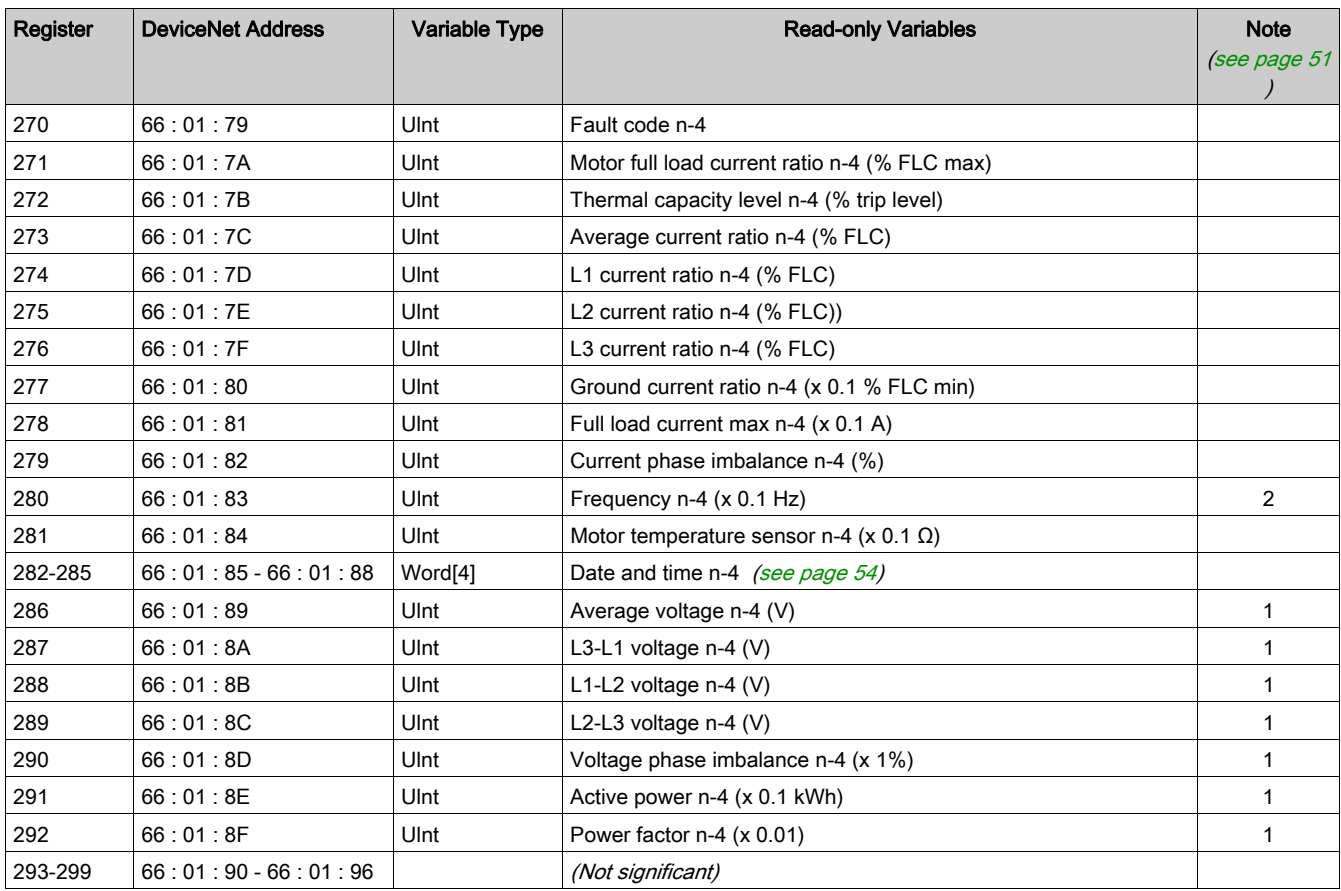

# Last Fault (n-0) Statistics Extension

The last fault main statistics are listed at addresses 150 to 179.

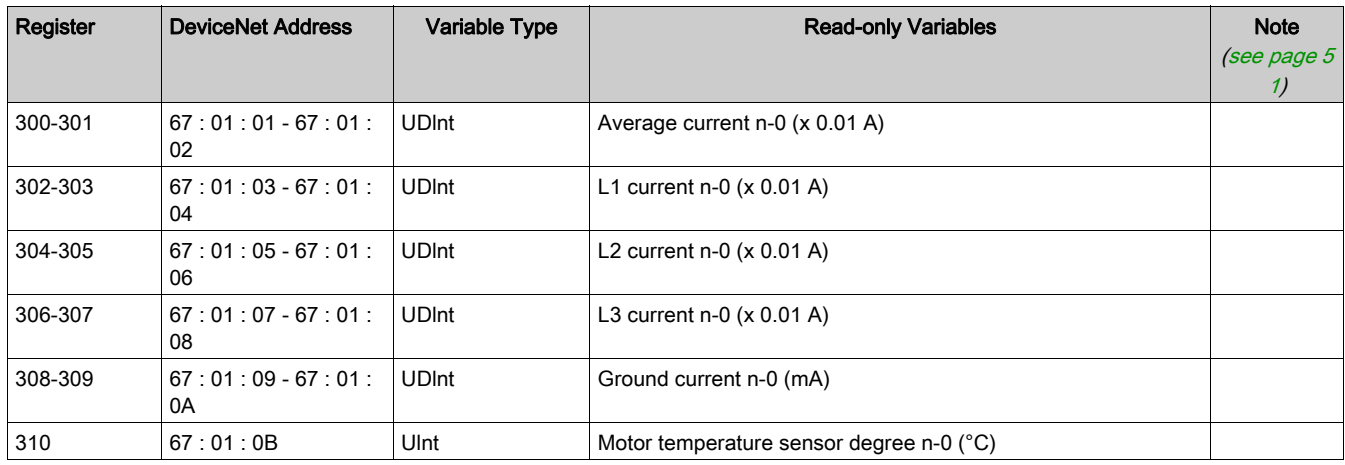

#### N-1 Fault Statistics Extension

The n-1 fault main statistics are listed at addresses 180 to 209.

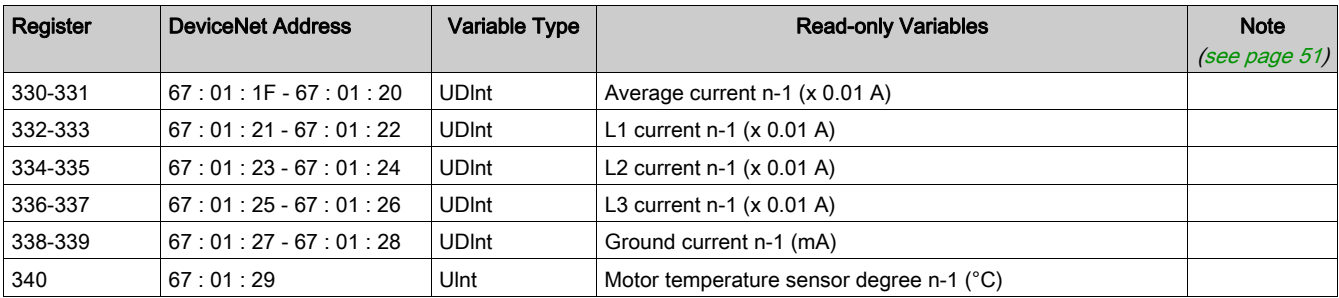

# N-2 Fault Statistics Extension

The n-2 fault main statistics are listed at addresses 210 to 239.

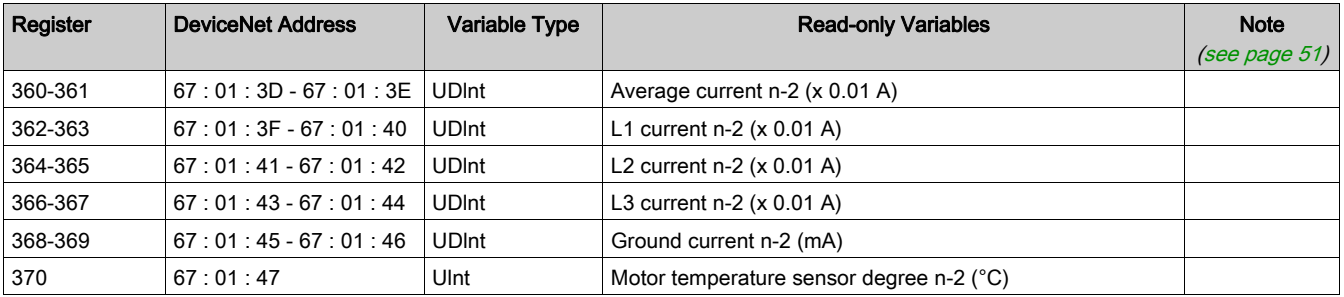

## N-3 Fault Statistics Extension

The n-3 fault main statistics are listed at addresses 240 to 269.

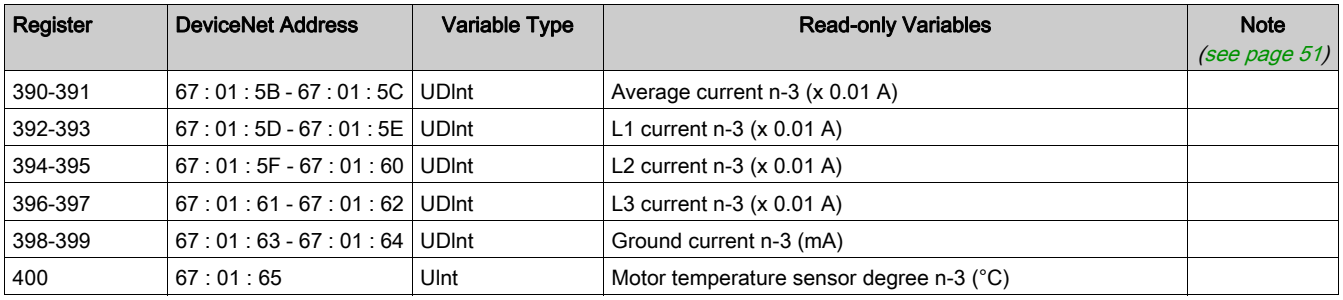

#### N-4 Fault Statistics Extension

The n-4 fault main statistics are listed at addresses 270 to 299.

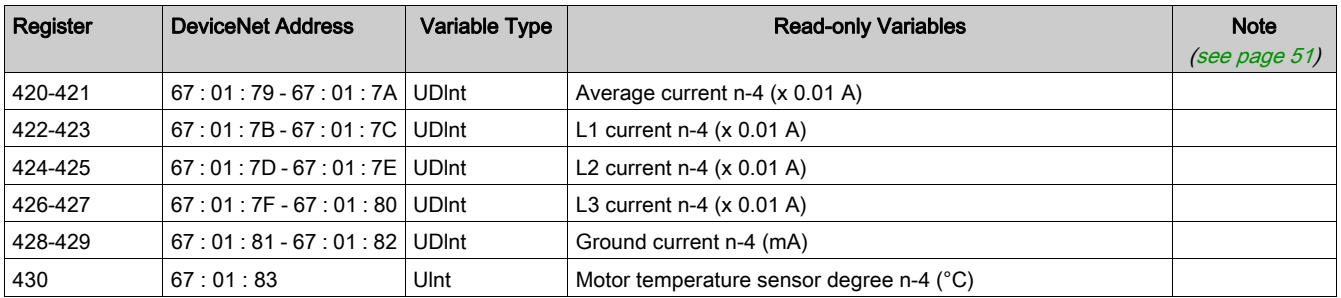

# Monitoring Variables

# Monitoring Overview

Monitoring variables are grouped according to the following criteria:

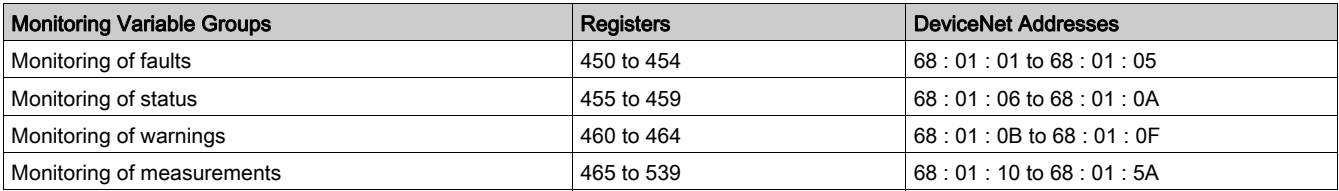

# Monitoring of Faults

Variables for monitoring of faults are described in the following table:

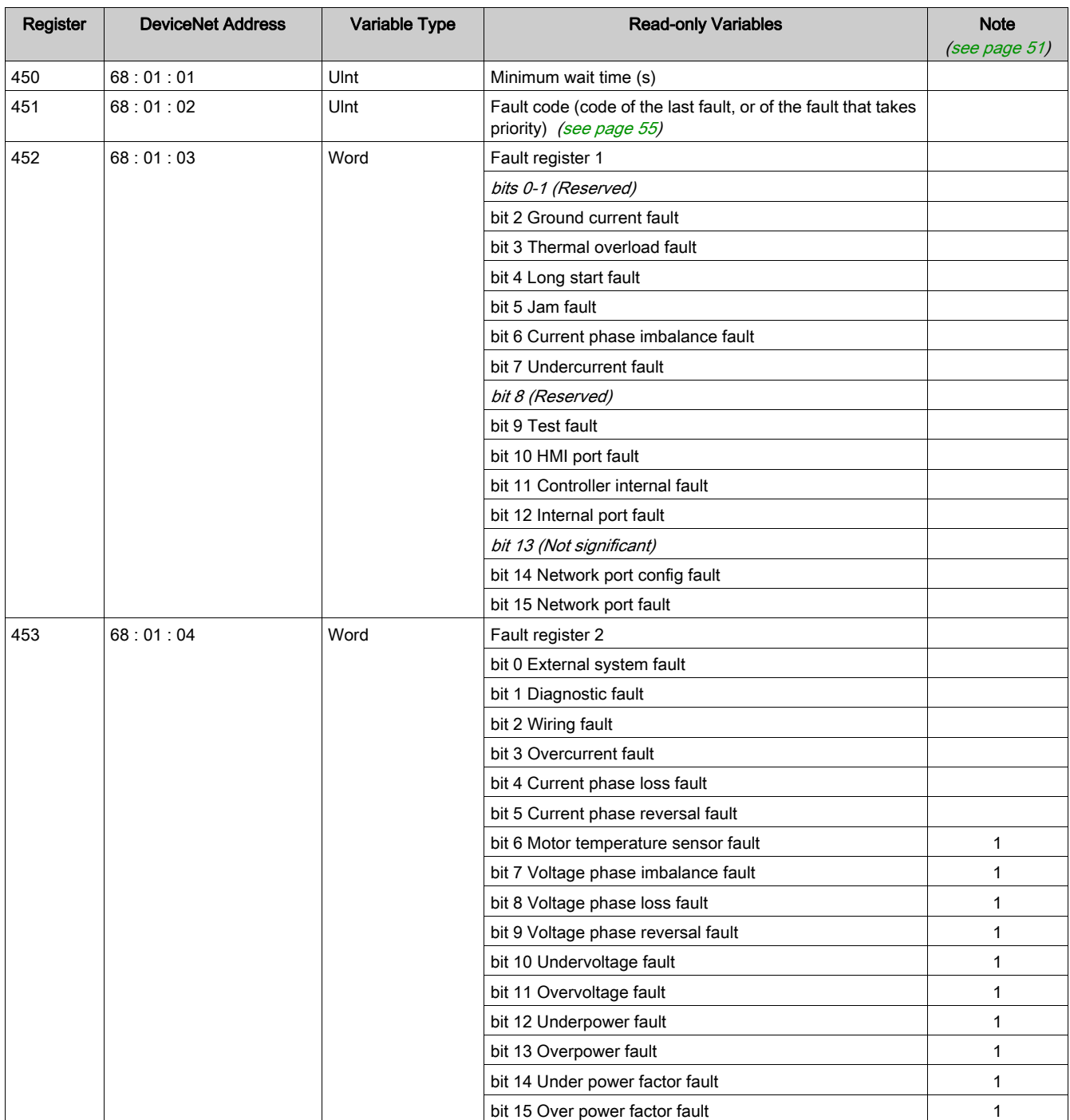

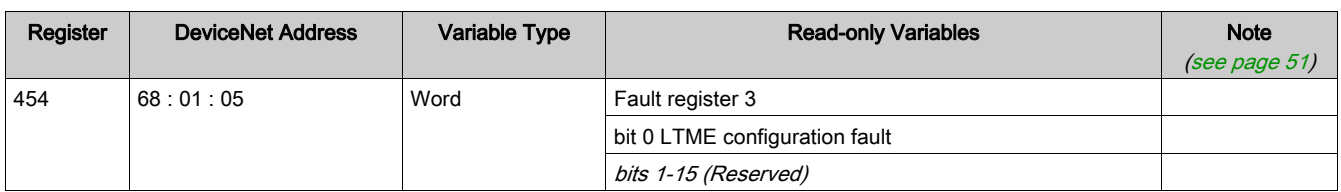

# Monitoring of Status

Variables for monitoring of status are described in the following table:

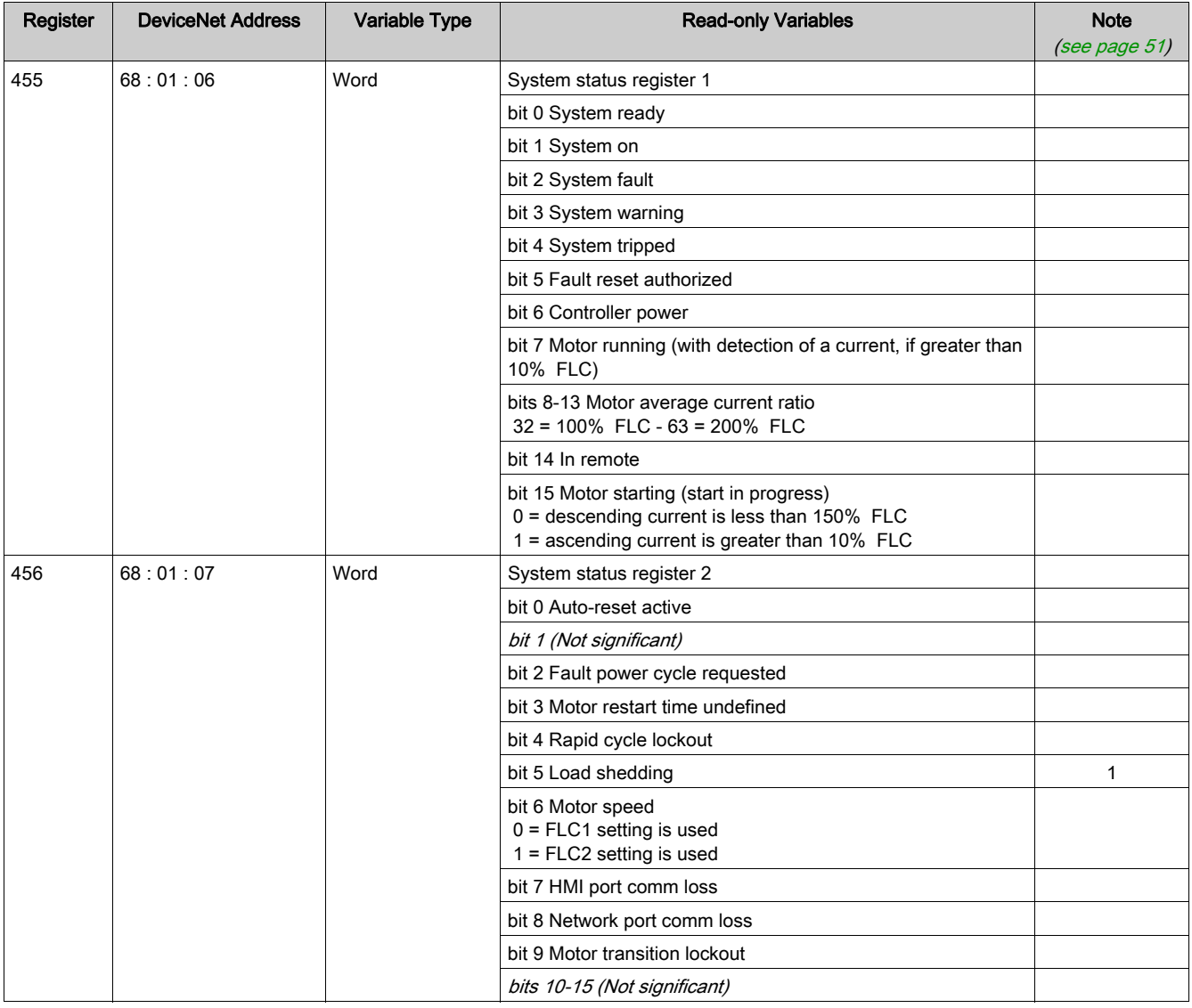

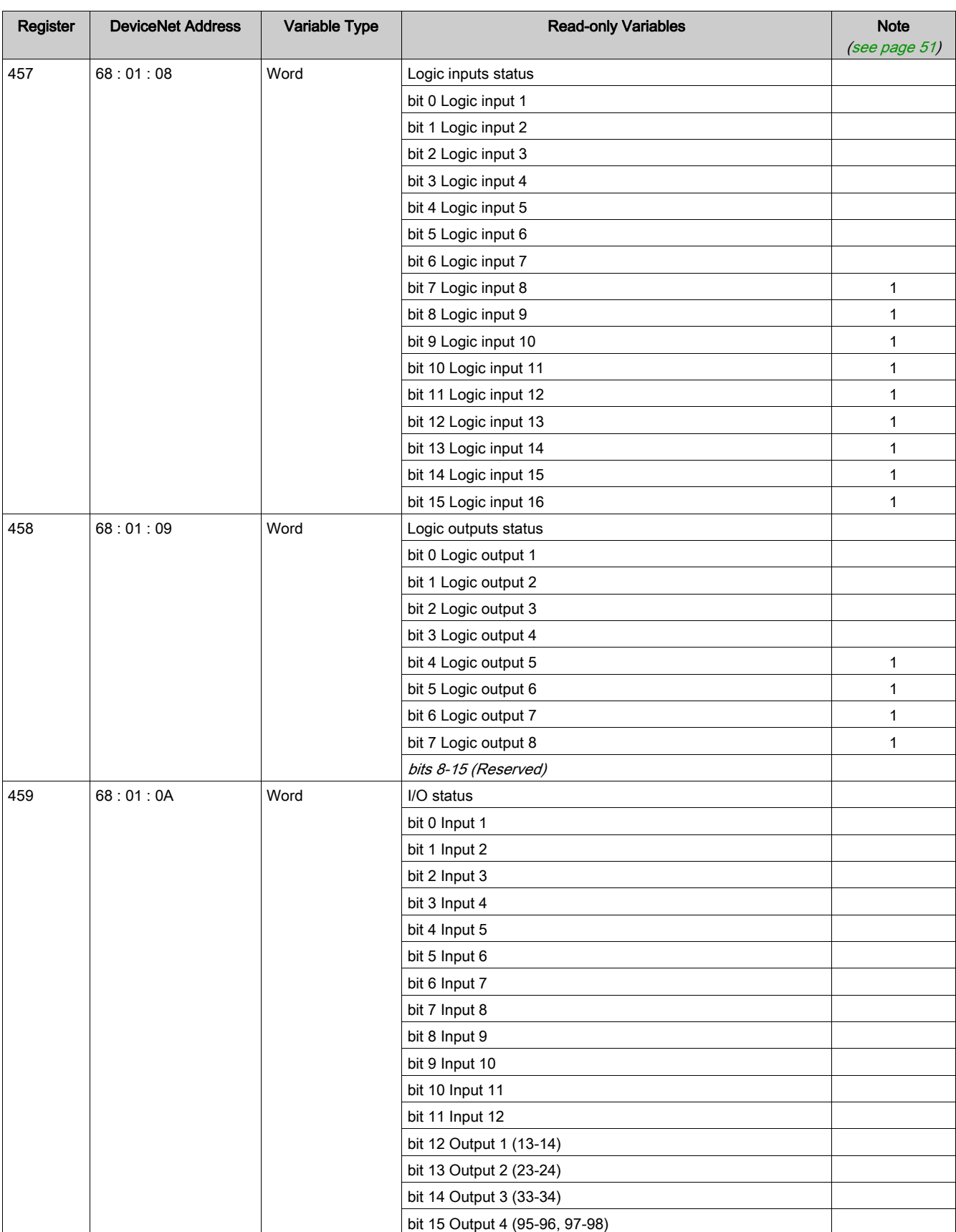

# Monitoring of Warnings

Variables for monitoring of warnings are described in the following table:

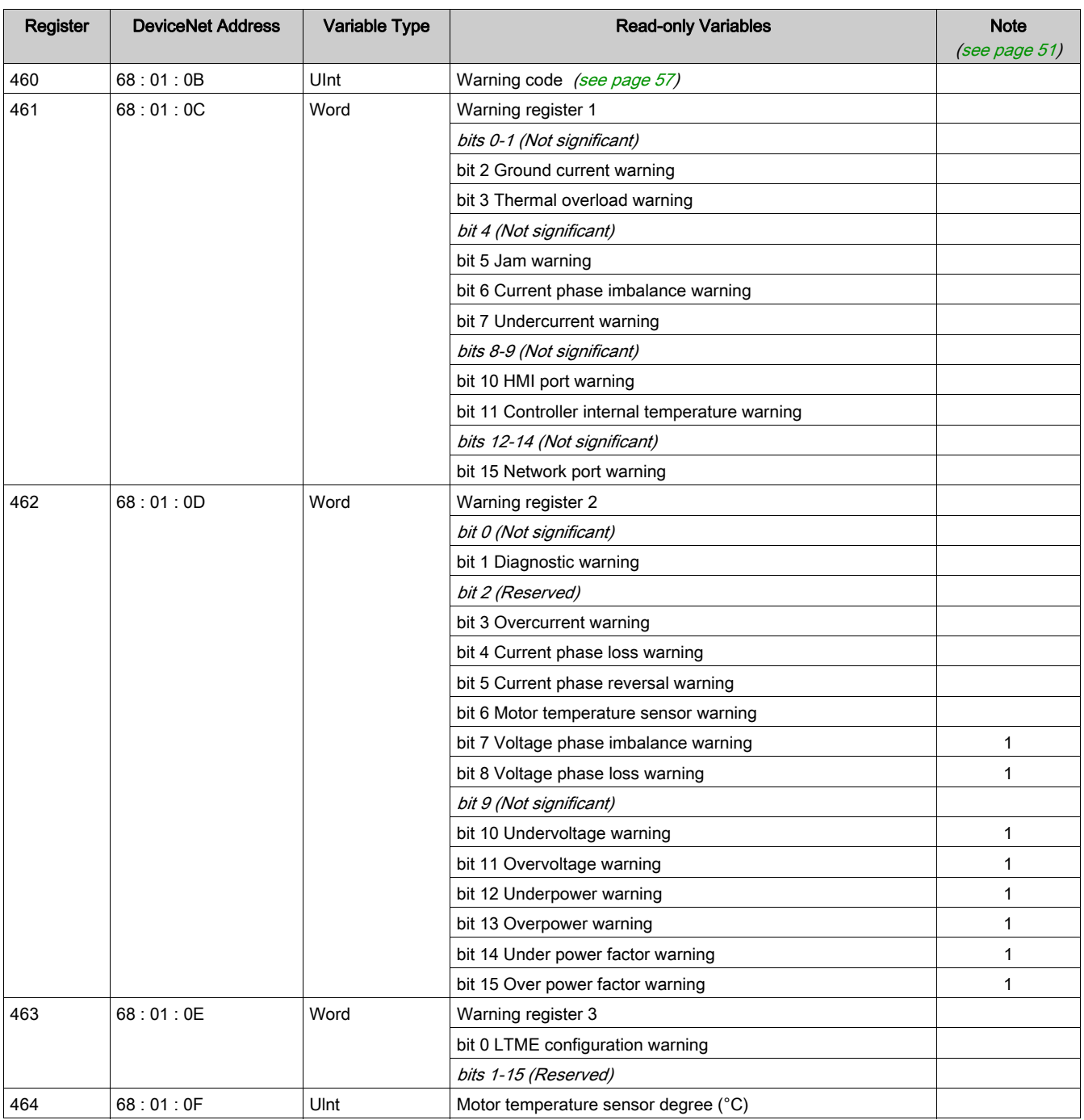

# Monitoring of Measurements

Variables for monitoring of measurements are described in the following table:

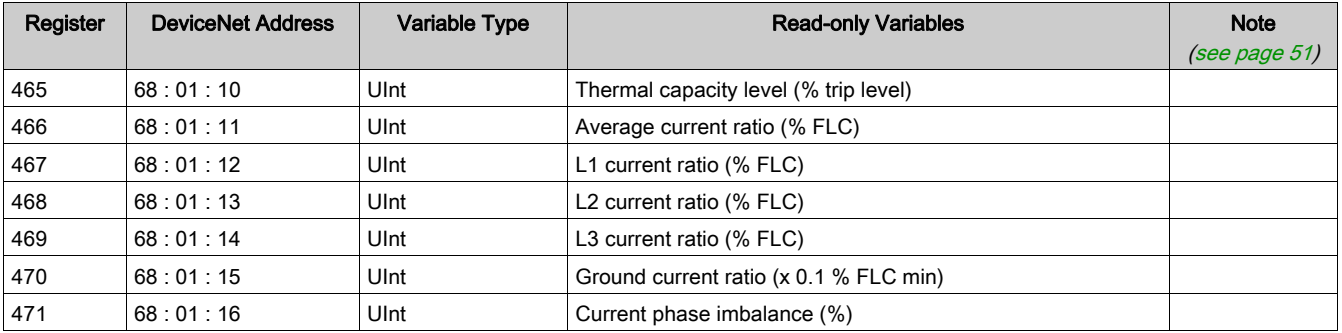

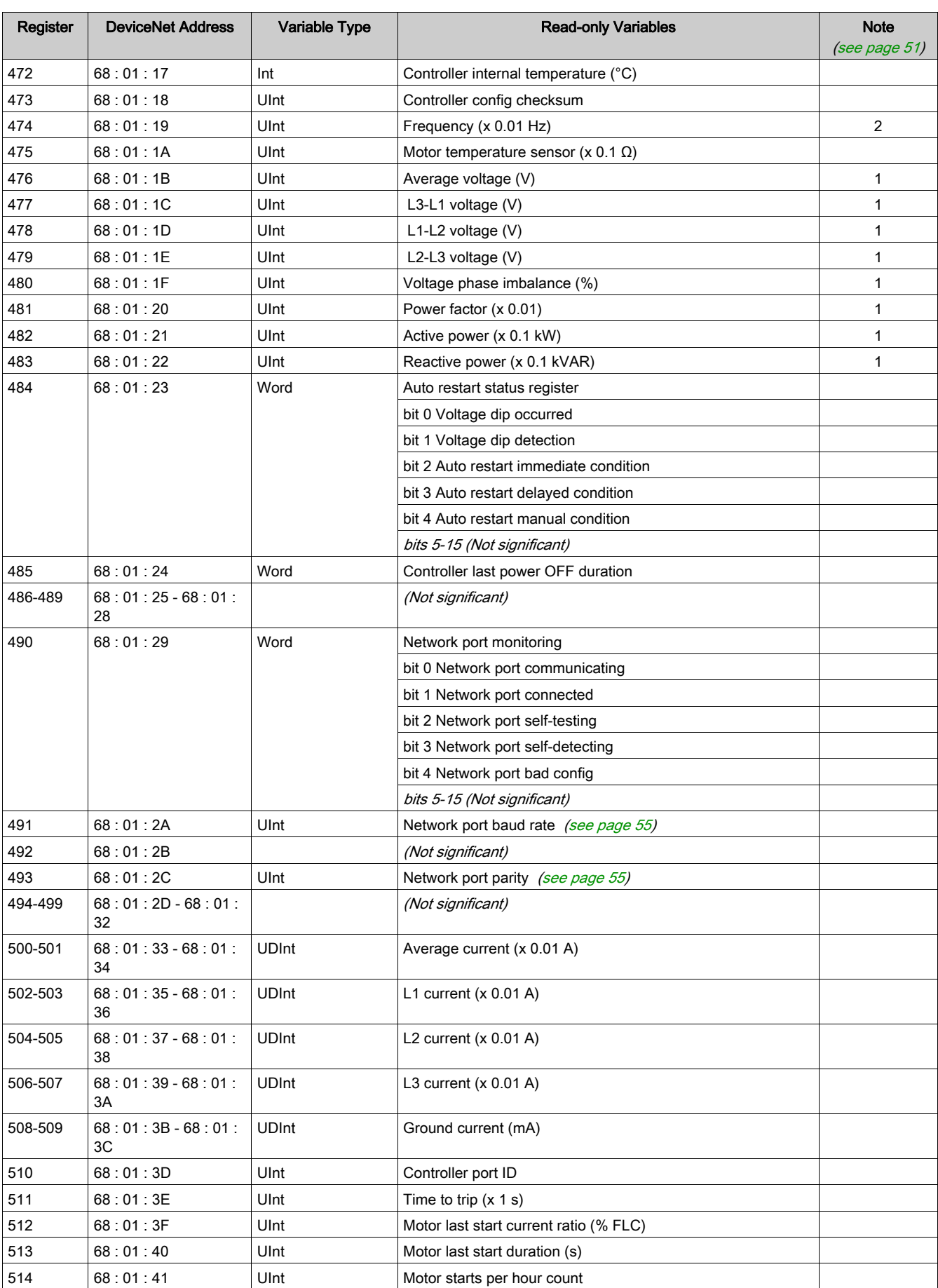

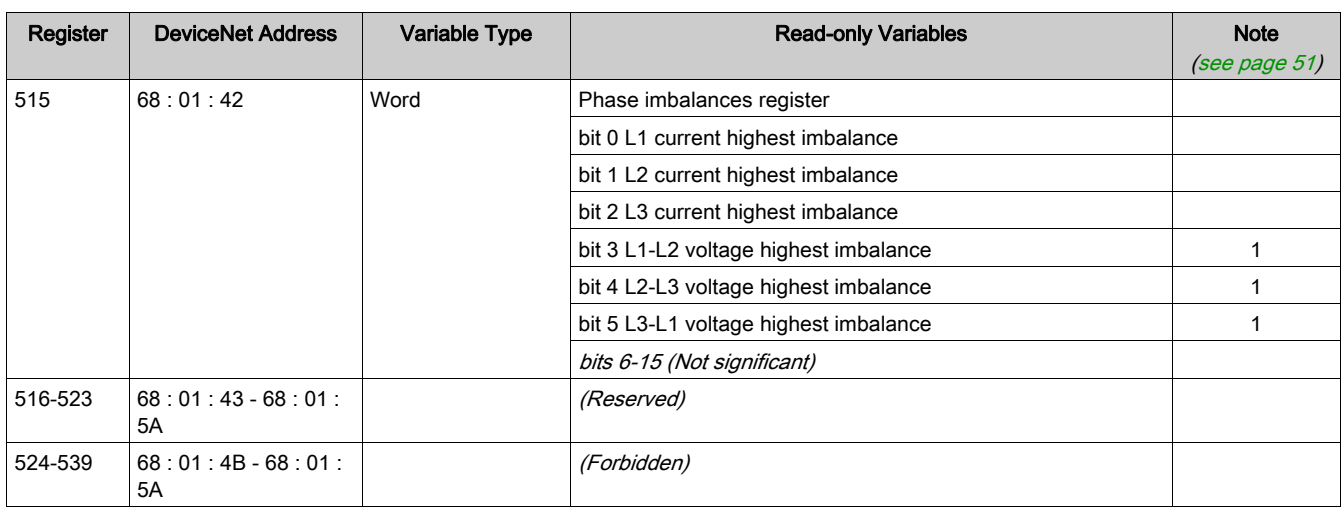

# Configuration Variables

# Configuration Overview

Configuration variables are grouped according to the following criteria

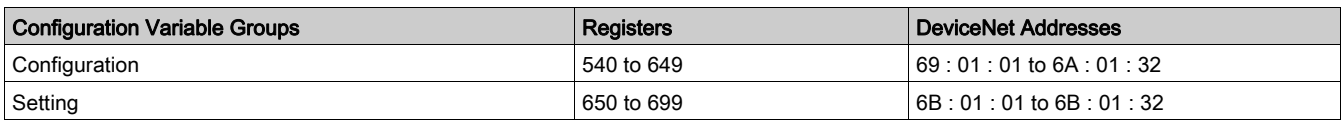

# Configuration Variables

The configuration variables are described in the following tables:

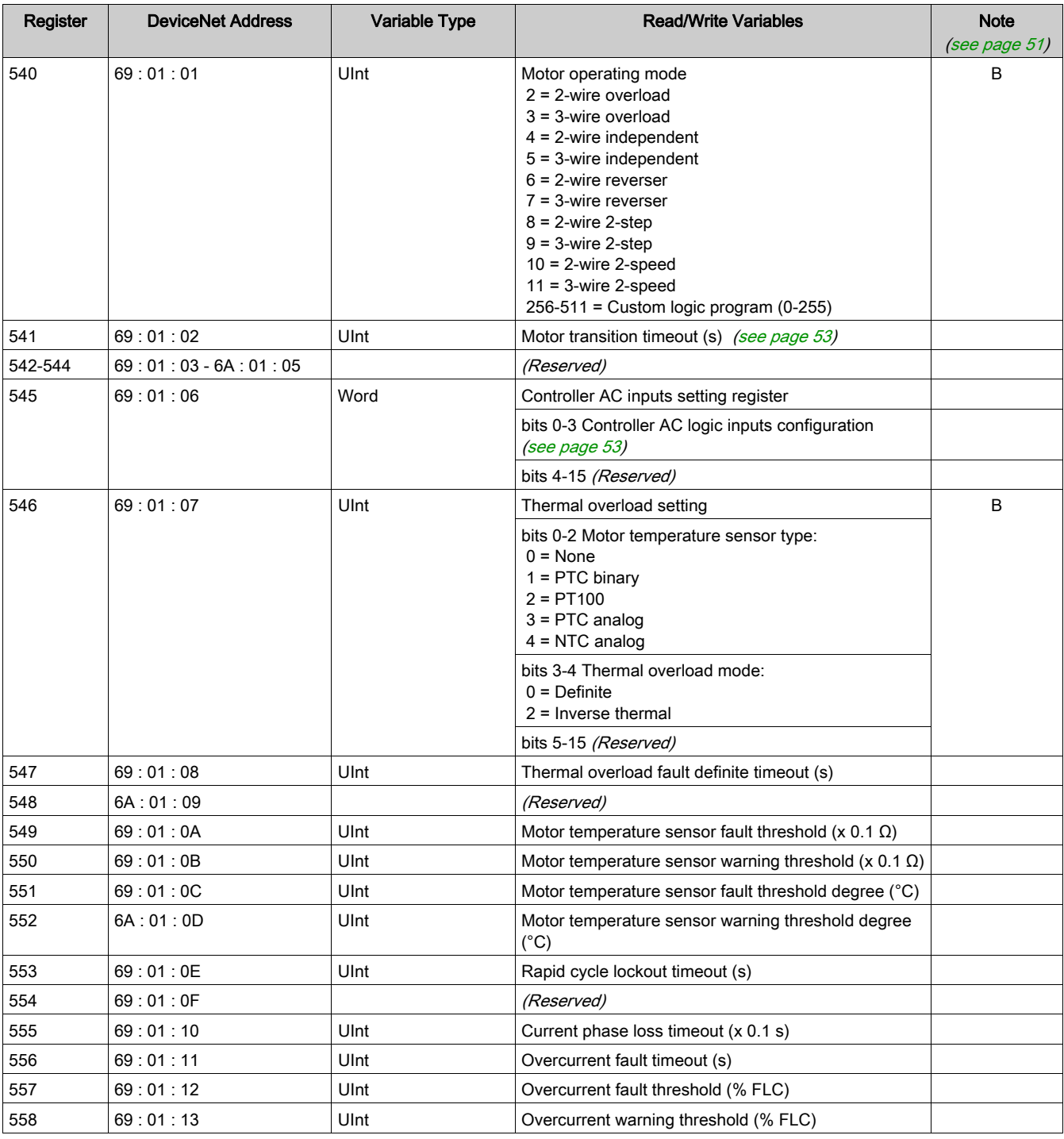
<span id="page-72-40"></span><span id="page-72-39"></span><span id="page-72-38"></span><span id="page-72-37"></span><span id="page-72-36"></span><span id="page-72-35"></span><span id="page-72-34"></span><span id="page-72-33"></span><span id="page-72-32"></span><span id="page-72-31"></span><span id="page-72-30"></span><span id="page-72-29"></span><span id="page-72-28"></span><span id="page-72-27"></span><span id="page-72-26"></span><span id="page-72-25"></span><span id="page-72-24"></span><span id="page-72-23"></span><span id="page-72-22"></span><span id="page-72-21"></span><span id="page-72-20"></span><span id="page-72-19"></span><span id="page-72-18"></span><span id="page-72-17"></span><span id="page-72-16"></span><span id="page-72-15"></span><span id="page-72-14"></span><span id="page-72-13"></span><span id="page-72-12"></span><span id="page-72-11"></span><span id="page-72-10"></span><span id="page-72-9"></span><span id="page-72-8"></span><span id="page-72-7"></span><span id="page-72-6"></span><span id="page-72-5"></span><span id="page-72-4"></span><span id="page-72-3"></span><span id="page-72-2"></span><span id="page-72-1"></span><span id="page-72-0"></span>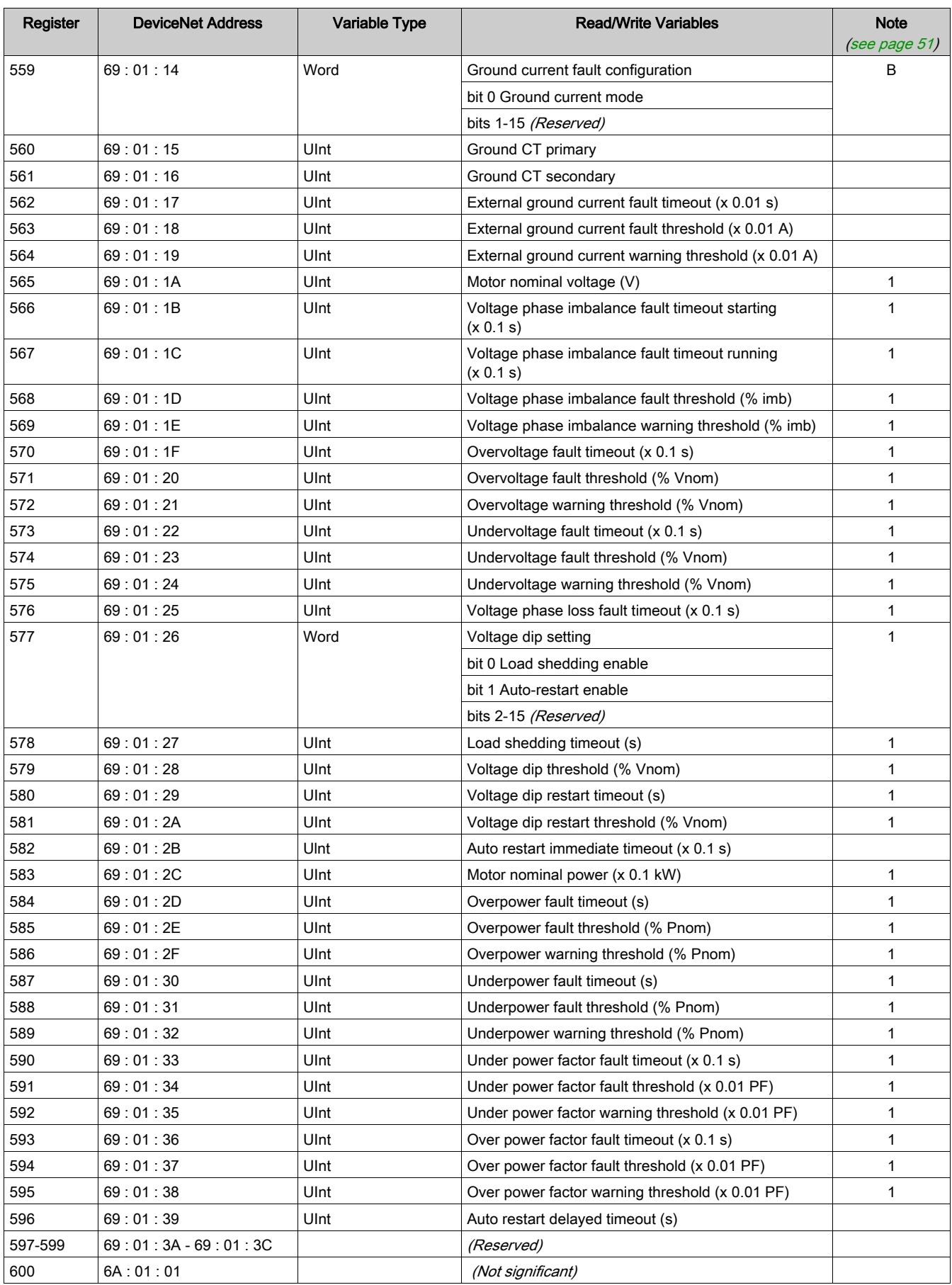

<span id="page-73-35"></span><span id="page-73-34"></span><span id="page-73-33"></span><span id="page-73-32"></span><span id="page-73-31"></span><span id="page-73-30"></span><span id="page-73-29"></span><span id="page-73-28"></span><span id="page-73-27"></span><span id="page-73-26"></span><span id="page-73-25"></span><span id="page-73-24"></span><span id="page-73-23"></span><span id="page-73-22"></span><span id="page-73-21"></span><span id="page-73-20"></span><span id="page-73-19"></span><span id="page-73-18"></span><span id="page-73-17"></span><span id="page-73-16"></span><span id="page-73-15"></span><span id="page-73-14"></span><span id="page-73-13"></span><span id="page-73-12"></span><span id="page-73-11"></span><span id="page-73-10"></span><span id="page-73-9"></span><span id="page-73-8"></span><span id="page-73-7"></span><span id="page-73-6"></span><span id="page-73-5"></span><span id="page-73-4"></span><span id="page-73-3"></span><span id="page-73-2"></span><span id="page-73-1"></span><span id="page-73-0"></span>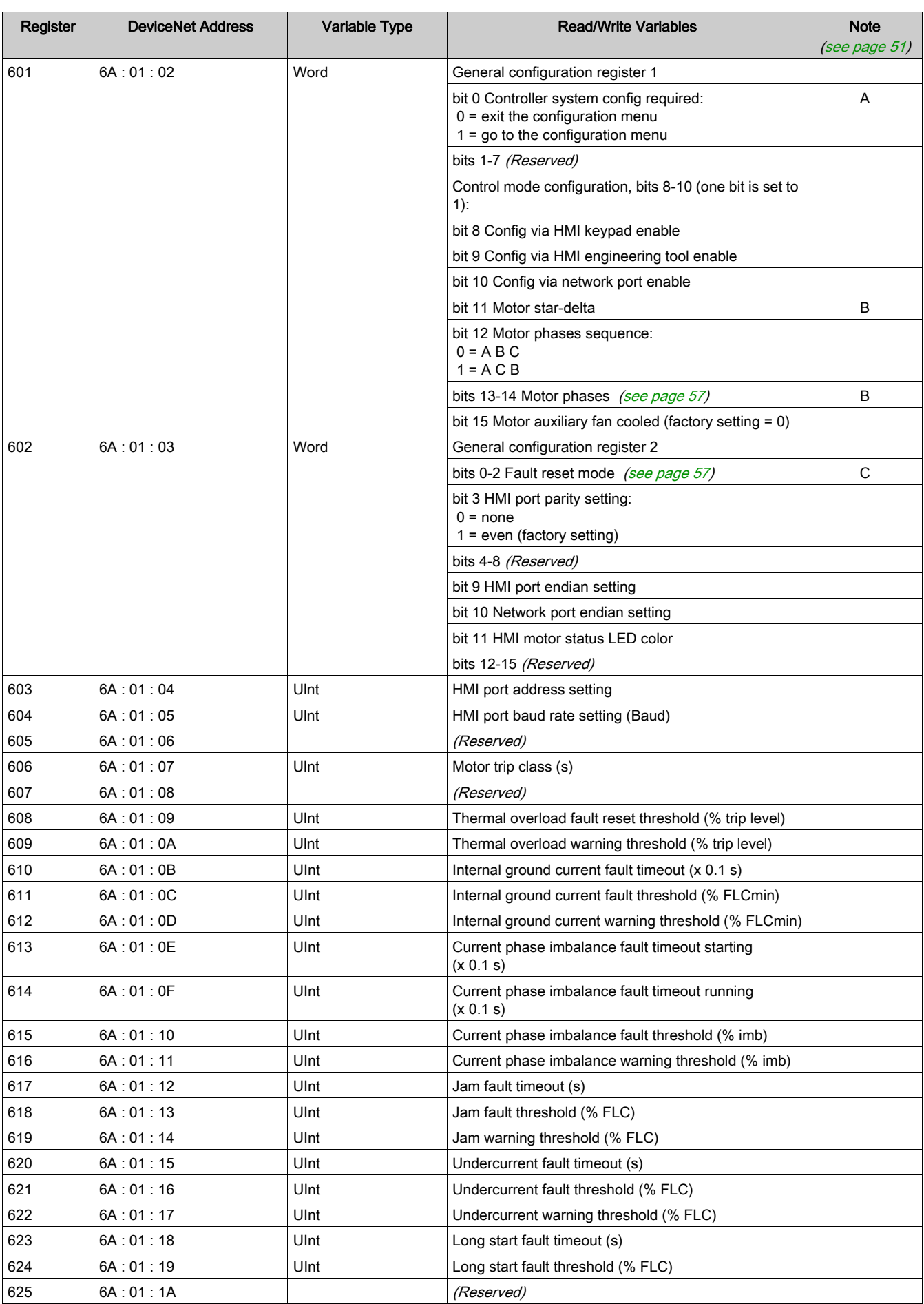

<span id="page-74-24"></span><span id="page-74-23"></span><span id="page-74-22"></span><span id="page-74-21"></span><span id="page-74-20"></span><span id="page-74-19"></span><span id="page-74-18"></span><span id="page-74-17"></span><span id="page-74-16"></span><span id="page-74-15"></span><span id="page-74-14"></span><span id="page-74-13"></span><span id="page-74-12"></span><span id="page-74-11"></span><span id="page-74-10"></span><span id="page-74-9"></span><span id="page-74-8"></span><span id="page-74-7"></span><span id="page-74-6"></span><span id="page-74-5"></span><span id="page-74-4"></span><span id="page-74-3"></span><span id="page-74-2"></span><span id="page-74-1"></span><span id="page-74-0"></span>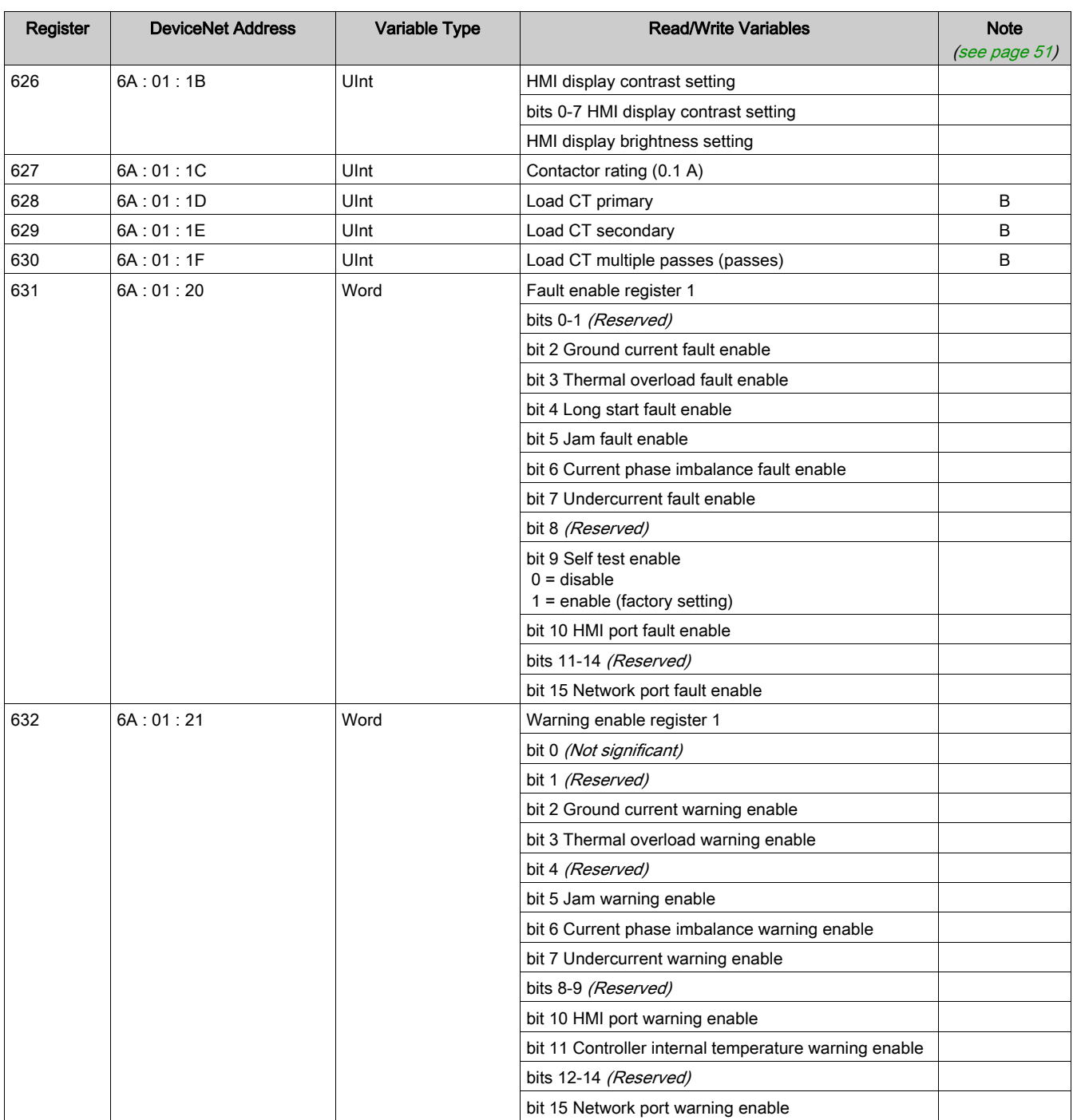

<span id="page-75-32"></span><span id="page-75-26"></span><span id="page-75-21"></span><span id="page-75-20"></span><span id="page-75-19"></span><span id="page-75-18"></span><span id="page-75-17"></span><span id="page-75-16"></span><span id="page-75-15"></span><span id="page-75-14"></span><span id="page-75-13"></span><span id="page-75-12"></span><span id="page-75-11"></span><span id="page-75-10"></span><span id="page-75-9"></span><span id="page-75-8"></span><span id="page-75-7"></span><span id="page-75-6"></span>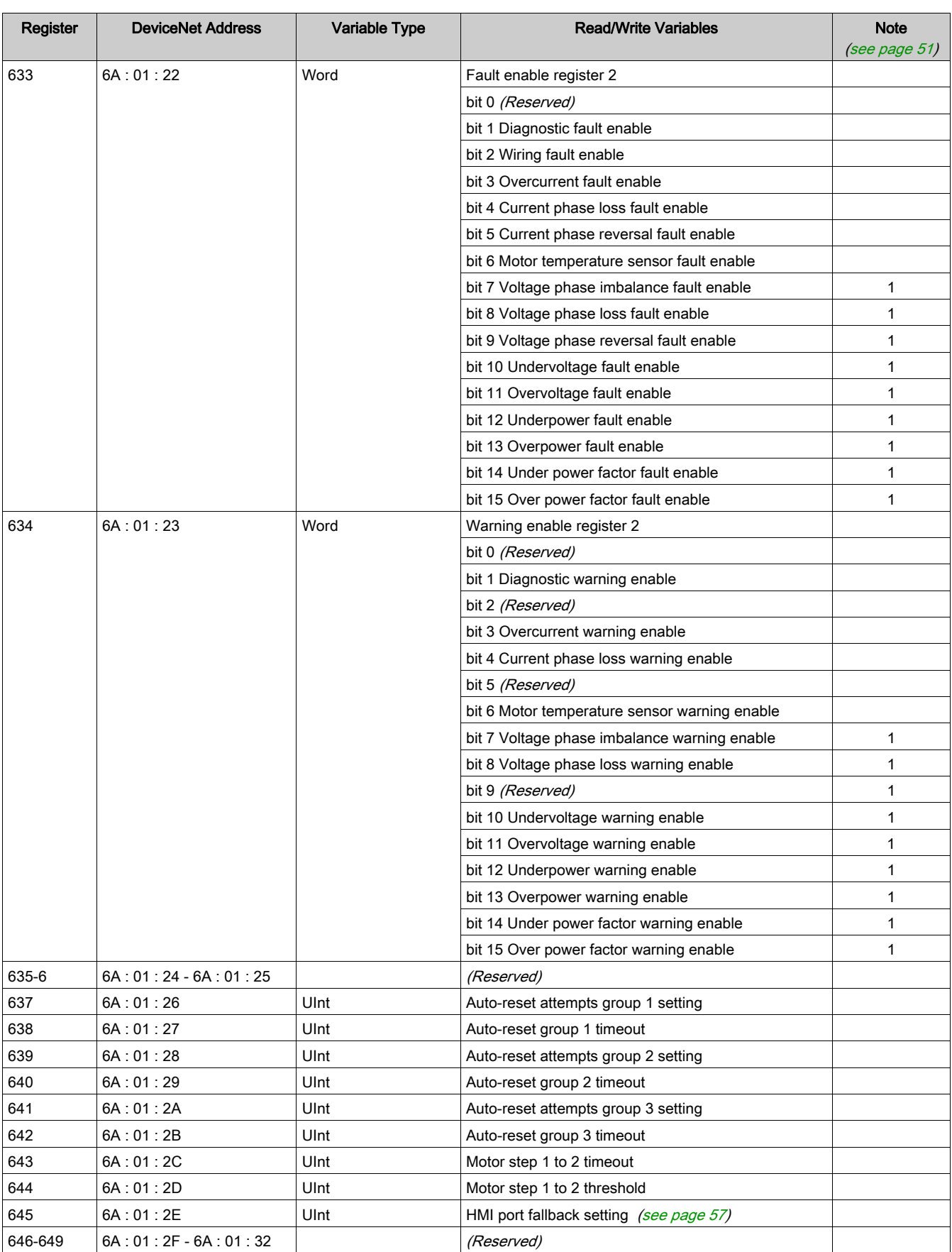

#### **Setting Variables**

<span id="page-75-37"></span><span id="page-75-36"></span><span id="page-75-35"></span><span id="page-75-34"></span><span id="page-75-33"></span><span id="page-75-31"></span><span id="page-75-30"></span><span id="page-75-29"></span><span id="page-75-28"></span><span id="page-75-27"></span><span id="page-75-25"></span><span id="page-75-24"></span><span id="page-75-23"></span><span id="page-75-22"></span><span id="page-75-5"></span><span id="page-75-4"></span><span id="page-75-3"></span><span id="page-75-2"></span><span id="page-75-1"></span><span id="page-75-0"></span>The setting variables are described in the following table:

<span id="page-76-41"></span><span id="page-76-40"></span><span id="page-76-39"></span><span id="page-76-38"></span><span id="page-76-37"></span><span id="page-76-36"></span><span id="page-76-35"></span><span id="page-76-34"></span><span id="page-76-33"></span><span id="page-76-32"></span><span id="page-76-31"></span><span id="page-76-30"></span><span id="page-76-29"></span><span id="page-76-28"></span><span id="page-76-27"></span><span id="page-76-26"></span><span id="page-76-25"></span><span id="page-76-24"></span><span id="page-76-23"></span><span id="page-76-22"></span><span id="page-76-21"></span><span id="page-76-20"></span><span id="page-76-19"></span><span id="page-76-18"></span><span id="page-76-17"></span><span id="page-76-16"></span><span id="page-76-15"></span><span id="page-76-14"></span><span id="page-76-13"></span><span id="page-76-12"></span><span id="page-76-11"></span><span id="page-76-10"></span><span id="page-76-9"></span><span id="page-76-8"></span><span id="page-76-7"></span><span id="page-76-6"></span><span id="page-76-5"></span><span id="page-76-4"></span><span id="page-76-3"></span><span id="page-76-2"></span><span id="page-76-1"></span><span id="page-76-0"></span>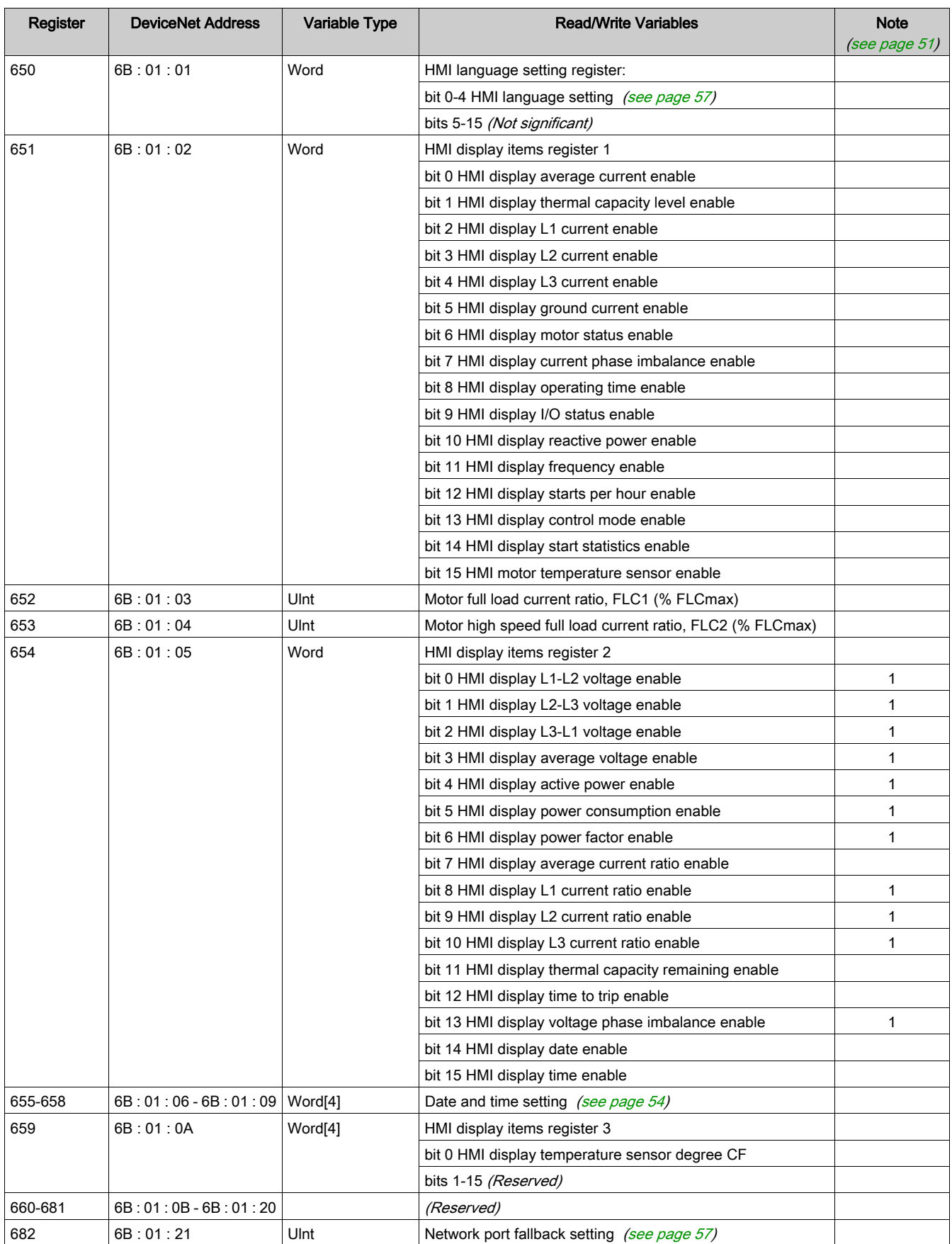

<span id="page-77-10"></span><span id="page-77-9"></span><span id="page-77-8"></span><span id="page-77-7"></span><span id="page-77-6"></span><span id="page-77-5"></span><span id="page-77-4"></span><span id="page-77-3"></span><span id="page-77-2"></span><span id="page-77-1"></span><span id="page-77-0"></span>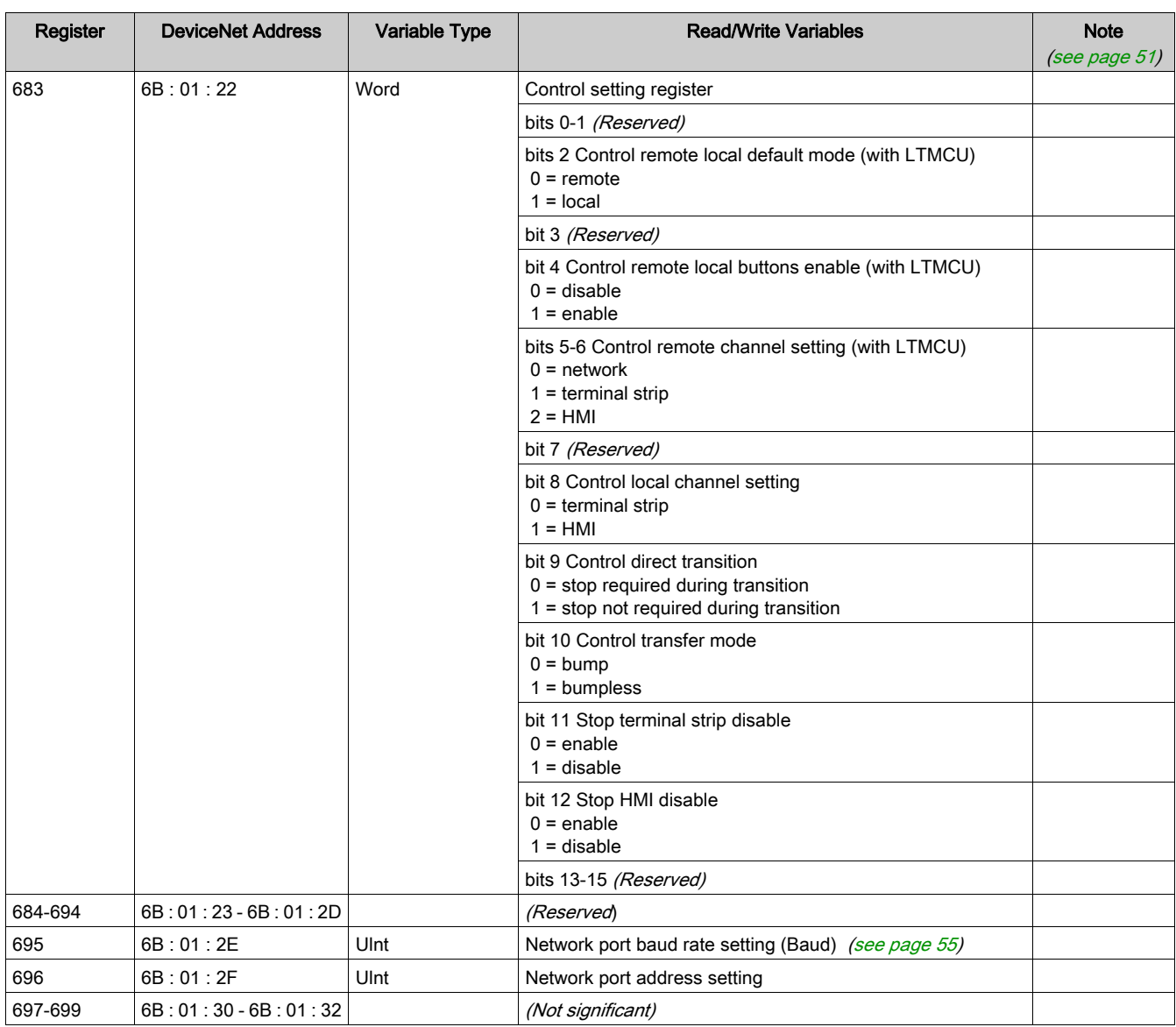

#### Command Variables

#### Command Variables

<span id="page-78-11"></span><span id="page-78-10"></span><span id="page-78-9"></span><span id="page-78-8"></span><span id="page-78-7"></span><span id="page-78-6"></span><span id="page-78-5"></span><span id="page-78-4"></span><span id="page-78-3"></span><span id="page-78-2"></span><span id="page-78-1"></span><span id="page-78-0"></span>Command variables are described in the following table:

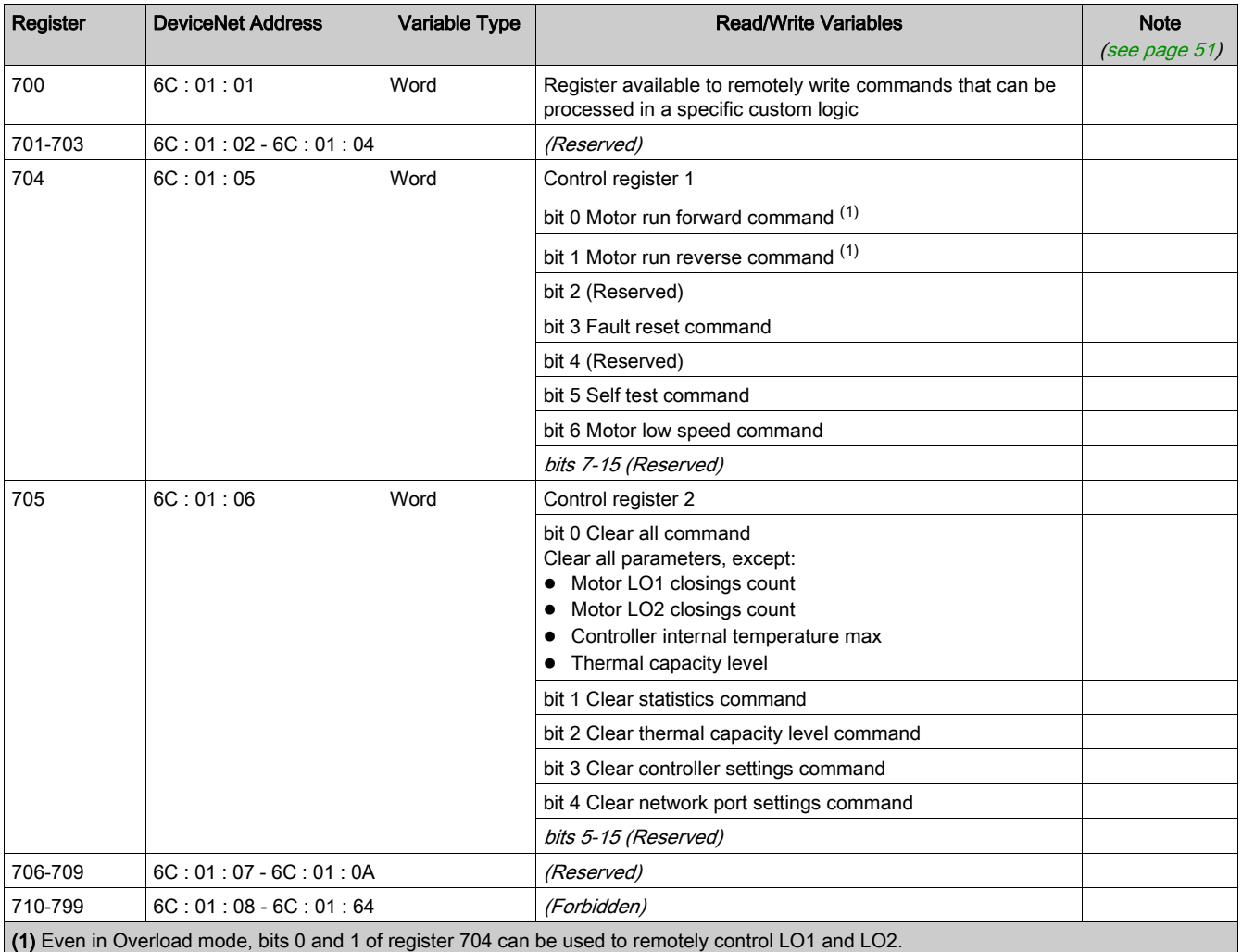

#### Custom Logic Variables

#### Custom Logic Variables

<span id="page-79-19"></span><span id="page-79-17"></span><span id="page-79-16"></span><span id="page-79-15"></span><span id="page-79-14"></span><span id="page-79-13"></span><span id="page-79-12"></span><span id="page-79-11"></span><span id="page-79-9"></span><span id="page-79-3"></span><span id="page-79-2"></span><span id="page-79-1"></span><span id="page-79-0"></span>Custom logic variables are described in the following tables:

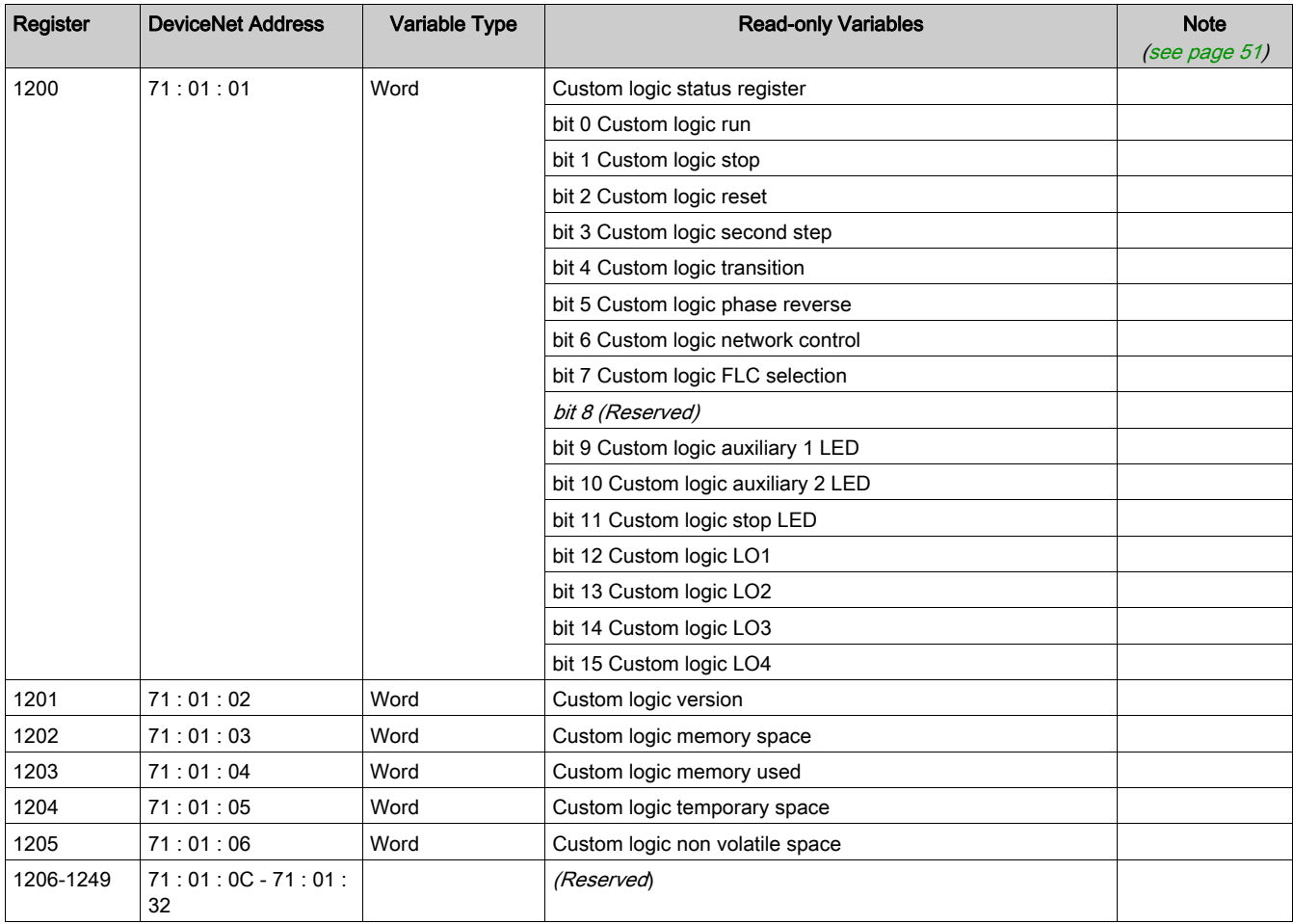

<span id="page-79-24"></span><span id="page-79-23"></span><span id="page-79-22"></span><span id="page-79-21"></span><span id="page-79-20"></span><span id="page-79-18"></span><span id="page-79-10"></span><span id="page-79-8"></span><span id="page-79-7"></span><span id="page-79-6"></span><span id="page-79-5"></span><span id="page-79-4"></span>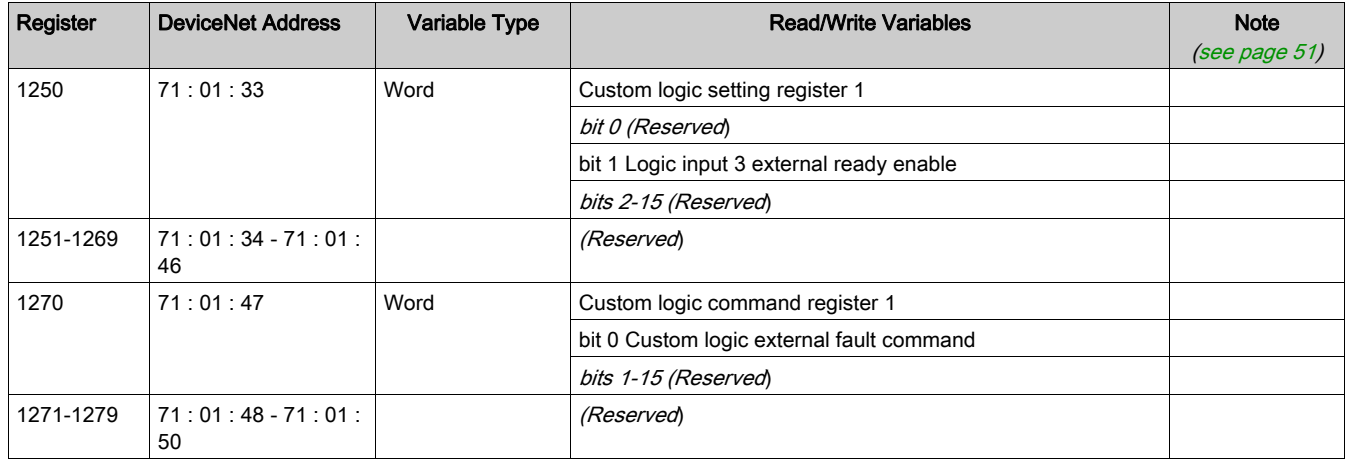

<span id="page-80-1"></span><span id="page-80-0"></span>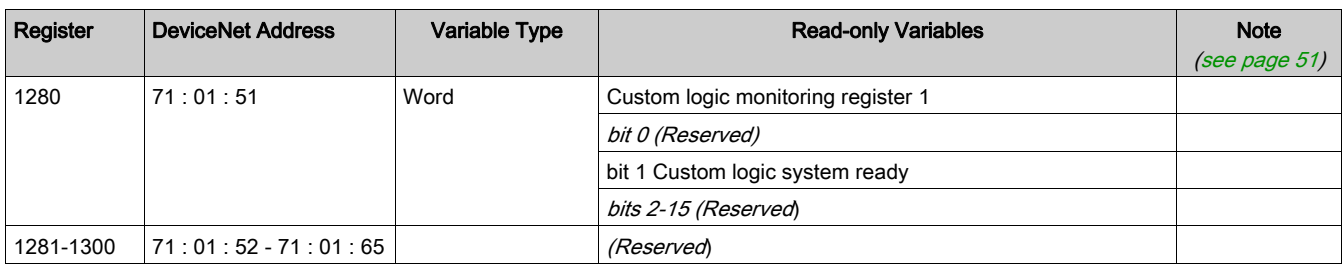

<span id="page-80-2"></span>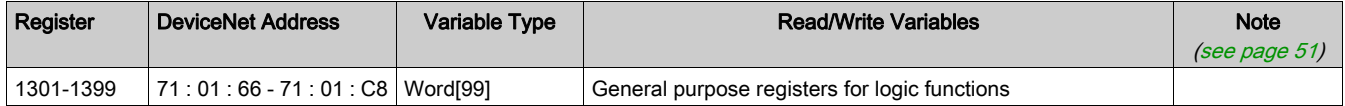

# **Glossary**

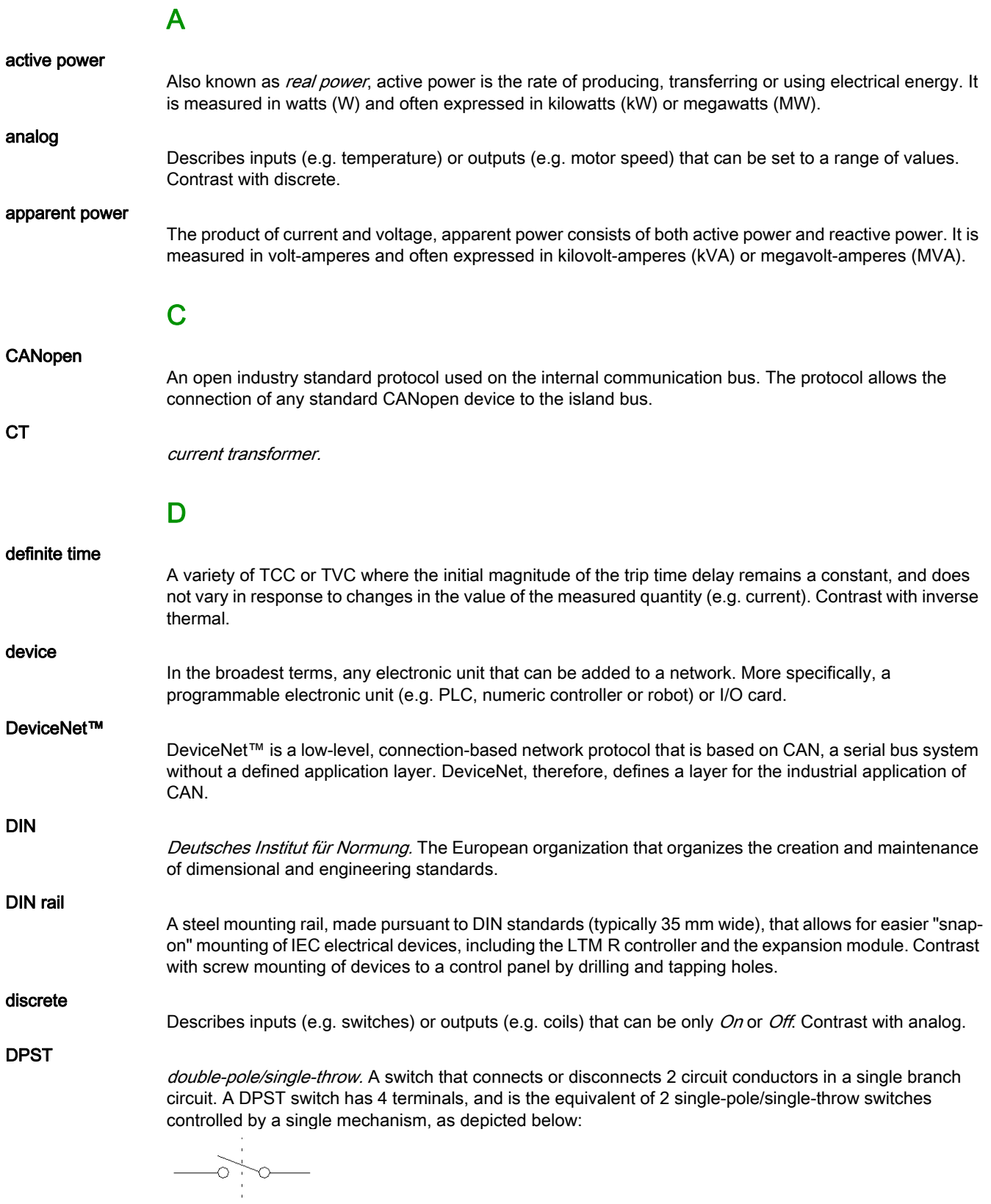

 $\circ$  .

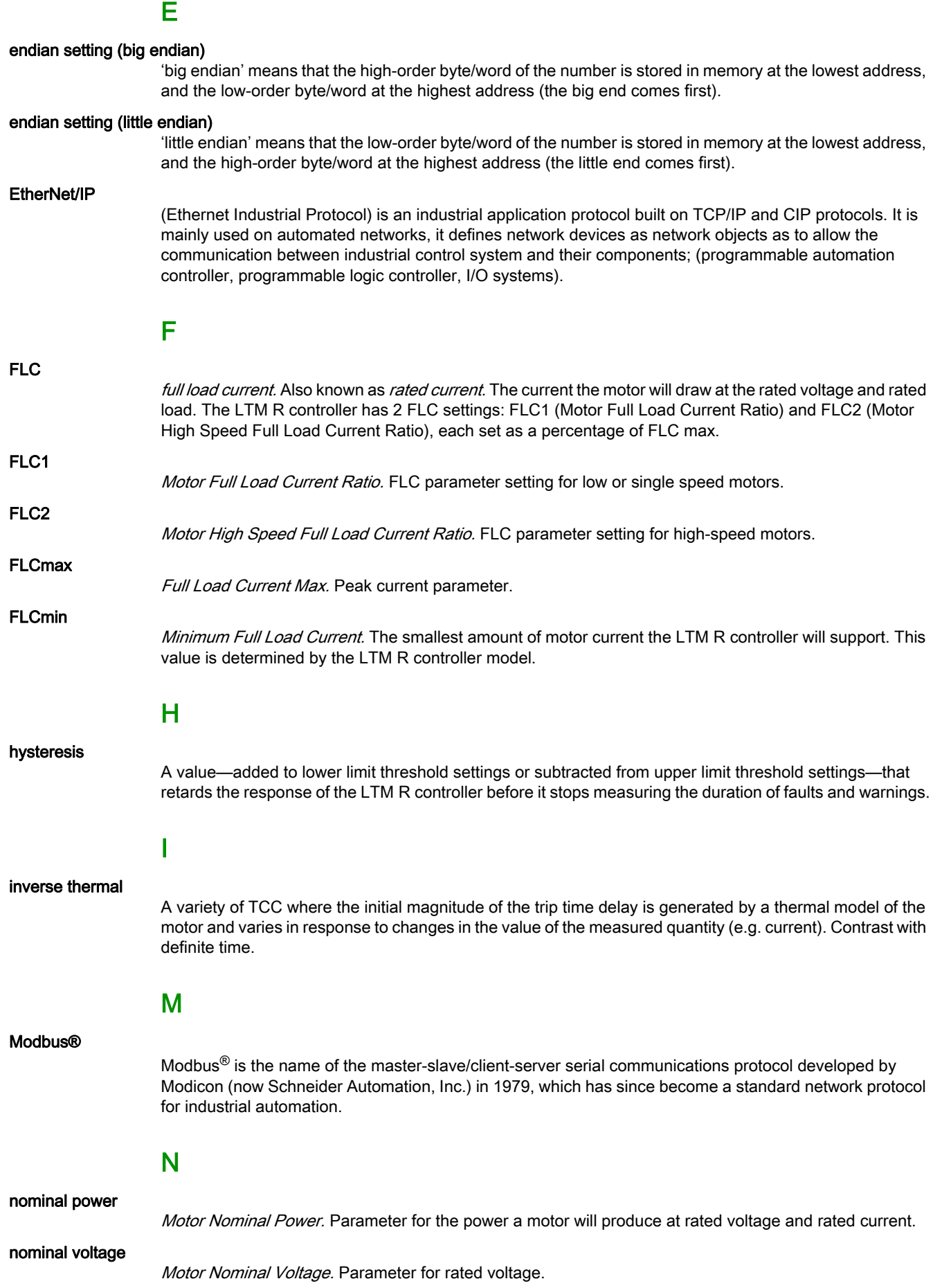

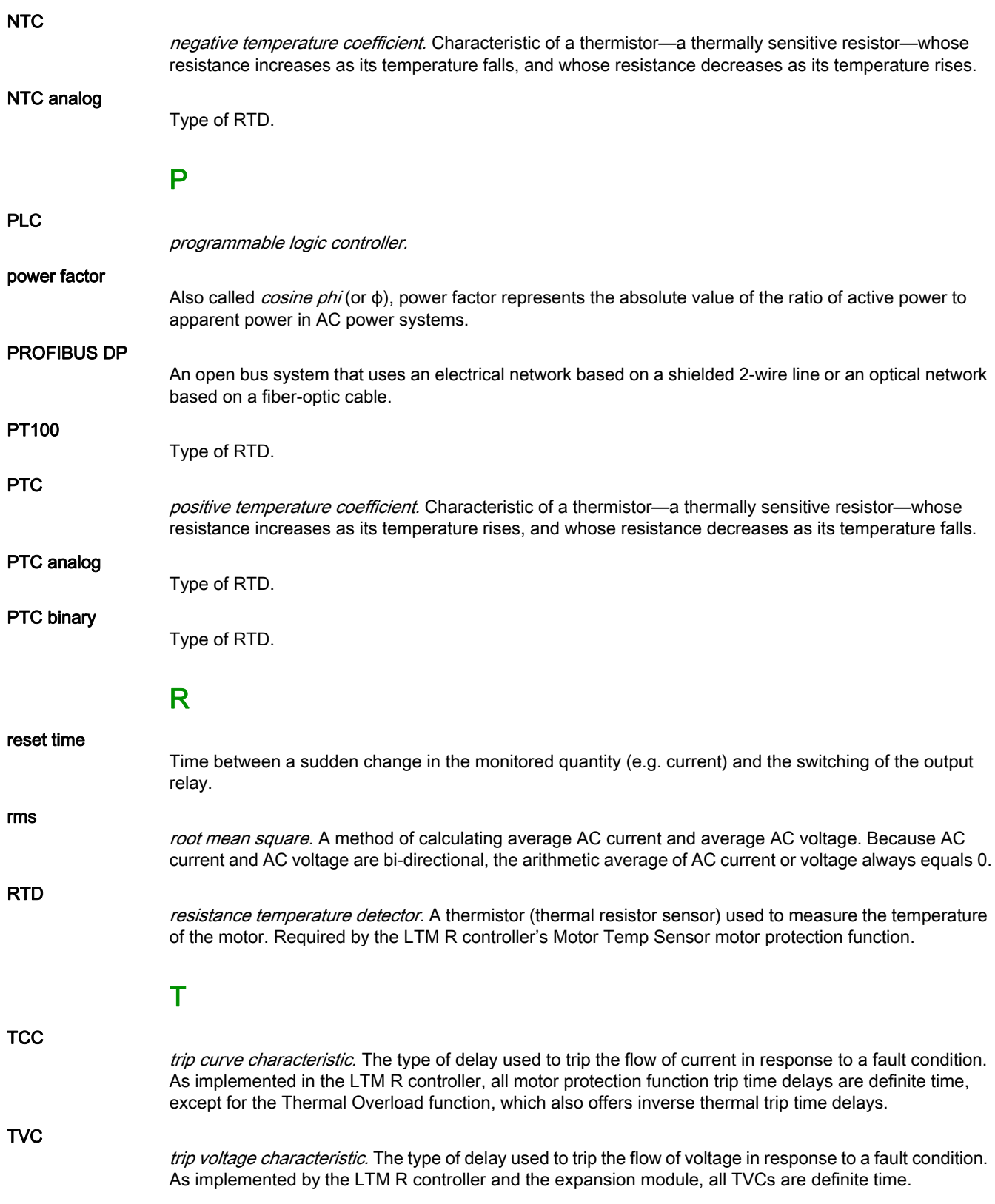

# Index

## A

active power, [70](#page-69-0) n-0, [62](#page-61-0) n-1, [62](#page-61-1) n-2, [63](#page-62-0) n-3, [63](#page-62-1) n-4, [64](#page-63-0) assembly object, [40](#page-39-0) auto resets count, [60](#page-59-0) auto restart delayed condition, [70](#page-69-1) delayed count, [61](#page-60-0) delayed timeout, [73](#page-72-0) enable, [73](#page-72-1) immediate condition, [70](#page-69-2) immediate count, [61](#page-60-1) immediate timeout, [73](#page-72-2) manual condition, [70](#page-69-3) manual count, [61](#page-60-2) status register, [70](#page-69-4) auto-reset attempts group 1 setting, [76](#page-75-0) attempts group 2 setting, [76](#page-75-1) attempts group 3 setting, [76](#page-75-2) group 1 timeout, [76](#page-75-3) group 2 timeout, [76](#page-75-4) group 3 timeout, [76](#page-75-5) average current n-0, [64](#page-63-1) n-1, [65](#page-64-0) n-2, [65](#page-64-1) n-3, [65](#page-64-2) n-4, [65](#page-64-3) average current ratio n-0, [61](#page-60-3) n-1, [62](#page-61-2) n-2, [62](#page-61-3) n-3, [63](#page-62-2) n-4, [64](#page-63-2) average voltage n-0, [62](#page-61-4) n-1, [62](#page-61-5) n-2, [63](#page-62-3) n-3, [63](#page-62-4) n-4, [64](#page-63-3)

## B

baud range for devices, [12](#page-11-0) baud rate, [22](#page-21-0)

# C

**CAN** bus cable length,  $12$ closings count motor LO1, [61](#page-60-4) motor LO2, [61](#page-60-5)

command clear all, [79](#page-78-0) clear controller settings, [79](#page-78-1) clear network port settings, [79](#page-78-2) clear statistics, [79](#page-78-3) clear thermal capacity level, [79](#page-78-4) fault reset, [79](#page-78-5) motor low speed, [79](#page-78-6) motor run forward, [79](#page-78-7) motor run reverse, [79](#page-78-8) self test, [79](#page-78-9) config via HMI engineering tool enable, [74](#page-73-0) HMI keypad enable, [74](#page-73-1) network port enable, [74](#page-73-2) configuration DeviceNet master, [24](#page-23-0) configuration software EDS, [23](#page-22-0) connection object, [43](#page-42-0) contactor rating, [75](#page-74-0) control direct transition, [78](#page-77-0) register 1, [79](#page-78-10) register 2, [79](#page-78-11) setting register, [78](#page-77-1) transfer mode, [78](#page-77-2) control local channel setting, [78](#page-77-3) control mode configuration, [74](#page-73-3) control remote channel setting, [78](#page-77-4) local buttons enable, [78](#page-77-5) local default mode, [78](#page-77-6) control supervisor object, [45](#page-44-0) controller AC inputs setting register, [72](#page-71-0) AC logic inputs configuration, [72](#page-71-1) commercial reference, [59](#page-58-0) compatibility code, [59](#page-58-1) config checksum, [70](#page-69-5) firmware version, [59](#page-58-2) ID code, [59](#page-58-3) internal temperature, [70](#page-69-6) internal temperature max, [60](#page-59-1) port ID, [70](#page-69-7) power, [67](#page-66-0) serial number, [59](#page-58-4) system config required, [74](#page-73-4) current average, [70](#page-69-8) ground, [70](#page-69-9) L1, [70](#page-69-10) L2, [70](#page-69-11) L3, [70](#page-69-12) range max, [59](#page-58-5) scale ratio, [59](#page-58-6)

sensor max, [59](#page-58-7)

current highest imbalance L1, [71](#page-70-0) L2, [71](#page-70-1) L3, [71](#page-70-2) current phase imbalance, [69](#page-68-0) fault threshold, [74](#page-73-5) fault timeout running, [74](#page-73-6) fault timeout starting, [74](#page-73-7) n-0, [61](#page-60-6) n-1, [62](#page-61-6) n-2, [63](#page-62-5) n-3, [63](#page-62-6) n-4, [64](#page-63-4) warning threshold, [74](#page-73-8) current phase loss timeout, [72](#page-71-2) current ratio average, [69](#page-68-1) ground, [69](#page-68-2) L1, [69](#page-68-3)  $L2, 69$  $L2, 69$ L3, [69](#page-68-5) custom logic auxiliary 1 LED, [80](#page-79-0) auxiliary 2 LED, [80](#page-79-1) FLC selection, [80](#page-79-2) LO1, [80](#page-79-3) LO2, [80](#page-79-4) LO<sub>3</sub>, [80](#page-79-5) LO4, [80](#page-79-6) memory space, [80](#page-79-7) memory used, [80](#page-79-8) network control, [80](#page-79-9) non volatile space, [80](#page-79-10) phase reverse, [80](#page-79-11) reset, [80](#page-79-12) run, [80](#page-79-13) second step, [80](#page-79-14) status register, [80](#page-79-15) stop, [80](#page-79-16) stop LED, [80](#page-79-17) temporary space, [80](#page-79-18) transition, [80](#page-79-19) version, [80](#page-79-20) custom logic command external fault, [80](#page-79-21) register 1, [80](#page-79-22) custom logic monitoring register 1, [81](#page-80-0) system ready, [81](#page-80-1) custom logic setting register 1, [80](#page-79-23)

#### D

date and time n-0, [61](#page-60-7) n-1, [62](#page-61-7) n-2, [63](#page-62-7) n-3, [63](#page-62-8) n-4, [64](#page-63-5) setting, [77](#page-76-0)

DeviceNet baud rate, [22](#page-21-0) CAN-based networks, [12](#page-11-1) data exchange, [13](#page-12-0) device profile, [23](#page-22-1) drop line, [12](#page-11-2) explicit message, [20](#page-19-0) I/O message, [20](#page-19-1) network architecture, [13](#page-12-1) network length, [12](#page-11-0) network model, [13](#page-12-2) network topology, [12](#page-11-3) node address, [22](#page-21-1) physical layer, [12](#page-11-1) trunk line, [12](#page-11-2) DeviceNet interface object, [50](#page-49-0)

# E

EDS, [23](#page-22-2) electronic data sheet basic, [23](#page-22-0) EDS, [23](#page-22-3) error codes PKW, [35](#page-34-0) expansion commercial reference, [59](#page-58-8) compatibility code, [59](#page-58-9) firmware version, [59](#page-58-10) ID code, [59](#page-58-11) serial number, [59](#page-58-12) external ground current fault threshold, [73](#page-72-3) fault timeout, [73](#page-72-4) warning threshold, [73](#page-72-5)

For the state of the state of the state of the state of the state of the state of the state of the state of the state of the state of the state of the state of the state of the state of the state of the state of the state fault enable current phase imbalance, [75](#page-74-1) current phase loss, [76](#page-75-6) current phase reversal, [76](#page-75-7) diagnostic, [76](#page-75-8) ground current, [75](#page-74-2) HMI port, [75](#page-74-3) jam, [75](#page-74-4) long start, [75](#page-74-5) motor temperature sensor, [76](#page-75-9) network port, [75](#page-74-6) over power factor, [76](#page-75-10) overcurrent, [76](#page-75-11) overpower, [76](#page-75-12) overvoltage, [76](#page-75-13) register 1, [75](#page-74-7) register 2, [76](#page-75-14) thermal overload, [75](#page-74-8) under power factor, [76](#page-75-15) undercurrent, [75](#page-74-9) underpower, [76](#page-75-16) undervoltage, [76](#page-75-17) voltage phase imbalance, [76](#page-75-18) voltage phase loss, [76](#page-75-19) voltage phase reversal, [76](#page-75-20) wiring, [76](#page-75-21) fault power cycle requested, [67](#page-66-3) fault reset authorized, [67](#page-66-4) auto-reset active, [67](#page-66-5) fault reset mode, [74](#page-73-9) faults count, [61](#page-60-9) controller internal, [60](#page-59-2) current phase imbalance, [60](#page-59-3) current phase loss, [61](#page-60-10) diagnostic, [61](#page-60-11) ground current, [60](#page-59-4) HMI port, [60](#page-59-5) internal port, [60](#page-59-6) jam, [60](#page-59-7) long start, [60](#page-59-8) motor temperature sensor, [61](#page-60-12) network port, [60](#page-59-9) network port config, [60](#page-59-10) over power factor, [61](#page-60-13) overcurrent, [61](#page-60-14) overpower, [61](#page-60-15) overvoltage, [61](#page-60-16) thermal overload, [60](#page-59-11) under power factor, [61](#page-60-17) undercurrent, [60](#page-59-12) underpower, [61](#page-60-18) undervoltage, [61](#page-60-19) voltage phase imbalance, [61](#page-60-20) voltage phase loss, [61](#page-60-21) wiring, [61](#page-60-22) frequency, [70](#page-69-13) n-0, [61](#page-60-23) n-1, [62](#page-61-10) n-2, [63](#page-62-10) n-3, [63](#page-62-11) n-4, [64](#page-63-7)

full load current max, [59](#page-58-13) n-0, [61](#page-60-24) n-1, [62](#page-61-11) n-2, [63](#page-62-12) n-3, [63](#page-62-13) n-4, [64](#page-63-8)

## G

general configuration register 1, [74](#page-73-10) register 2, [74](#page-73-11) general purpose registers for logic functions, [81](#page-80-2) ground CT primary, [73](#page-72-6) secondary, [73](#page-72-7) ground current fault configuration, [73](#page-72-8) mode, [73](#page-72-9) n-0, [64](#page-63-9) n-1, [65](#page-64-4) n-2, [65](#page-64-5) n-3, [65](#page-64-6) n-4, [65](#page-64-7) ground current ratio n-0, [61](#page-60-25) n-1, [62](#page-61-12) n-2, [63](#page-62-14) n-3, [63](#page-62-15) n-4, [64](#page-63-10)

#### H

HMI

display brightness setting, [75](#page-74-10) display contrast setting, [75](#page-74-11) language setting, [77](#page-76-1) language setting register, [77](#page-76-2)

HMI display I/O status enable, [77](#page-76-3) L1 current enable, [77](#page-76-4) active power enable, [77](#page-76-5) average current enable, [77](#page-76-6) average current ratio enable, [77](#page-76-7) average voltage enable, [77](#page-76-8) control mode enable, [77](#page-76-9) current phase imbalance enable, [77](#page-76-10) date enable, [77](#page-76-11) frequency enable, [77](#page-76-12) ground current enable, [77](#page-76-13) items register 1, [77](#page-76-14) items register 2, [77](#page-76-15) L1 current ratio enable, [77](#page-76-16) L1-L2 voltage enable, [77](#page-76-17) L2 current enable, [77](#page-76-18) L2 current ratio enable, [77](#page-76-19) L2-L3 voltage enable, [77](#page-76-20) L3 current enable, [77](#page-76-21) L3 current ratio enable, [77](#page-76-22) L3-L1 voltage enable, [77](#page-76-23) motor status enable, [77](#page-76-24) motor temperature sensor enable, [77](#page-76-25) operating time enable, [77](#page-76-26) power consumption enable, [77](#page-76-27) power factor enable, [77](#page-76-28) reactive power enable, [77](#page-76-29) start statistics enable, [77](#page-76-30) starts per hour enable, [77](#page-76-31) thermal capacity level enable, [77](#page-76-32) thermal capacity remaining enable, [77](#page-76-33) time enable, [77](#page-76-34) time to trip enable, [77](#page-76-35) voltage phase imbalance enable, [77](#page-76-36) HMI display items register 3, [77](#page-76-37) HMI display temperature sensor degree CF, [77](#page-76-38) HMI motor status LED color, [74](#page-73-12) HMI port address setting, [74](#page-73-13) baud rate setting, [74](#page-73-14) comm loss, [67](#page-66-6) endian setting, [74](#page-73-15) fallback setting, [76](#page-75-22) parity setting, [74](#page-73-16)

### I

I/O status, [68](#page-67-0) In remote, [67](#page-66-7) internal ground current fault threshold, [74](#page-73-17) fault timeout, [74](#page-73-18) warning threshold, [74](#page-73-19)

#### J

jam fault threshold, [74](#page-73-20) fault timeout, [74](#page-73-21) warning threshold, [74](#page-73-22)

logic input 3 external ready enable, [80](#page-79-24) long start fault threshold, [74](#page-73-23) fault timeout, [74](#page-73-24)

#### M

 $\label{eq:25} \begin{tabular}{|c|c|c|c|c|c|c|c|c|c} \hline \multicolumn{3}{c}{\textbf{10.000\textwidth} \begin{tabular}{|c|c|c|c|c|c|c|c|c} \hline \multicolumn{3}{c}{\textbf{10.000\textwidth} \begin{tabular}{|c|c|c|c|c|c|c|c} \hline \multicolumn{3}{c}{\textbf{10.000\textwidth} \begin{tabular}{|c|c|c|c|c|c|c|c} \hline \multicolumn{3}{c}{\textbf{10.000\textwidth} \begin{tabular}{|c|c$ MAC-ID, [22](#page-21-1) minimum wait time,  $66$ motor auxiliary fan cooled, [74](#page-73-25) average current ratio, [67](#page-66-9) full load current ratio, [77](#page-76-39) high speed full load current ratio, [77](#page-76-40) last start current, [70](#page-69-14) last start duration, [70](#page-69-15) lockout timeout, [72](#page-71-3) nominal power, [73](#page-72-12) nominal voltage, [73](#page-72-13) operating mode, [72](#page-71-4) phases, [74](#page-73-26) phases sequence, [74](#page-73-27) restart time undefined, [67](#page-66-10) running, [67](#page-66-11) speed, [67](#page-66-12) star-delta, [74](#page-73-28) starting, [67](#page-66-13) starts per hour count, [70](#page-69-16) temperature sensor fault threshold, [72](#page-71-5) temperature sensor type, [72](#page-71-6) temperature sensor warning threshold, [72](#page-71-7) transition lockout, [67](#page-66-14) trip class, [74](#page-73-29) motor full load current ratio n-0, [61](#page-60-30) n-1, [62](#page-61-24) n-2, [62](#page-61-25) n-3, [63](#page-62-26) n-4, [64](#page-63-20) motor starts count, [60](#page-59-13) motor step 1 to 2 threshold, [76](#page-75-23) timeout, [76](#page-75-24) motor temperature sensor, [70](#page-69-17) fault threshold degree, [72](#page-71-8) n-0, [61](#page-60-31) n-1, [62](#page-61-26) n-2, [63](#page-62-27) n-3, [63](#page-62-28) n-4, [64](#page-63-21) warning threshold degree, [72](#page-71-9) motor temperature sensor degree, [69](#page-68-6) n-0, [64](#page-63-22) n-1, [65](#page-64-20) n-2, [65](#page-64-21) n-3, [65](#page-64-22) n-4, [65](#page-64-23)

#### N

network length, [12](#page-11-0)

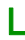

L1 current n-0, [64](#page-63-11) n-1, [65](#page-64-8) n-2, [65](#page-64-9) n-3, [65](#page-64-10) n-4, [65](#page-64-11) L1 current ratio n-0, [61](#page-60-26) n-1, [62](#page-61-13) n-2, [62](#page-61-14) n-3, [63](#page-62-16) n-4, [64](#page-63-12) L1-L2 voltage n-0, [62](#page-61-15) n-1, [62](#page-61-16) n-2, [63](#page-62-17) n-3, [63](#page-62-18) n-4, [64](#page-63-13) L2 current n-0, [64](#page-63-14) n-1, [65](#page-64-12) n-2, [65](#page-64-13) n-3, [65](#page-64-14) n-4, [65](#page-64-15) L2 current ratio n-0, [61](#page-60-27) n-1, [62](#page-61-17) n-2, [62](#page-61-18) n-3, [63](#page-62-19) n-4, [64](#page-63-15) L2-L3 voltage n-0, [62](#page-61-19) n-1, [62](#page-61-20) n-2, [63](#page-62-20) n-3, [63](#page-62-21) n-4, [64](#page-63-16) L3 current n-0, [64](#page-63-17) n-1, [65](#page-64-16) n-2, [65](#page-64-17) n-3, [65](#page-64-18) n-4, [65](#page-64-19) L3 current ratio n-0, [61](#page-60-28) n-1, [62](#page-61-21) n-2, [63](#page-62-22) n-3, [63](#page-62-23) n-4, [64](#page-63-18) L3-L1 voltage n-0, [62](#page-61-22) n-1, [62](#page-61-23) n-2, [63](#page-62-24) n-3, [63](#page-62-25) n-4, [64](#page-63-19) load CT multiple passes, [75](#page-74-12) primary, [75](#page-74-13) ratio, [59](#page-58-14) secondary, [75](#page-74-14) load shedding, [67](#page-66-8) enable, [73](#page-72-10) timeout, [73](#page-72-11) load sheddings count, [61](#page-60-29) network port address setting, [78](#page-77-7) bad config, [70](#page-69-18) baud rate, [70](#page-69-19) baud rate setting, [78](#page-77-8) comm loss, [67](#page-66-15) communicating, [70](#page-69-20) compatibility code, [59](#page-58-15) connected, [70](#page-69-21) endian setting, [74](#page-73-30) fallback setting, [77](#page-76-41) firmware version, [59](#page-58-16) ID code, [59](#page-58-17) monitoring, [70](#page-69-22) parity, [70](#page-69-23) self-detecting, [70](#page-69-24) self-testing, [70](#page-69-25)

## O

object DeviceNet interface, [50](#page-49-0) objects assembly, [40](#page-39-0) connection, [43](#page-42-0) control supervisor, [45](#page-44-0) DeviceNet, [39](#page-38-0) identity, [37](#page-36-0) message router, [38](#page-37-0) overload, [48](#page-47-0) operating time, [60](#page-59-14) over power factor fault threshold, [73](#page-72-14) fault timeout, [73](#page-72-15) warning threshold, [73](#page-72-16) overcurrent fault threshold, [72](#page-71-10) fault timeout, [72](#page-71-11) warning threshold, [72](#page-71-12) overload object, [48](#page-47-0) overpower fault threshold, [73](#page-72-17) fault timeout, [73](#page-72-18) warning threshold, [73](#page-72-19) overvoltage fault threshold, [73](#page-72-20) fault timeout, [73](#page-72-21) warning threshold, [73](#page-72-22)

### P

Periodic Registers Service Objects, [34](#page-33-0) phase imbalances register, [71](#page-70-3) PKW, [34](#page-33-0) Periodic Registers Service Objects, [34](#page-33-0) PKW error codes, [35](#page-34-0) power consumption active, [61](#page-60-32) reactive, [61](#page-60-33) power factor, [70](#page-69-26) n-0, [62](#page-61-27) n-1, [62](#page-61-28) n-2, [63](#page-62-29) n-3, [63](#page-62-30) n-4, [64](#page-63-23)

producer/consumer model, [13](#page-12-2)

# R

rapid cycle lockout timeout, [72](#page-71-13) rapid cycle lockout, [67](#page-66-16) reactive power, [70](#page-69-27) RSNetworx, [24](#page-23-0)

## S

self test, [75](#page-74-15) stop HMI disable, [78](#page-77-9) stop terminal strip disable, [78](#page-77-10) system fault, [67](#page-66-17) on, [67](#page-66-18) ready, [67](#page-66-19) tripped, [67](#page-66-20) warning, [67](#page-66-21) system status logic inputs, [68](#page-67-1) logic outputs, [68](#page-67-2) register 1, [67](#page-66-22) register 2, [67](#page-66-23)

# T

TeSys T motor management system, [9](#page-8-0) thermal capacity level, [69](#page-68-7) n-0, [61](#page-60-34) n-1, [62](#page-61-29) n-2, [62](#page-61-30) n-3, [63](#page-62-31) n-4, [64](#page-63-24) thermal overload fault definite timeout, [72](#page-71-14) fault reset threshold, [74](#page-73-31) mode, [72](#page-71-15) setting, [72](#page-71-16) warning threshold, [74](#page-73-32) time to trip, [70](#page-69-28)

# $\overline{U}$

under power factor fault threshold, [73](#page-72-23) fault timeout, [73](#page-72-24) warning threshold, [73](#page-72-25) undercurrent fault threshold, [74](#page-73-33) fault timeout, [74](#page-73-34) warning threshold, [74](#page-73-35) underpower fault threshold, [73](#page-72-26) fault timeout, [73](#page-72-27) warning threshold, [73](#page-72-28) undervoltage fault threshold, [73](#page-72-29) fault timeout, [73](#page-72-30) warning threshold, [73](#page-72-31)

#### V

voltage average, [70](#page-69-29) L1-L2, [70](#page-69-30) L2-L3, [70](#page-69-31) L3-L1, [70](#page-69-32) phase imbalance, [70](#page-69-33) voltage dip detection, [70](#page-69-34) occurred, [70](#page-69-35) restart threshold, [73](#page-72-32) restart timeout, [73](#page-72-33) setting, [73](#page-72-34) threshold, [73](#page-72-35) voltage highest imbalance L1-L2, [71](#page-70-4) L2-L3, [71](#page-70-5) L3-L1, [71](#page-70-6) voltage phase imbalance fault threshold, [73](#page-72-36) fault timeout running, [73](#page-72-37) fault timeout starting, [73](#page-72-38) n-0, [62](#page-61-31) n-1, [62](#page-61-32) n-2, [63](#page-62-32) n-3, [63](#page-62-33) n-4, [64](#page-63-25) warning threshold, [73](#page-72-39) voltage phase loss fault timeout, [73](#page-72-40)

## W

warning controller internal temperature, [69](#page-68-8) current phase imbalance, [69](#page-68-9) current phase loss, [69](#page-68-10) current phase reversal, [69](#page-68-11) diagnostic, [69](#page-68-12) ground current, [69](#page-68-13) HMI port, [69](#page-68-14) jam, [69](#page-68-15) LTME configuration, [69](#page-68-16) motor temperature sensor, [69](#page-68-17) network port, [69](#page-68-18) over power factor, [69](#page-68-19) overcurrent, [69](#page-68-20) overpower, [69](#page-68-21) overvoltage, [69](#page-68-22) register 1, [69](#page-68-23) register 2, [69](#page-68-24) register 3, [69](#page-68-25) thermal overload, [69](#page-68-26) under power factor, [69](#page-68-27) undercurrent, [69](#page-68-28) underpower, [69](#page-68-29) undervoltage, [69](#page-68-30) voltage phase imbalance, [69](#page-68-31) voltage phase loss, [69](#page-68-32)

warning code, [69](#page-68-33) warning enable controller internal temperature, [75](#page-74-16) current phase balance, [75](#page-74-17) current phase loss, [76](#page-75-25) diagnostic, [76](#page-75-26) ground current, [75](#page-74-18) HMI port, [75](#page-74-19) jam, [75](#page-74-20) motor temperature sensor, [76](#page-75-27) network port, [75](#page-74-21) over power factor, [76](#page-75-28) overcurrent, [76](#page-75-29) overpower, [76](#page-75-30) overvoltage, [76](#page-75-31) register 1, [75](#page-74-22) register 2, [76](#page-75-32) thermal overload, [75](#page-74-23) under power factor, [76](#page-75-33) undercurrent, [75](#page-74-24) underpower, [76](#page-75-34) undervoltage, [76](#page-75-35) voltage phase imbalance, [76](#page-75-36) voltage phase loss, [76](#page-75-37) warnings count, [61](#page-60-35) thermal overload, [60](#page-59-15)

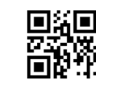

**DOCA0133EN-01**

#### **Schneider Electric Industries SAS**

35, rue Joseph Monier CS30323 F - 92506 Rueil Malmaison Cedex

www.schneider-electric.com 07/2018

*As standards, specifications and designs change from time to time, please ask for confirmation of the information given in this publication.*